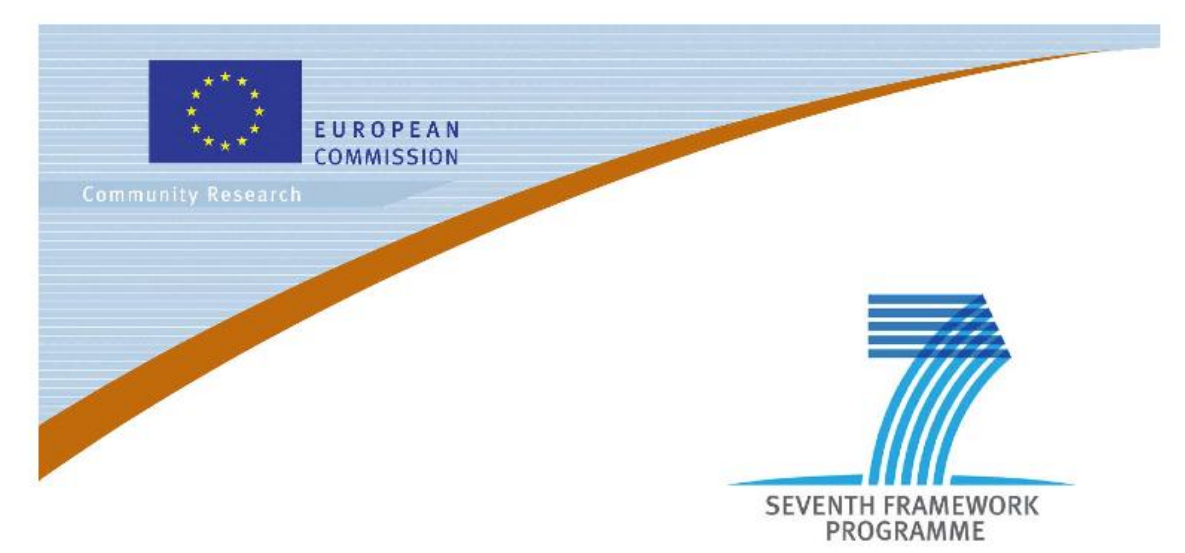

### **Private Public Partnership Project (PPP)** Large-scale Integrated Project (IP)

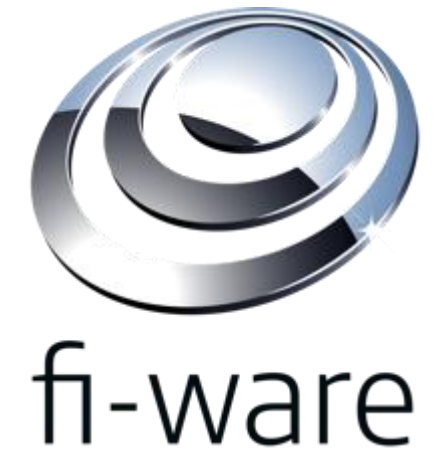

**D.3.4.2: FI-WARE User and Programmers Guide**

**Project acronym:** FI-WARE **Project full title:** Future Internet Core Platform **Contract No.:** 285248 **Strategic Objective:** FI.ICT-2011.1.7 Technology foundation: Future Internet Core Platform **Project Document Number:** ICT-2011-FI-285248-WP3-D.3.4.2 **Project Document Date:** 2013-04-22 **Deliverable Type and Security:** Public **Author:** FI-WARE Consortium **Contributors:** FI-WARE Consortium

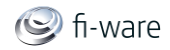

## <span id="page-1-0"></span>1.1 Executive Summary

This document describes the usage of each Generic Enabler provided by the "Application and Services Ecosystem and Delivery Framework" chapter. Due to the different nature of the Apps and Services GEs, this document takes separate approaches for describing end user facing and backend Generic Enablers. For the backend Generic Enablers *Marketplace*, *Repository*, *Registry*, and *Mediator*, the necessary steps to develop a software application or a user interface which makes use of the Generic Enablers backend functionality are described. For the end user facing *Application Mashup*, *Light Semantic Composition*, *Service Mashup*, and *Service Composition* GE a more tutorial-like approach was chosen to guide a user through the process of using GE functionality.

EAB providing the GE "ServiceComposition" as software asset left the related work package and can't provide further support for the software and software related deliverables. THALES contributed an optional component to the Mediator GE developed by TI. This component provides low-level (not end user) facilities to the Mediator GE for automatically solving certains dynamic service mediation issues. Only component binaries are provided at this stage since its actual usage by the Mediator GE should be totally transparent to the end user or developer and not to be consumed by a third party. We may however add some information to User and Programmers guides in further releases, depending on the actual level of integration achieved in the final versions of the Mediator GE.

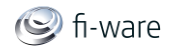

## <span id="page-2-0"></span>1.2 About This Document

This document comes along with the Software implementation of components, each release of the document being referred to the corresponding Software release (as per D.x.2), to provide documentation of the features offered by the components and interfaces to users/adopters. Moreover, it explains the way they can be exploited in their developments.

## <span id="page-2-1"></span>1.3 Intended Audience

<span id="page-2-2"></span>The document targets users as well as programmers of FI-WARE Generic Enablers.

## 1.4 Chapter Context

The Generic Enablers for the Apps Chapter together can be used to build the core infrastructure for enabling a sustainable ecosystem of applications and services of future internet application domains, which foster innovation as well as cross-fertilization. In particular the Apps Generic Enablers supports unified description and publishing of services, offering of services in a store, matching demand and offering via marketplace capabilities, creating composed value added services and service networks, and monetization and revenue sharing, all in a complementary and harmonized business framework. The concept of the Generic Enabler implies that there can be several possible implementations. There are various degrees of flexibility in the non-functional properties or functional profile of the Generic Enabler description. For example the Mediator GE has 2 different implementations. Not every GE has a RESTful Web interface. Especially the composition editors expose their functionality mainly through a User Interface. This case requires the interface to be described in an abstract way (e.g. what a user can do) and illustrated by screenshots of specific enabler implementations.

A couple of basic enablers are important to realize the vision of such a service business framework which enables new business models in an agile and flexible way:

- **Repository** defines a standard way of publishing service description in the Web in a scalable way.
- **Registry** serves as a common database layer for run-time configuration and defines a common model and access interface.
- **Store** allows to offer services for consumers as well as developers of future internet applications.
- **Marketplace** defines a standard way to access market places in order to find and compare offerings from different stores and provides further functionality to foster the market for future internet applications and services in a specific domain.
- **Revenue Sharing System** provides a common scheme and protocols for the calculation and distribution of revenues according to the agreed business models.
- **Composition** to allow or to perform light semantic composition, furthermore composition of existing services to value added composite services and applications, which can be monetized in the Business Framework.
- **Mediator** enables the interoperability between future internet services and applications and also allow to interface to existing enterprise systems.

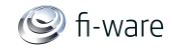

This set of self-contained enablers represents only an initial starting point for a future business framework. It is expected that supplemental enablers (e.g. for contracting, quotation ...) will be developed outside the FI-WARE projects.

The Business Framework has been designed to inter operate with each other relying on Linked USDL as common uniform description format for services, which does not only focus on technical aspects of service but also covers business aspects as well as functional and non-functional service attributes. Linked USDL itself is not a Generic Enabler, since it is a data format and vocabulary specification. Nevertheless, it will be introduced as an Open Specification, which is used by different enablers in their provided and consumed APIs. The Applications and Services Generic Enablers are named according to their main functionality. While the role names, introduced in the FI-WARE Vision (Aggregator, Gateway ...), are used to describe the stakeholders of the service ecosystem in an abstract way, the enablers names now are referring to concrete software components.

The following diagram gives an example of how the Generic Enablers can be combined to form a concrete architecture for a Service Business Framework.

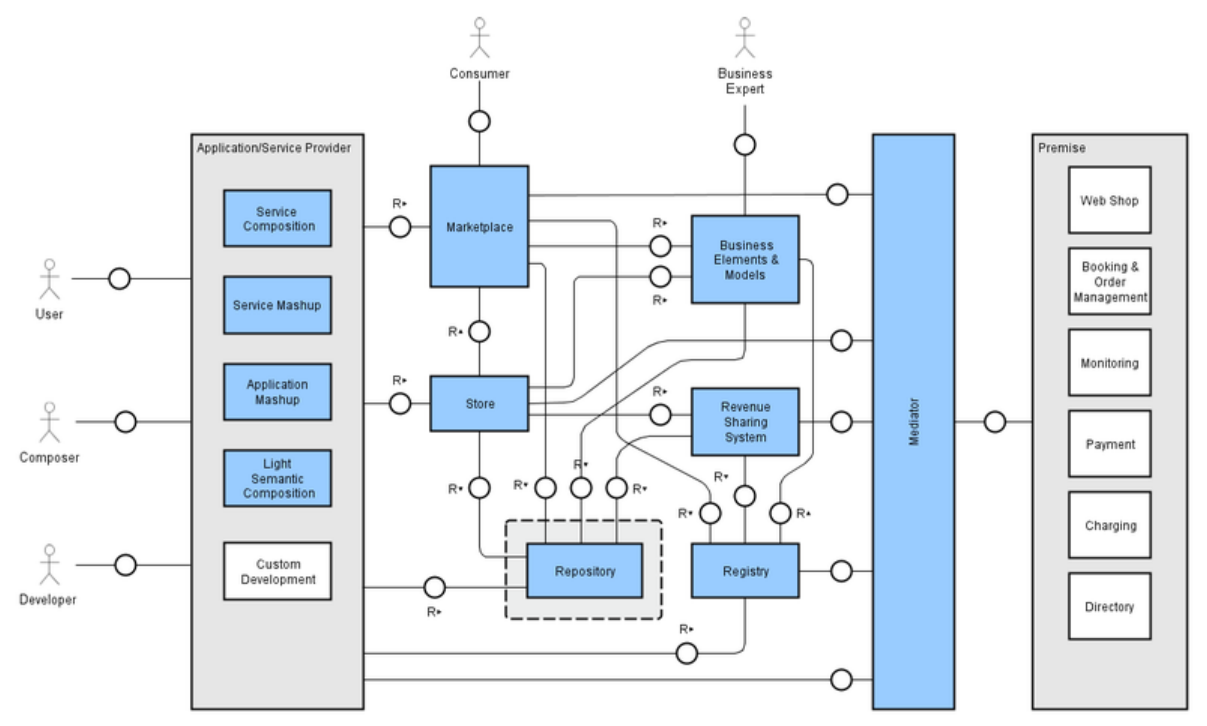

More information about the Apps Chapter and FI-WARE in general can be found within the following pages:

[http://wiki.fi-ware.eu](http://wiki.fi-ware.eu/) Architecture of Applications and Services Ecosystem and Delivery Framework [Materializing\\_Applications/Services\\_Ecosystem\\_and\\_Delivery\\_Framework\\_in\\_FI-](http://forge.fi-ware.eu/plugins/mediawiki/wiki/fiware/index.php/Materializing_Applications/Services_Ecosystem_and_Delivery_Framework_in_FI-WARE)[WARE](http://forge.fi-ware.eu/plugins/mediawiki/wiki/fiware/index.php/Materializing_Applications/Services_Ecosystem_and_Delivery_Framework_in_FI-WARE)

## <span id="page-3-0"></span>1.5 Structure of this Document

The document is generated out of a set of documents provided in the public FI-WARE wiki. For the current version of the documents, please visit the public wiki at<http://wiki.fi-ware.eu/> The following resources were used to generate this document:

**D.3.4.2\_User\_and\_Programmers\_Guide\_front\_page**

D.3.4.2 FI-WARE User and Programmers Guide **Page 4** Page 4

Repository - [User and Programmer Guide](https://forge.fi-ware.eu/plugins/mediawiki/wiki/fiware/index.php/Repository_-_User_and_Programmer_Guide) Marketplace - [User and Programmer Guide](https://forge.fi-ware.eu/plugins/mediawiki/wiki/fiware/index.php/Marketplace_-_User_and_Programmer_Guide) Registry - [User and Programmer Guide](https://forge.fi-ware.eu/plugins/mediawiki/wiki/fiware/index.php/Registry_-_User_and_Programmer_Guide) Application Mashup - Wirecloud - [User and Programmer Guide](https://forge.fi-ware.eu/plugins/mediawiki/wiki/fiware/index.php/Application_Mashup_-_Wirecloud_-_User_and_Programmer_Guide) Service Mashup - Mashup Factory - [User and Programmer Guide](https://forge.fi-ware.eu/plugins/mediawiki/wiki/fiware/index.php/Service_Mashup_-_Mashup_Factory_-_User_and_Programmer_Guide) [Light Semantic Composition -](https://forge.fi-ware.eu/plugins/mediawiki/wiki/fiware/index.php/Light_Semantic_Composition_-_User_and_Programmer_Guide) User and Programmer Guide Service Composition - [User and Programmer Guide](https://forge.fi-ware.eu/plugins/mediawiki/wiki/fiware/index.php/Service_Composition_-_User_and_Programmer_Guide) Mediator - [User and Programmer Guide](https://forge.fi-ware.eu/plugins/mediawiki/wiki/fiware/index.php/Mediator_-_User_and_Programmer_Guide)

# <span id="page-4-0"></span>1.6 Typographical Conventions

Starting with October 2012 the FI-WARE project improved the quality and streamlined the submission process for deliverables, generated out of the public and private FI-WARE wiki. The project is currently working on the migration of as many deliverables as possible towards the new system.

This document is rendered with semi-automatic scripts out of a MediaWiki system operated by the FI-WARE consortium.

### <span id="page-4-1"></span>1.6.1 Links within this document

The links within this document point towards the wiki where the content was rendered from. You can browse these links in order to find the "current" status of the particular content. Due to technical reasons not all pages that are part of this document can be linked document-local within the final document. For example, if an open specification references and "links" an API specification within the page text, you will find this link firstly pointing to the wiki, although the same content is usually integrated within the same submission as well.

### <span id="page-4-2"></span>1.6.2 Figures

Figures are mainly inserted within the wiki as the following one:

[[Image:....|size|alignment|Caption]]

Only if the wiki-page uses this format, the related caption is applied on the printed document. As currently this format is not used consistently within the wiki, please understand that the rendered pages have different caption layouts and different caption formats in general. Due to technical reasons the caption can't be numbered automatically.

### <span id="page-4-3"></span>1.6.3 Sample software code

Sample API-calls may be inserted like the following one.

http://[SERVER\_URL]?filter=name:Simth\*&index=20&limit=10

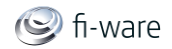

## <span id="page-5-0"></span>1.7 Acknowledgements

The current document has been elaborated using a number of collaborative tools, with the participation of Working Package Leaders and Architects as well as those partners in their teams they have decided to involve.

## <span id="page-5-1"></span>1.8 Keyword list

FI-WARE, PPP, Architecture Board, Steering Board, Roadmap, Reference Architecture, Generic Enabler, Open Specifications, I2ND, Cloud, IoT, Data/Context Management, Applications/Services Ecosystem, Delivery Framework , Security, Developers Community and Tools , ICT, es.Internet, Latin American Platforms, Cloud Edge, Cloud Proxy.

## <span id="page-5-2"></span>1.9 Changes History

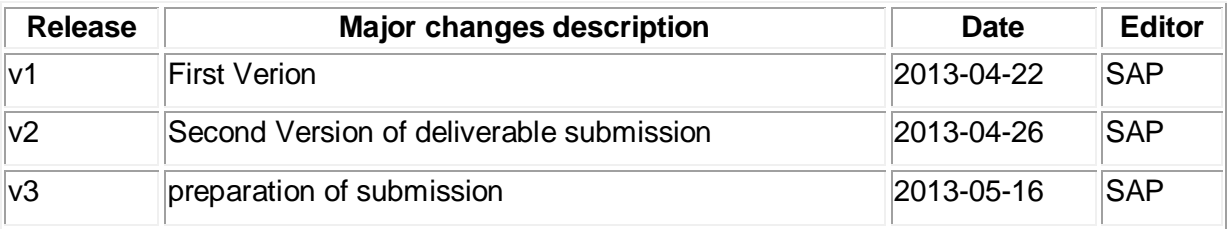

## <span id="page-5-3"></span>1.10 Table of Contents

### **Contents**

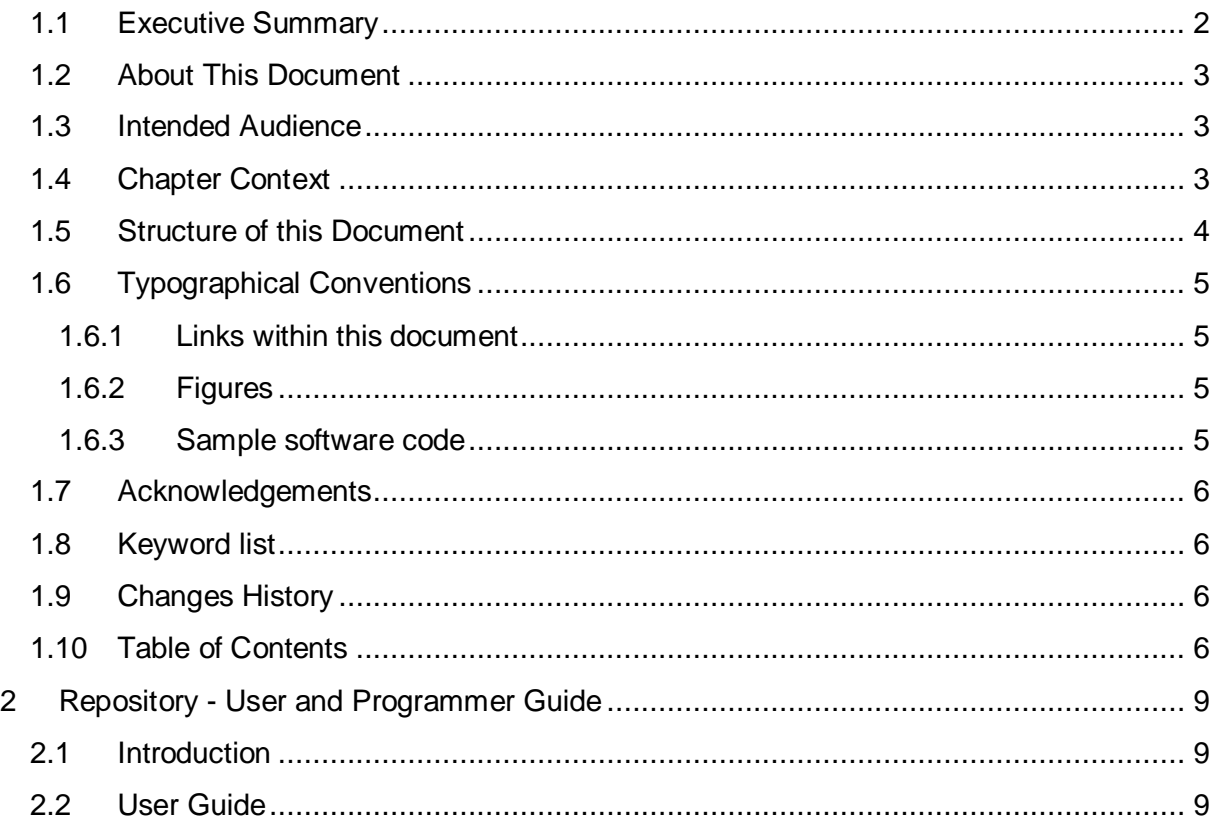

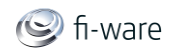

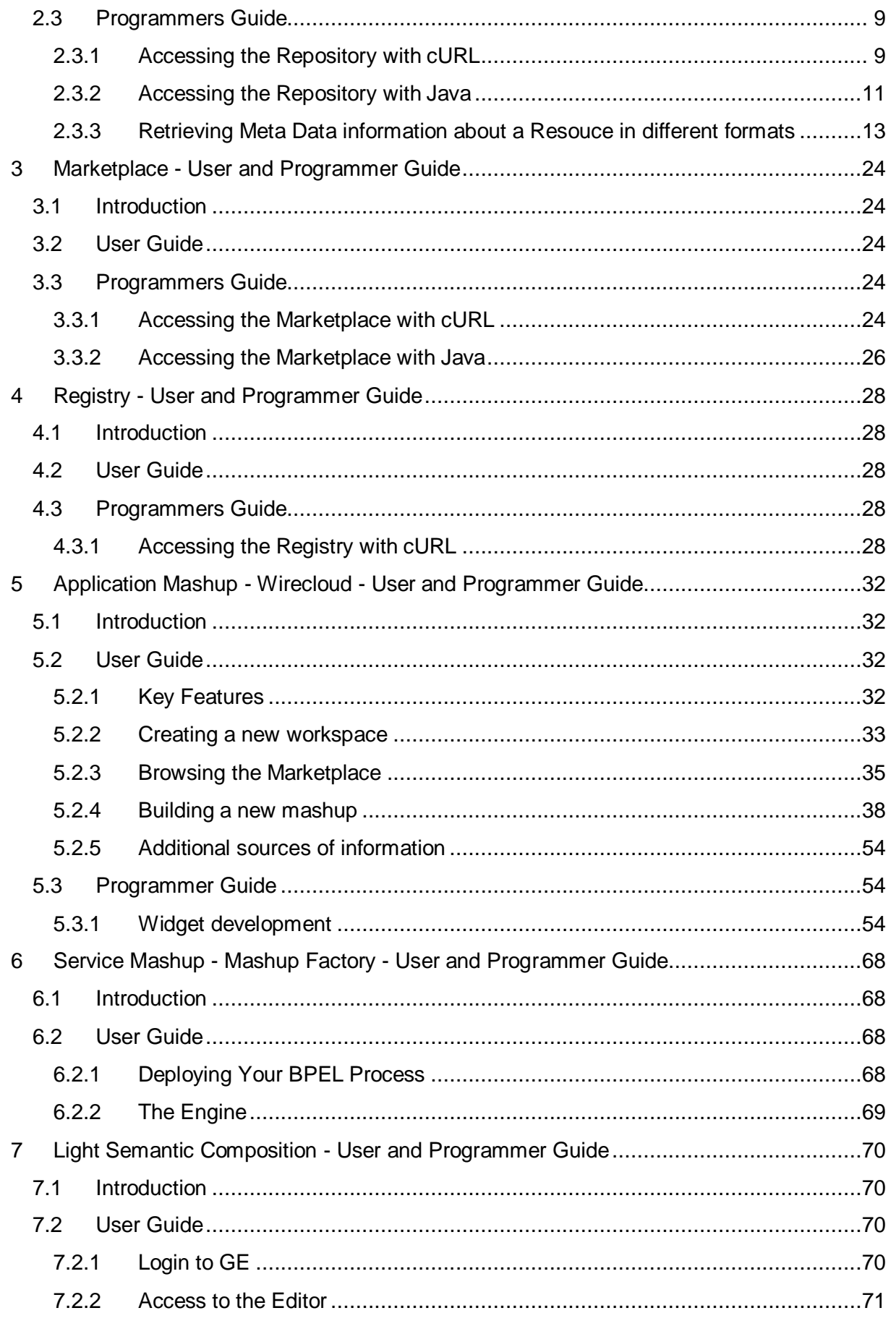

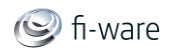

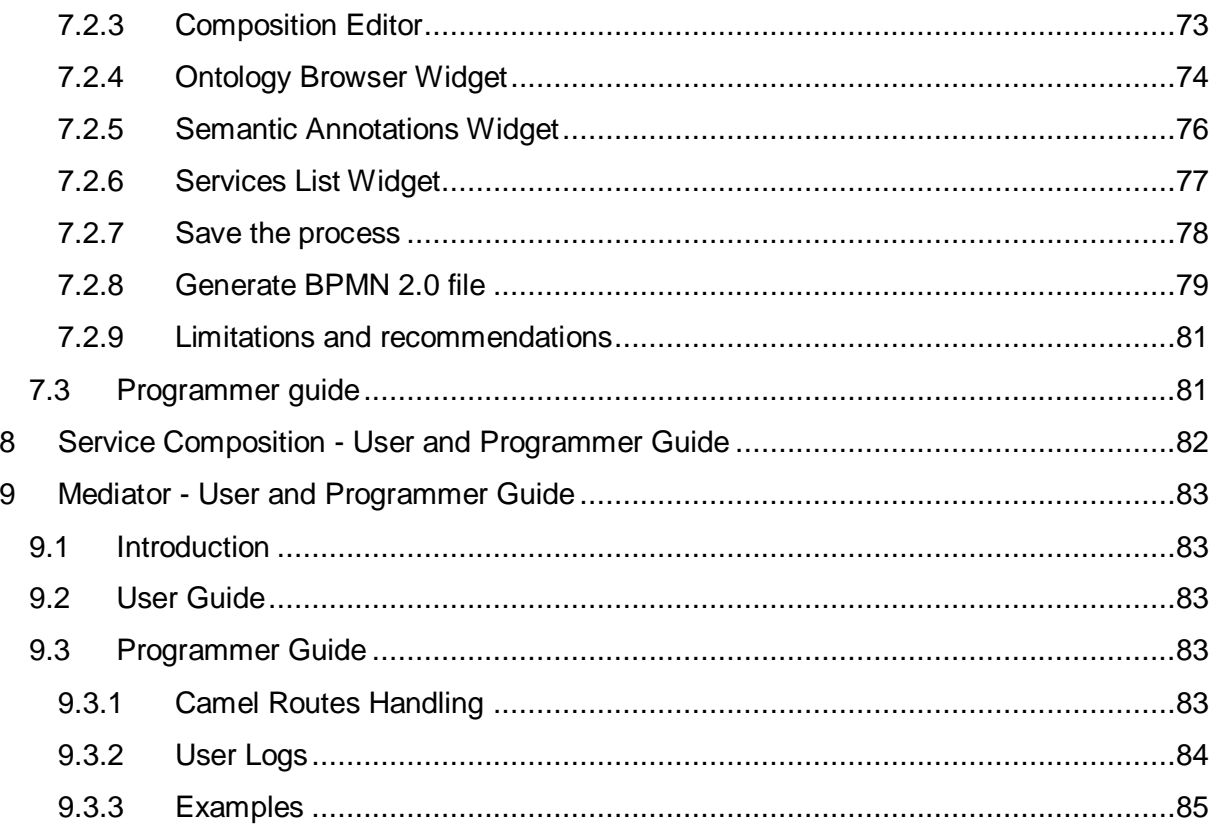

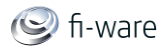

# <span id="page-8-0"></span>2 Repository - User and Programmer Guide

<span id="page-8-1"></span>You can find the content of this chapter as well in the [wiki](https://forge.fi-ware.eu/plugins/mediawiki/wiki/fiware/index.php/Repository%20-%20User%20and%20Programmer%20Guide) of fi-ware.

## 2.1 Introduction

This document describes the necessary steps to develop a software application or a user interface which makes use of the Repository backend functionality. The Repository API is based on REST principles and generally returns XML or JSON encoded responses. Since REST is independent of a concrete programming language, you just have to know how to make an HTTP request in the programming language of your choice.

### <span id="page-8-2"></span>2.2 User Guide

Since the Repository is a Generic Enabler which provides pure backend functionality to other applications (e.g. Generic Enablers or end user facing applications), we do not distinguish between the User and Programmers Guide. Please refer to the **Programmers Guide** section for more information.

### <span id="page-8-3"></span>2.3 Programmers Guide

To give you a feeling of how the Repository works and how you can interact with the system let us take a look at some examples, realized with the command line tool cURL and in Java. 'cURL' is a command which can be used to perform any kind of HTTP operation - and therefore is also usable for the Repository. The library *libcurl* enables the integration in C programs as well.

### <span id="page-8-4"></span>2.3.1 Accessing the Repository with cURL

#### 2.3.1.1 *Create an Offering with cURL*

This example shows how to **create a resource** with the command line tool 'cURL':

Create a Resource and save it to a file named test.txt

```
Test Content
```
• send the request to the server

```
curl -v -H "Content-Type: text/plain" -X PUT --data "@test.txt"
http://localhost:8080/FiwareRepository/v1/collectionA/collectionB/Re
sourceName
```
You should obtain the following message

\* About to connect() to localhost port 8080 (#0)

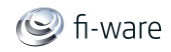

```
Trying 127.0.0.1... connected
> PUT /FiwareRepository/v1/collectionA/collectionB/ResourceName 
HTTP/1.1
> User-Agent: curl/7.23.1 (i386-pc-win32) libcurl/7.23.1 zlib/1.2.5
> Host: localhost:8080
> Accept: */*
> Content-Type: text/plain
> Content-Length: 202
\rightarrow* upload completely sent off: 202 out of 202 bytes
< HTTP/1.1 201 Created
< Server: Apache-Coyote/1.1
< Content-Length: 0
< Date: Wed, 11 Jul 2012 11:38:29 GMT
\lt* Connection #0 to host lo
```
#### 2.3.1.2 *Delete a resource with cURL*

#### • send the request to the server

```
curl -v -X DELETE 
http://localhost:8080/FiwareRepository/v1/collectionA/collectionB/Re
sourceName
```
You should obtain the following message

```
* About to connect() to localhost port 8080 (#0)
   Trying 127.0.0.1... connected
> DELETE /FiwareRepository/v1/collectionA/collectionB/ResourceName 
HTTP/1.1
> User-Agent: curl/7.23.1 (i386-pc-win32) libcurl/7.23.1 zlib/1.2.5
> Host: localhost:8080
> Accept: */*
>
< HTTP/1.1 204 No Content
< Server: Apache-Coyote/1.1
< Date: Wed, 11 Jul 2012 12:13:26 GMT
\lt* Connection #0 to host localhost left intact
```
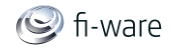

\* Closing connection #0

In this case the HTTP DELETE operation is used. The Repository uses the Create Retrieve Update Delete (CRUD) operations which map almost to the HTTP verbs PUT, GET, POST and DELETE.

### <span id="page-10-0"></span>2.3.2 Accessing the Repository with Java

#### 2.3.2.1 *Create a Resource*

• The following functions demonstrates how you can upload a new resource, or update an existing resource on the repository. repositoryURL is the base URL of the Repository,  $resourcell$  is the path to the resource,  $file$  is the file you want to upload as resource.

```
public Boolean insertResourceContent(String repositoryURL, String 
resourceId, String file){
       try {
              HttpClient httpclient = new DefaultHttpClient();
              HttpPost httppost = new 
HttpPost(repositoryURL+resourceId);
              MultipartEntity reqEntity = new MultipartEntity();
              File f = new File(file);
              FileBody bin = new FileBody(f);
              StringBody mimeType = new StringBody(new 
MimetypesFileTypeMap().getContentType(f));
              StringBody comment = new StringBody(f.getName());
              reqEntity.addPart("filename", comment);
              reqEntity.addPart("mimeType", mimeType);
              reqEntity.addPart("filedata", bin);
              httppost.setEntity(reqEntity);
              HttpResponse response;
              response = httpclient.execute(httppost);
              HttpEntity resEntity = response.getEntity();
```
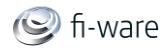

```
return true;
} catch (UnsupportedEncodingException e) {
       e.printStackTrace();
} catch (ClientProtocolException e) {
       e.printStackTrace();
} catch (IOException e) {
       // TODO Auto-generated catch block
}
return false;
```
#### 2.3.2.2 *Delete a Resource*

}

• The following function demonstrates how you can delete a resource which is stored in the Repository. repositoryURL is the base URL of the Repository, resourceID is the path to the resource.

```
public Boolean deleteResource(String repositoryURL, String 
resourceID){
       try {
              ClientRequest request = new 
ClientRequest(repositoryURL+resourceID);
              request.accept("application/xml");
              ClientResponse<String> response = 
request.delete(String.class);
              ClientUtil.visualize(request, response, "Delete 
Resource");
              if(response.getStatus() == 200){
                     return true;
              }
       } catch (Exception e) {
              e.printStackTrace();
       }
       return false;
```
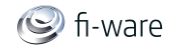

}

#### <span id="page-12-0"></span>2.3.3 Retrieving Meta Data information about a Resouce in different formats

HTTP content negotiation allows the client to choose the appropriate data format for retrieving meta information about a resource or a collection. Besides RDF, XML, TURTLE, and JSON the Repository also supports human readable output formats using HTML rendering ('text/html' accept header) including hyperlinked representation and formatted text.

#### 2.3.3.1 *HTML Representation*

- Request URL: http://[REPOSITORY\_URL]/testCollection/
- Accept Header: text/html, application/x-ms-application
- Result:

### **Collection: testCollection**

Creation Date: Thu Mar 21 10:46:39 CET 2013

#### Collections:

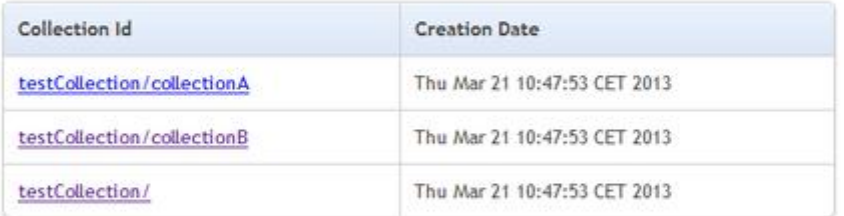

#### Resources:

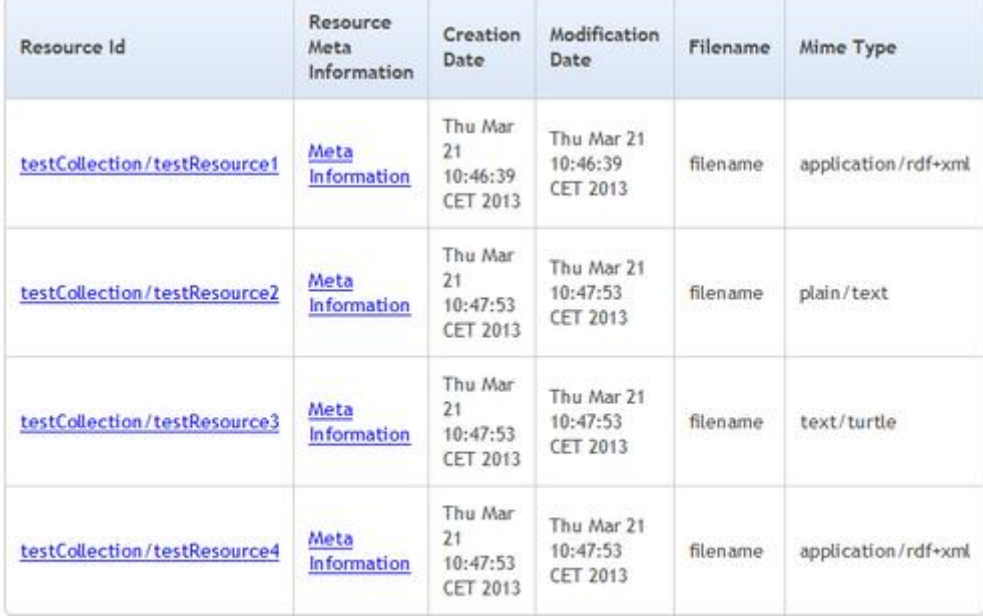

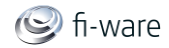

#### 2.3.3.2 *Test Representation*

- Request URL: http://[REPOSITORY\_URL]/testCollection/
- Accept Header: text/plain
- Result:

```
Collection: testCollection
Creation Date: Thu Mar 21 10:46:39 CET 2013
Collections:
++++++++++++++++++++++++++++++++++++++++++++++++++++++++++++++++++++
+++++++
++ Collection Id + Creation Date 
++++++++++++++++++++++++++++++++++++++++++++++++++++++++++++++++++++++
+++++++
++ testCollection/collectionA + Thu Mar 21 10:47:53 CET 2013 
++++ testCollection/collectionB + Thu Mar 21 10:47:53 CET 2013 
++++ testCollection/ + Thu Mar 21 10:47:53 CET 2013 
++++++++++++++++++++++++++++++++++++++++++++++++++++++++++++++++++++++
+++++++
Resources:
++++++++++++++++++++++++++++++++++++++++++++++++++++++++++++++++++++
++++++++++++++++++++++++++++++++++++++++++++++++++++++++++++++++++++
+++++++++++++++++++++++
++ Resource Id + Creation Date 
+ Modification Date + Filename + Mime 
Type ++
++++++++++++++++++++++++++++++++++++++++++++++++++++++++++++++++++++
++++++++++++++++++++++++++++++++++++++++++++++++++++++++++++++++++++
+++++++++++++++++++++++
++ testCollection/testResource1 + Thu Mar 21 10:46:39 CET 2013 
+ Thu Mar 21 10:46:39 CET 2013 + filename + 
application/rdf+xml ++
++ testCollection/testResource2 + Thu Mar 21 10:47:53 CET 2013 
+ Thu Mar 21 10:47:53 CET 2013 + filename + 
plain/text ++
```
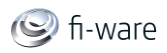

```
++ testCollection/testResource3 + Thu Mar 21 10:47:53 CET 2013 
+ Thu Mar 21 10:47:53 CET 2013 + filename + 
text/turtle ++
++ testCollection/testResource4 + Thu Mar 21 10:47:53 CET 2013 
+ Thu Mar 21 10:47:53 CET 2013 + filename + 
application/rdf+xml ++
++++++++++++++++++++++++++++++++++++++++++++++++++++++++++++++++++++
++++++++++++++++++++++++++++++++++++++++++++++++++++++++++++++++++++
+++++++++++++++++++++++
```
#### 2.3.3.3 *JSON Representation*

- Request URL: http://[REPOSITORY\_URL]/testCollection/
- Accept Header: application/json
- Result:

```
{
   "resources": [
     {
       "name": "",
       "content": null,
       "collection": null,
       "contentMimeType": "application\/rdf+xml",
       "contentFileName": "filename",
       "contentUrl": "",
       "id": "testCollection\/testResource1",
       "creationDate": 1363859199839,
       "creator": "",
       "modificationDate": 1363859199839
     },
     {
       "name": "",
       "content": null,
       "collection": null,
       "contentMimeType": "plain\/text",
       "contentFileName": "filename",
       "contentUrl": "",
       "id": "testCollection\/testResource2",
       "creationDate": 1363859273515,
```
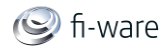

```
 "creator": "",
     "modificationDate": 1363859273515
   },
   {
     "name": "",
     "content": null,
     "collection": null,
     "contentMimeType": "text\/turtle",
     "contentFileName": "filename",
     "contentUrl": "",
     "id": "testCollection\/testResource3",
     "creationDate": 1363859273535,
     "creator": "",
     "modificationDate": 1363859273535
   },
   {
     "name": "",
     "content": null,
     "collection": null,
     "contentMimeType": "application\/rdf+xml",
     "contentFileName": "filename",
     "contentUrl": "",
     "id": "testCollection\/testResource4",
     "creationDate": 1363859273545,
     "creator": "",
     "modificationDate": 1363859273545
   }
\frac{1}{\sqrt{2}} "collections": [
   {
     "resources": [
    \vert,
     "collections": [
    \frac{1}{\sqrt{2}} "id": "testCollection\/collectionA",
```
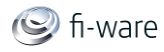

```
 "creationDate": 1363859273552,
       "creator": "",
       "modificationDate": null
     },
     {
       "resources": [
      \frac{1}{2},
       "collections": [
      \frac{1}{\sqrt{2}} "id": "testCollection\/collectionB",
       "creationDate": 1363859273566,
       "creator": "",
       "modificationDate": null
     },
     {
       "resources": [
       ],
       "collections": [
      \frac{1}{2},
       "id": "testCollection\/",
       "creationDate": 1363859273575,
       "creator": "",
       "modificationDate": null
     }
  \frac{1}{\sqrt{2}} "id": "testCollection",
   "creationDate": 1363859199837,
   "creator": "",
   "modificationDate": null
}
```
#### 2.3.3.4 *RDF/XML Representation*

Request URL: http://[REPOSITORY\_URL]/testCollection/

D.3.4.2 FI-WARE User and Programmers Guide **Page 17** Page 17

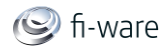

- Accept Header: application/rdf+xml
- Result:

```
<rdf:RDF
     xmlns:rdf="http://www.w3.org/1999/02/22-rdf-syntax-ns#"
     xmlns:j.0="http://purl.org/dc/terms/" >
   <rdf:Description 
rdf:about="http://localhost:7080/FiwareRepository/v1/testCollection"
>
     <j.0:date>Thu Mar 21 10:46:39 CET 2013</j.0:date>
   </rdf:Description>
   <rdf:Description 
rdf:about="http://localhost:7080/FiwareRepository/v1/testCollection#
collections/">
    <rdf: 3
rdf:resource="http://localhost:7080/FiwareRepository/v1/testCollecti
on/\sqrt{2}<rdf: 2
rdf:resource="http://localhost:7080/FiwareRepository/v1/testCollecti
on/collectionB"/>
    <rdf: 1
rdf:resource="http://localhost:7080/FiwareRepository/v1/testCollecti
on/collectionA"/>
     <rdf:type rdf:resource="http://www.w3.org/1999/02/22-rdf-syntax-
ns#Bag"/>
  </rdf:Description>
   <rdf:Description 
rdf:about="http://localhost:7080/FiwareRepository/v1/testCollection#
resources/">
    <rdf: 4
rdf:resource="http://localhost:7080/FiwareRepository/v1/testCollecti
on/testResource4"/>
    <rdf: 3
rdf:resource="http://localhost:7080/FiwareRepository/v1/testCollecti
on/testResource3"/>
    <rdf: 2
rdf:resource="http://localhost:7080/FiwareRepository/v1/testCollecti
on/testResource2"/>
    <rdf: 1
rdf:resource="http://localhost:7080/FiwareRepository/v1/testCollecti
on/testResource1"/>
     <rdf:type rdf:resource="http://www.w3.org/1999/02/22-rdf-syntax-
ns#Bag"/>
  </rdf:Description>
```
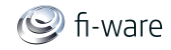

 $\langle$ /rdf:RDF>

#### 2.3.3.5 *Turtle Representation*

- Request URL: http://[REPOSITORY\_URL]/testCollection/
- Accept Header: text/turtle
- Result:

```
<http://localhost:7080/FiwareRepository/v1/testCollection>
       <http://purl.org/dc/terms/date>
               "Thu Mar 21 10:46:39 CET 2013" .
<http://localhost:7080/FiwareRepository/v1/testCollection#collection
s/a \langle \text{http://www.w3.org/1999/02/22-rdf-synthesis/Bag} \rangle ;
       <http://www.w3.org/1999/02/22-rdf-syntax-ns#_1>
<http://localhost:7080/FiwareRepository/v1/testCollection/collection
A> ;
       <http://www.w3.org/1999/02/22-rdf-syntax-ns#_2>
<http://localhost:7080/FiwareRepository/v1/testCollection/collection
B>;
       <http://www.w3.org/1999/02/22-rdf-syntax-ns#_3>
<http://localhost:7080/FiwareRepository/v1/testCollection/> .
<http://localhost:7080/FiwareRepository/v1/testCollection#resources/
>
      a <http://www.w3.org/1999/02/22-rdf-syntax-ns#Bag> ;
       <http://www.w3.org/1999/02/22-rdf-syntax-ns#_1>
<http://localhost:7080/FiwareRepository/v1/testCollection/testResour
ce1>;
       <http://www.w3.org/1999/02/22-rdf-syntax-ns#_2>
<http://localhost:7080/FiwareRepository/v1/testCollection/testResour
ce2>;
       <http://www.w3.org/1999/02/22-rdf-syntax-ns#_3>
```
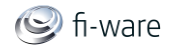

```
<http://localhost:7080/FiwareRepository/v1/testCollection/testResour
ce3>;
       <http://www.w3.org/1999/02/22-rdf-syntax-ns#_4>
<http://localhost:7080/FiwareRepository/v1/testCollection/testResour
ce4> .
```
#### 2.3.3.6 *N-Triple Representation*

- Request URL: http://[REPOSITORY\_URL]/testCollection/
- Accept Header: text/n3
- Result:

```
<http://localhost:7080/FiwareRepository/v1/testCollection#collection
s/> <http://www.w3.org/1999/02/22-rdf-syntax-ns#_3> 
<http://localhost:7080/FiwareRepository/v1/testCollection/> .
<http://localhost:7080/FiwareRepository/v1/testCollection#collection
s/> <http://www.w3.org/1999/02/22-rdf-syntax-ns#_2> 
<http://localhost:7080/FiwareRepository/v1/testCollection/collection
B>.
<http://localhost:7080/FiwareRepository/v1/testCollection#collection
s/> <http://www.w3.org/1999/02/22-rdf-syntax-ns#_1> 
<http://localhost:7080/FiwareRepository/v1/testCollection/collection
A>.
<http://localhost:7080/FiwareRepository/v1/testCollection#collection
s /> \text{thtp:}/\text{/www.w3.org/1999/02/22-rdf-syntax-ns#type}<http://www.w3.org/1999/02/22-rdf-syntax-ns#Bag> .
<http://localhost:7080/FiwareRepository/v1/testCollection#resources/
> <http://www.w3.org/1999/02/22-rdf-syntax-ns#_4> 
<http://localhost:7080/FiwareRepository/v1/testCollection/testResour
ce4>.
<http://localhost:7080/FiwareRepository/v1/testCollection#resources/
> <http://www.w3.org/1999/02/22-rdf-syntax-ns#_3> 
<http://localhost:7080/FiwareRepository/v1/testCollection/testResour
ce3> .
<http://localhost:7080/FiwareRepository/v1/testCollection#resources/
> <http://www.w3.org/1999/02/22-rdf-syntax-ns#_2> 
<http://localhost:7080/FiwareRepository/v1/testCollection/testResour
ce2>.
<http://localhost:7080/FiwareRepository/v1/testCollection#resources/
> <http://www.w3.org/1999/02/22-rdf-syntax-ns#_1> 
<http://localhost:7080/FiwareRepository/v1/testCollection/testResour
ce1> .
```
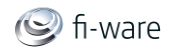

```
<http://localhost:7080/FiwareRepository/v1/testCollection#resources/
> <http://www.w3.org/1999/02/22-rdf-syntax-ns#type> 
<http://www.w3.org/1999/02/22-rdf-syntax-ns#Bag> .
<http://localhost:7080/FiwareRepository/v1/testCollection> 
<http://purl.org/dc/terms/date> "Thu Mar 21 10:46:39 CET 2013" .
```
#### 2.3.3.7 *XML Representation*

- Request URL: http://[REPOSITORY\_URL]/testCollection/
- Accept Header: application/xml
- Result:

```
<?xml version="1.0" encoding="UTF-8" standalone="yes"?>
<collection id="testCollection" 
xmlns:atom="http://www.w3.org/2005/Atom">
     <creationDate>2013-03-21T10:46:39.837+01:00</creationDate>
     <creator/>
     <collections>
         <collections id="testCollection/collectionA">
             <creationDate>2013-03-
21T10:47:53.552+01:00</creationDate>
             <creator/>
             <collections/>
            <resources/>
         </collections>
         <collections id="testCollection/collectionB">
             <creationDate>2013-03-
21T10:47:53.566+01:00</creationDate>
             <creator/>
             <collections/>
            <resources/>
         </collections>
         <collections id="testCollection/">
             <creationDate>2013-03-
21T10:47:53.575+01:00</creationDate>
             <creator/>
             <collections/>
            <resources/>
         </collections>
```
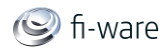

```
 </collections>
     <resources>
         <resources id="testCollection/testResource1">
             <creationDate>2013-03-
21T10:46:39.839+01:00</creationDate>
             <creator/>
             <modificationDate>2013-03-
21T10:46:39.839+01:00</modificationDate>
             <contentFileName>filename</contentFileName>
             <contentMimeType>application/rdf+xml</contentMimeType>
             <contentUrl/>
            <name/\langle/resources>
         <resources id="testCollection/testResource2">
             <creationDate>2013-03-
21T10:47:53.515+01:00</creationDate>
             <creator/>
             <modificationDate>2013-03-
21T10:47:53.515+01:00</modificationDate>
             <contentFileName>filename</contentFileName>
             <contentMimeType>plain/text</contentMimeType>
             <contentUrl/>
            <name/\langle/resources>
         <resources id="testCollection/testResource3">
             <creationDate>2013-03-
21T10:47:53.535+01:00</creationDate>
             <creator/>
             <modificationDate>2013-03-
21T10:47:53.535+01:00</modificationDate>
             <contentFileName>filename</contentFileName>
             <contentMimeType>text/turtle</contentMimeType>
             <contentUrl/>
            <name/\langle resources>
         <resources id="testCollection/testResource4">
             <creationDate>2013-03-
21T10:47:53.545+01:00</creationDate>
             <creator/>
```
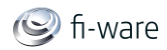

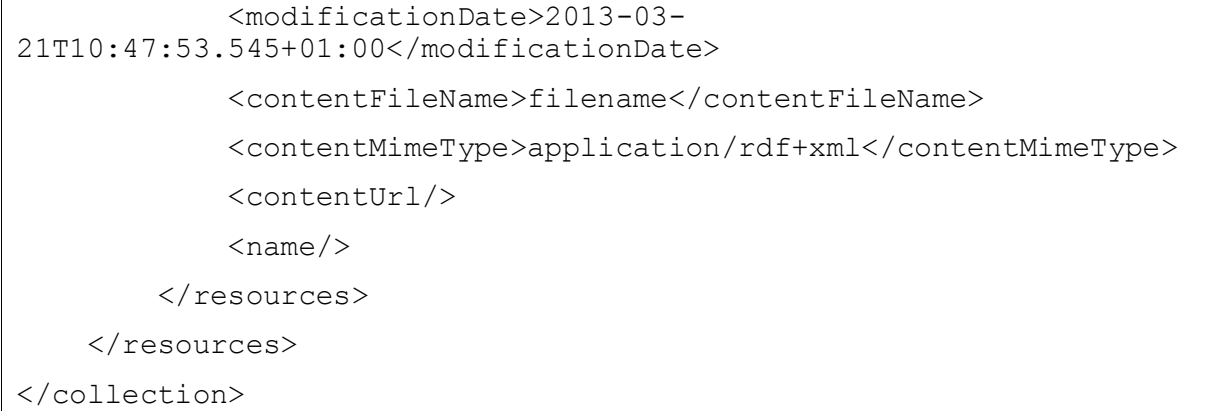

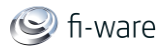

# <span id="page-23-0"></span>3 Marketplace - User and Programmer Guide

<span id="page-23-1"></span>You can find the content of this chapter as well in th[e wiki](https://forge.fi-ware.eu/plugins/mediawiki/wiki/fiware/index.php/Marketplace%20-%20User%20and%20Programmer%20Guide) of fi-ware.

## 3.1 Introduction

This document describes the necessary steps to develop a software application or a user interface which makes use of the marketplace backend functionality. The Marketplace API is based on REST principles and generally returns XML or JSON encoded responses. Since REST is independent of a concrete programming language, you just have to know how to make an HTTP request in the programming language of your choice. You must authenticated all your requests to the Marketplace API with username and password.

### <span id="page-23-2"></span>3.2 User Guide

Since the Marketplace is a Generic Enabler which provides pure backend functionality to other applications (e.g. Generic Enablers or end user facing applications), we do not distinguish between the User and Programmers Guide. Please refer to the **Programmers Guide** section for more information.

## <span id="page-23-3"></span>3.3 Programmers Guide

To give you a feeling of how the Marketplace works and how you can interact with the system let us take a look at some examples, realized with the command line tool cURL and in Java. 'cURL' is a command which can be used to perform any kind of HTTP operation and therefore is also usable for the Marketplace. The library [libcurl](http://curl.haxx.se/) enables the integration in C programs as well.

### <span id="page-23-4"></span>3.3.1 Accessing the Marketplace with cURL

#### 3.3.1.1 *Create an offering with cURL*

This example shows how to **create an offering** with the command line tool 'cURL':

Create a message body and save it to a file named messageBody.xml

```
<?xml version="1.0" encoding="UTF-8" standalone="yes"?>
<resource name="myService">
       <url>[URL_TO_RESOURCE]</url>
```
</resource>

• send the request to the server

```
curl -v -H "Content-Type: application/xml" -X PUT --data 
"@messageBody.xml" -u "demo:demo"
```
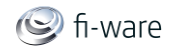

```
http://[SERVER_URL]/FiwareMarketplace/v1/offering/store/[STORE_NAME]
/offering
```
You should obtain the following message

```
* About to connect() to localhost port 8080 (#0)
    Trying 127.0.0.1... connected
* Server auth using Basic with user 'demo'
> PUT /FiwareMarketplace/v1/offering/store/testStoreAB/offering 
HTTP/1.1
> Authorization: Basic ZGVtbzpkZW1v
> User-Agent: curl/7.23.1 (i386-pc-win32) libcurl/7.23.1 zlib/1.2.5
> Host: [SERVER_URL]
> Accept: */*
> Content-Type: application/xml
> Content-Length: 202
>
* upload completely sent off: 202 out of 202 bytes
< HTTP/1.1 201 Created
< Server: Apache-Coyote/1.1
< Set-Cookie: JSESSIONID=0677F2F6E8CC6276D3CE59382CDBF887; 
Path=/FiwareMarketplace
< Content-Length: 0
< Date: Wed, 11 Jul 2012 09:49:27 GMT
\overline{\epsilon}* Connection #0 to host localhost left intact
* Closing connection #0
```
In this case the HTTP PUT operation is used. The Marketplace uses the Create Retrieve Update Delete (CRUD) operations which map almost to the HTTP verbs PUT, GET, POST and DELETE.

#### 3.3.1.2 *Full Text Search cURL*

This examples demonstrates how to perform a **full text search** for offerings. Send a search request to the server:

```
curl -v -H "Content-Type: application/xml" -X GET -u "demo:demo" 
http://[SERVER_URL]/FiwareMarketplace/v1/search/offerings/fulltext/t
est
```
You should obtain a result body similar to the result shown below:

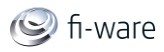

```
<?xml version="1.0" encoding="UTF-8" standalone="yes"?>
<searchresults>
       <searchresult>
              <matches>
                     <match>
                            <literal>Test Service</literal>
                            <luceneScore>1.0</luceneScore>
                            <text>Test Text</text>
                            </match>
                     </matches>
                     <service name="TestService">
                     ...
       </searchresult>
</searchresults>
```
### <span id="page-25-0"></span>3.3.2 Accessing the Marketplace with Java

#### 3.3.2.1 *Create Client Request with username and password*

 You need a client request object to perform operations on the marketplace. For that you have to authenticate yourself against the Marketplace using username and password:

```
String user = "USERNAME";
String password = "PASSWORD";
String endpoint = "SERVER URL"
URI uri=null;
try {
       uri = new \text{ URI (uristring)};
} catch (URISyntaxException e1) {
       e1.printStackTrace();
}
```
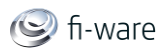

```
Credentials credentials = new UsernamePasswordCredentials(user, 
pwd);
HttpClient httpClient = new HttpClient();
httpClient.getState().setCredentials(AuthScope.ANY, credentials);
httpClient.getParams().setAuthenticationPreemptive(true);
ClientExecutor clientExecutor = new 
ApacheHttpClientExecutor(httpClient);
ClientRequestFactory fac = new ClientRequestFactory(clientExecutor, 
uri);
ClientRequest request = 
fac.createRequest(endpoint+"/offering/store/"+storeName+"/offering")
;
```
• Now you can can perform different operations on the defined endpoint. In this example the HTTP PUT operation is used.

#### 3.3.2.2 *Create a Resource*

```
request.body("application/xml", input);
ClientResponse<String> response;
response = request.put(String.class);
if(response.getStatus() == 201}{
       return true;
}
```
According to the REST design principles, you can also use  $\text{request}.\text{post}(\dots),$ request.get(), request.delete() on an endpoint to update, get or delete resources.

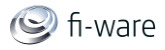

# <span id="page-27-0"></span>4 Registry - User and Programmer Guide

<span id="page-27-1"></span>You can find the content of this chapter as well in the [wiki](https://forge.fi-ware.eu/plugins/mediawiki/wiki/fiware/index.php/Registry%20-%20User%20and%20Programmer%20Guide) of fi-ware.

## 4.1 Introduction

This document describes the necessary steps to develop a software application or a user interface which makes use of the Registry back-end functionality. The Registry API is based on REST principles and generally accepts and returns JSON encoded messages. Since REST is independent from a concrete programming language, you just have to know how to make an HTTP request in the programming language of your choice.

### <span id="page-27-2"></span>4.2 User Guide

Since the Registry is a Generic Enabler which provides pure backend functionality to other applications (e.g. Generic Enablers or end user facing applications), we do not distinguish between the User and Programmers Guide. Please refer to the **Programmers Guide** section for more information.

### <span id="page-27-3"></span>4.3 Programmers Guide

To give a feeling of how the Registry works and how to interact with the system lets take a look at some examples, realized with the command line tool cURL and in Java. 'cURL' is a command which can be used to perform any kind of HTTP operation - and therefore is also usable for the Registry. The library 'libcurl' can be integrated in C programs as well.

### <span id="page-27-4"></span>4.3.1 Accessing the Registry with cURL

#### 4.3.1.1 *Create a registry entry with cURL*

This example shows how to **create a registry entry** with the command line tool 'cURL': Create a Resource and save it to a file named test.json

```
{ "type" : "Person",
   "firstName" : "Joe",
   "lastName" : "Random",
}
```
send the request to the server

```
curl -v -H "Content-Type: application/json" -X PUT --data 
"@test.json" http://localhost:5000/registry/de/acme/Joe%20Random
```
You should obtain the following result

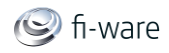

```
* About to connect() to localhost port 5000(#0)
    Trying 127.0.0.1... connected
> PUT /registry/de/acme/Joe%20Random HTTP/1.1
> User-Agent: curl/7.23.1 (i386-pc-win32) libcurl/7.23.1 zlib/1.2.5
> Host: localhost:5000
> Accept: */*
> Content-Type: application/json
> Content-Length: 81
\sim* upload completely sent off: 81 out of 81 bytes
< HTTP/1.1 201 Created
< Content-Length: 0
< Date: Wed, 11 Jul 2012 11:38:29 GMT
\lt
```
#### 4.3.1.2 *Get a registry entry with cURL*

\$ curl -v -X GET http://localhost:5000/registry/de/acme/Joe%20Random

Yields the following output:

```
* About to connect() to localhost port 5000 (#0)
    Trying 127.0.0.1... connected
> GET /de/acme/Joe%20Random HTTP/1.1
> User-Agent: curl/7.22.0 (x86 64-pc-linux-gnu) libcurl/7.22.0
OpenSSL/1.0.1 zlib/1.2.3.4 libidn/1.23 librtmp/2.3
> Host: localhost:5000
> Accept: */*
\rightarrow< HTTP/1.1 200 OK
< X-Powered-By: Express
< Last-Modified: Invalid Date
< Content-Type: application/json; charset=utf-8
< Content-Length: 67
< Set-Cookie: 
connect.sid=I0InZoT3cPRjNTaFoWkhloHy.bsnQXxyu9V5zTwA4leMkMGMa3IniYPB
Wcnwm4b4HZbA; path=/; expires=Thu, 04 Oct 2012 13:29:25 GMT; 
httpOnly
< Date: Thu, 04 Oct 2012 09:29:25 GMT
```
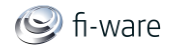

```
< Connection: keep-alive
\overline{<}* Connection #0 to host localhost left intact
* Closing connection #0
{"firstName":"Joe","lastName":"Random","DEN":"/de/acme/Joe%20Random"
}
```
#### 4.3.1.3 *Get all registry entries of a common basename*

\$ curl -v -X GET http://localhost:5000/registry/de/acme/

Suppos there are multiple entries with the same basename it yields the following output:

```
* About to connect() to localhost port 5000 (#0)
* Trying 127.0.0.1...
* connected
* Connected to localhost (127.0.0.1) port 5000 (#0)
> GET /registry/de/acme/ HTTP/1.1
> User-Agent: curl/7.27.0
> Host: localhost:5000
> Accept: */*
>
* additional stuff not fine transfer.c:1037: 0 0
* HTTP 1.1 or later with persistent connection, pipelining supported
< HTTP/1.1 200 OK
< X-Powered-By: Express
< Set-Cookie: 
connect.sid=s%3ABqhIdLh3D3h12qvJQUgPSAuC.0vhJIoh%2BtOlmc7EH797e3obob
uek98VUDaVCHywBvOM; Path=/; HttpOnly
< Connection: keep-alive
< Transfer-Encoding: chunked
\lt* Connection #0 to host localhost left intact
[{"type":"Person","firstName":"Joe","lastName":"Random","DEN":"/regi
stry/de/acme/Joe"},{"type":"Person","firstName":"Joe","lastName":"Ra
ndom","DEN":"/registry/de/acme/Joe%20Random"},{"type":"Person","firs
tName":"Foo","lastName":"Bar","DEN":"/registry/de/acme/Foo%20Bar"}]*
Closing connection #0
```
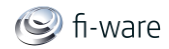

### 4.3.1.4 *Delete a registry entry with cURL*

Sending the request to the server

curl -v -X DELETE http://localhost:5000/registry/de/acme/Joe%20Random

You should obtain the following result:

\* About to connect() to localhost port 5000 (#0) \* Trying 127.0.0.1... connected > DELETE /registry/de/acme/Joe%20Random HTTP/1.1 > User-Agent: curl/7.23.1 (i386-pc-win32) libcurl/7.23.1 zlib/1.2.5 > Host: localhost:5000 > Accept: \*/\*  $>$ < HTTP/1.1 204 No Content < Date: Wed, 11 Jul 2012 12:13:26 GMT  $\lt$ 

In this case the HTTP DELETE operation is used. The Registry uses the Create Retrieve Update Delete (CRUD) operations which map almost to the HTTP verbs PUT, GET, POST and DELETE.

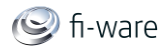

# <span id="page-31-0"></span>5 Application Mashup - Wirecloud - User and Programmer Guide

<span id="page-31-1"></span>You can find the content of this chapter as well in the [wiki](https://forge.fi-ware.eu/plugins/mediawiki/wiki/fiware/index.php/Application%20Mashup%20-%20Wirecloud%20%20-%20User%20and%20Programmer%20Guide) of fi-ware.

### 5.1 Introduction

This page contains the User and Programmer Guide for the Wirecloud Mashup Platform, a reference implementation of the Application Mashup Generic Enabler based on an Open Source project, [Wirecloud.](http://conwet.fi.upm.es/wirecloud) The corresponding [online documentation](https://wirecloud.conwet.fi.upm.es/docs/) is continuously updated and improved, and provides the most appropriate source to get the most up to date information on instalation and administration.

### <span id="page-31-2"></span>5.2 User Guide

Web mashups integrate heterogeneous data, application logic, and UI components (widgets/gadgets) sourced from the Web to create new coherent and value-adding composite applications.

Web mashups are targeted at leveraging the "long tail" of the Web of Services by exploiting rapid development, DIY, and shareability. They typically serve a specific situational (i.e. immediate, short-lived, customized, specific) need, frequently with high potential for reuse. Is this "situational" character which preclude them to be offered as 'off-the-self' functionality by solution providers.

Web mashups can be manually developed using conventional web programming technologies (e.g. see [http://programmableweb.com\)](http://programmableweb.com/). But this approach fails to take full advantage of the approach. Mashup tools and platforms like WireCloud aim at development paradigms that do not require programming skills and, hence, address end users, thus leveraging the long tail of the Web of Services.

WireCloud builds on cutting-edge end-user development, RIA and semantic technologies to offer a next-generation end-user centred mashup platform aimed at leveraging the long tail of the Internet of Services.

### <span id="page-31-3"></span>5.2.1 Key Features

Wirecloud helps end users to innovate through experimentation by choosing the best suited widgets and prefab mashups (a.k.a. mashup-lets) for your devised mashup from a vast, evergrowing distributed catalogue.

WireCloud offers its main features through two integrated tools:

- 1. The **wiring editor**, which allows you to easily connect widgets in a mashup to create a full-fledged dashboard with RIA functionality
- 2. The **piping editor**, which allows you to easily connect widgets to back-end services or data sources through an extendable set of operators, including filters, aggregators, adapters, etc.

Besides, WireCloud allows you to easily share your newly created mashup with other colleagues and users. Comment it, tag it and rate it to foster discoverability and shareability. Wirecloud helps to build a strong community by commenting, tagging and rating others'

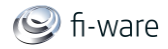

widgets, operators and mashups. The platform will also do its best to complement your contribution.

### <span id="page-32-0"></span>5.2.2 Creating a new workspace

Mashups in Wirecloud are built in the context of **workspaces**. A workspace consists of the set of widgets and operators that can be mashed-up, even spanning multiple tabs. Widgets and operators in a workspace can share data though data flow- or event-based mechanisms. The workspace in use is shown in the upper-left border of the screen, concatenated to the WireCloud logo. It resembles the well-known REST nomenclature. For example, the following screenshot shows a workspace named "GeoWidgets", pertaining the user "admin" and running in the Conwet Lab's instance of WireCloud, i.e. it is named WireCloud/admin/GeoWidgets (the WireCloud logo is part of the workspace's name).

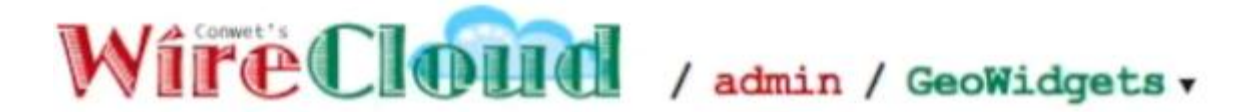

To create a new workspace, select the "Editor" view in the menu shown at the upper-right corner of the window (when selected, the tag of an option is larger than the rest):

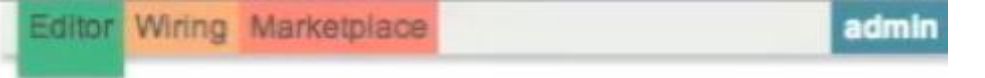

The default "Empty Workspace" is then shown, and you can click on it to expand the dropdown menu for workspaces:

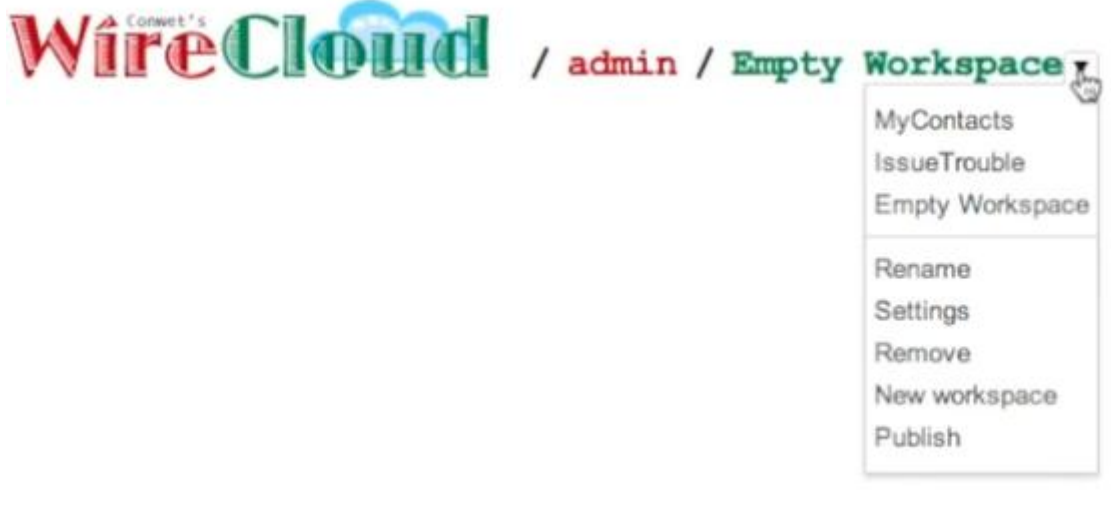

Once expanded, the menu shows a list of the most recently used workspaces (see MyContacts, IssueTrouble and Empty Workspace in the figure below) that allows you to quickly access them, followed by a list of options:

- 1. "Rename" allows you to change the name of the current workspace,
- 2. "Settings" allows you to change the settings of the current workspace,

D.3.4.2 FI-WARE User and Programmers Guide **Page 33** Page 33

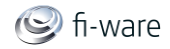

- 3. "Remove" allows you to delete the current workspace,
- 4. "New workspace" allows you to create a new workspace,
- 5. "Publish" allows you to export the current workspace to a catalogue.

If you want to create a new workspace named "GeoWidgets", choose "New workspace" in the dropdown menu:

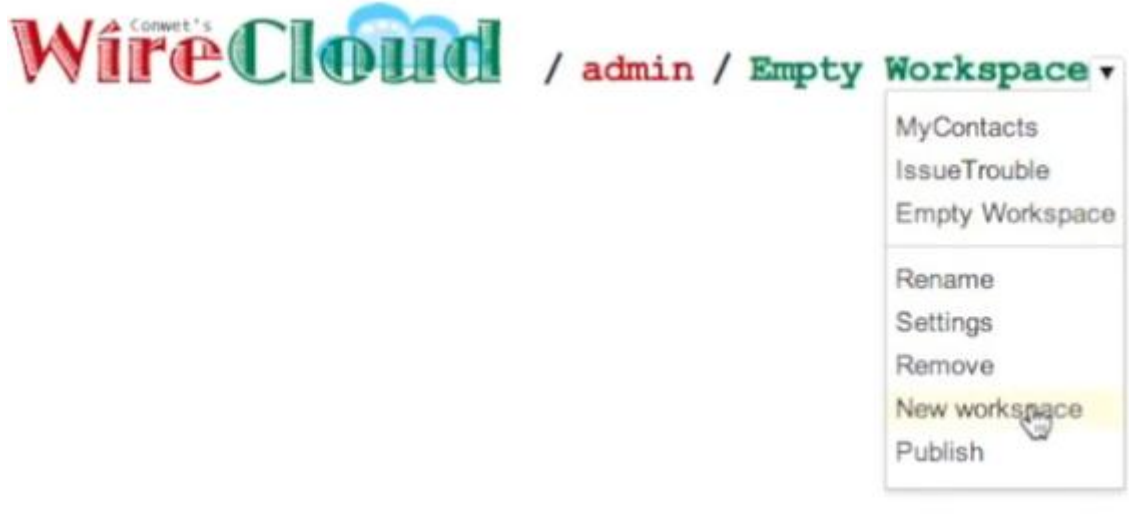

A dialog will pop up requiring a name for the new workspace. Type the desired name and click the accept button. The name should not contain spaces or other special characters:

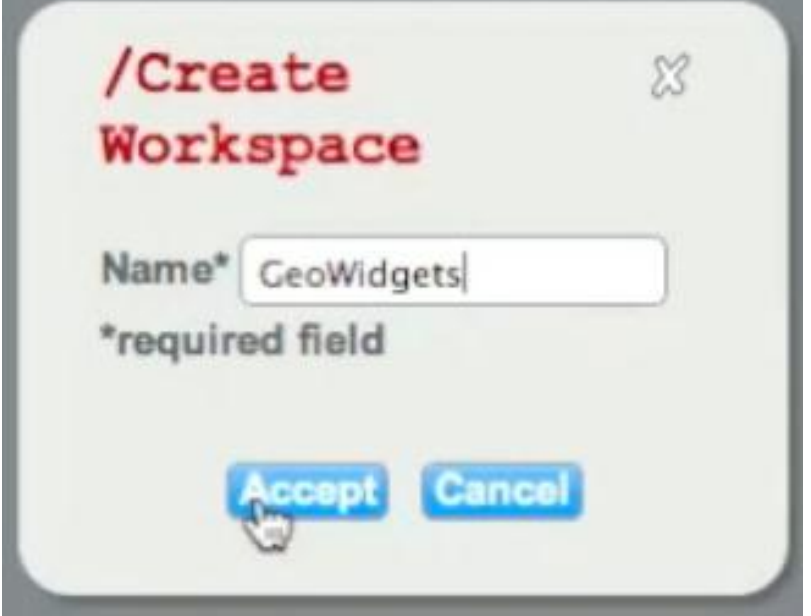

Once accepted, the name of the new workspace is shown in the upper-left corner of the window:

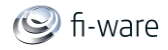

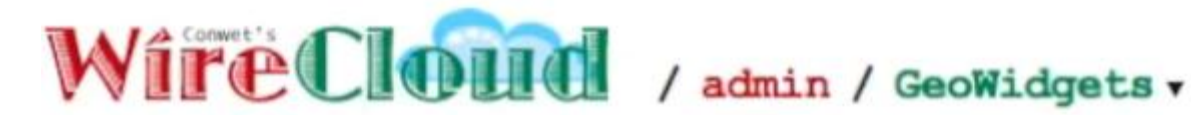

# <span id="page-34-0"></span>5.2.3 Browsing the Marketplace

#### 5.2.3.1 *Marketplaces and Stores*

A mashup tool like WireCloud must support access to a **marketplace** made up of **stores**, where people can offer and deal with services made accessible through widgets and operators, like goods, and finally mashup them to value added services and applications. On the marketplace you can quickly find and compare widgets and operators, which enable you to attend an industry-ecosystem better than before. Widgets, operators, and even prebuilt mashups become tradable goods, which can be offered and acquired on Internet based marketplaces. Partner companies and other users can combine existing services to new services whereby new business models will be incurred and the value added chain is extended.

We differentiate the marketplace from a store. While a store is owned by a store owner who has full control over the specific (limited) widget, operator and mashup portfolio and offerings, a marketplace is a platform for many stores to make their offerings available to a broader audience and enable consumers to search and compare widgets, operators and pre-built mashups and find the store, where to buy. The final business transaction (buying) is done at the store and the whole back office process is handled by the store.

The following figure shows a screenshot of WireCloud where you can see the FiWare marketplace and the different stores made available through it.

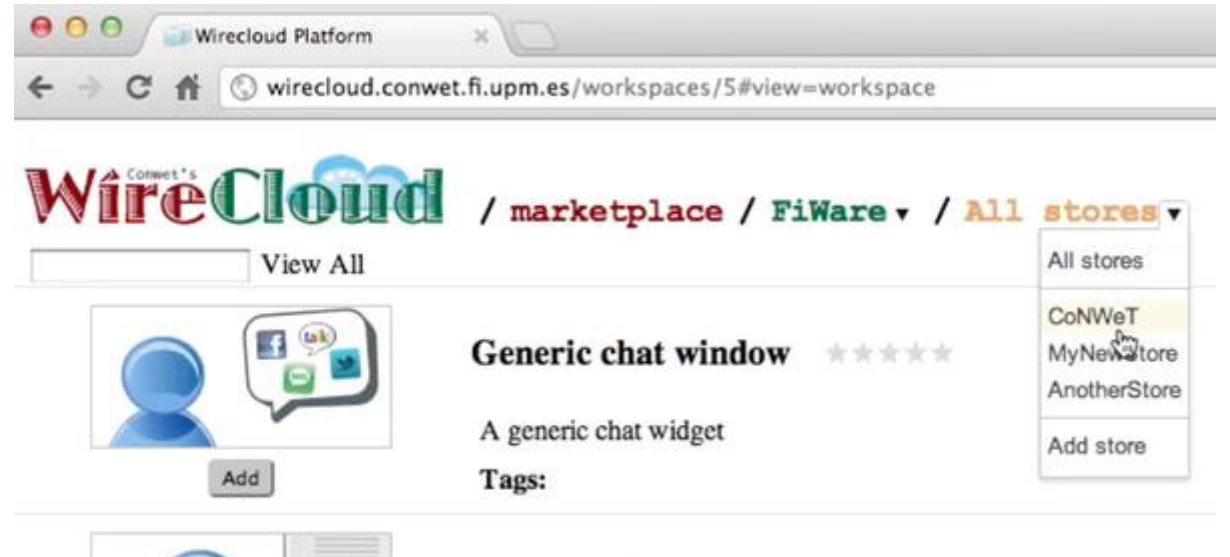

**Contact info widget** \*\*\*\*\*

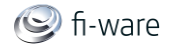

#### 5.2.3.2 *Choosing an available marketplace*

When looking for an offer of widgets, operators and mashup-lets, you first need to choose a marketplace. Use the dropdown menu shown in the workspace path for this purpose.

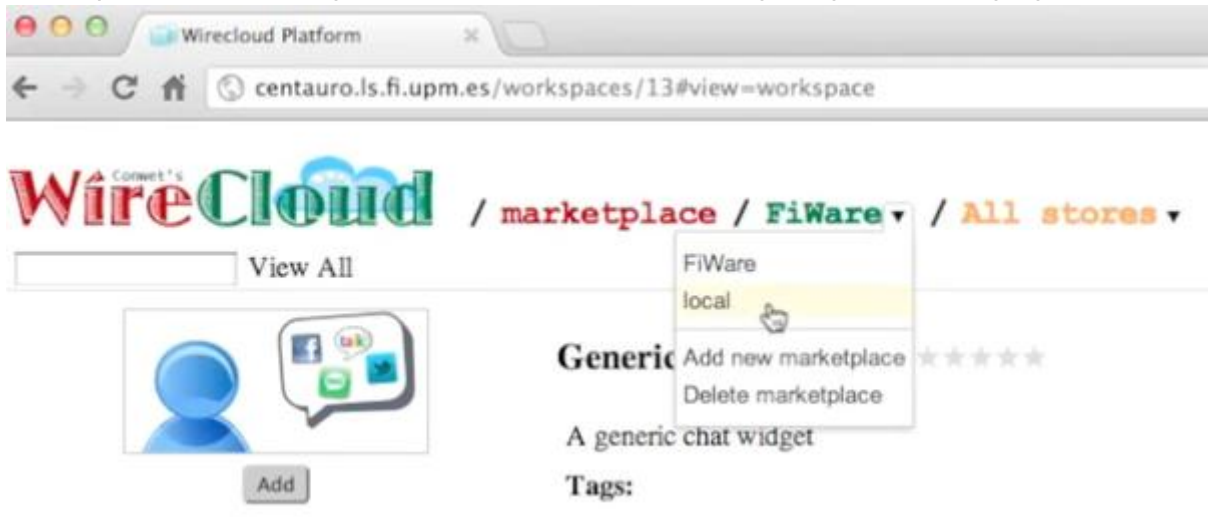

As you can see in the previous screenshot, the menu allows you to choose among the most recently accessed marketplace, to add a new marketplace (you only need to provide its URL) and to delete a previously accessed one.

WireCloud offers a built-in local marketplace, which allows you to search the local catalogue of available widgets and operators. The following figure shows a screenshot of the local catalogue of widgets made available in a given instance of WireCloud.

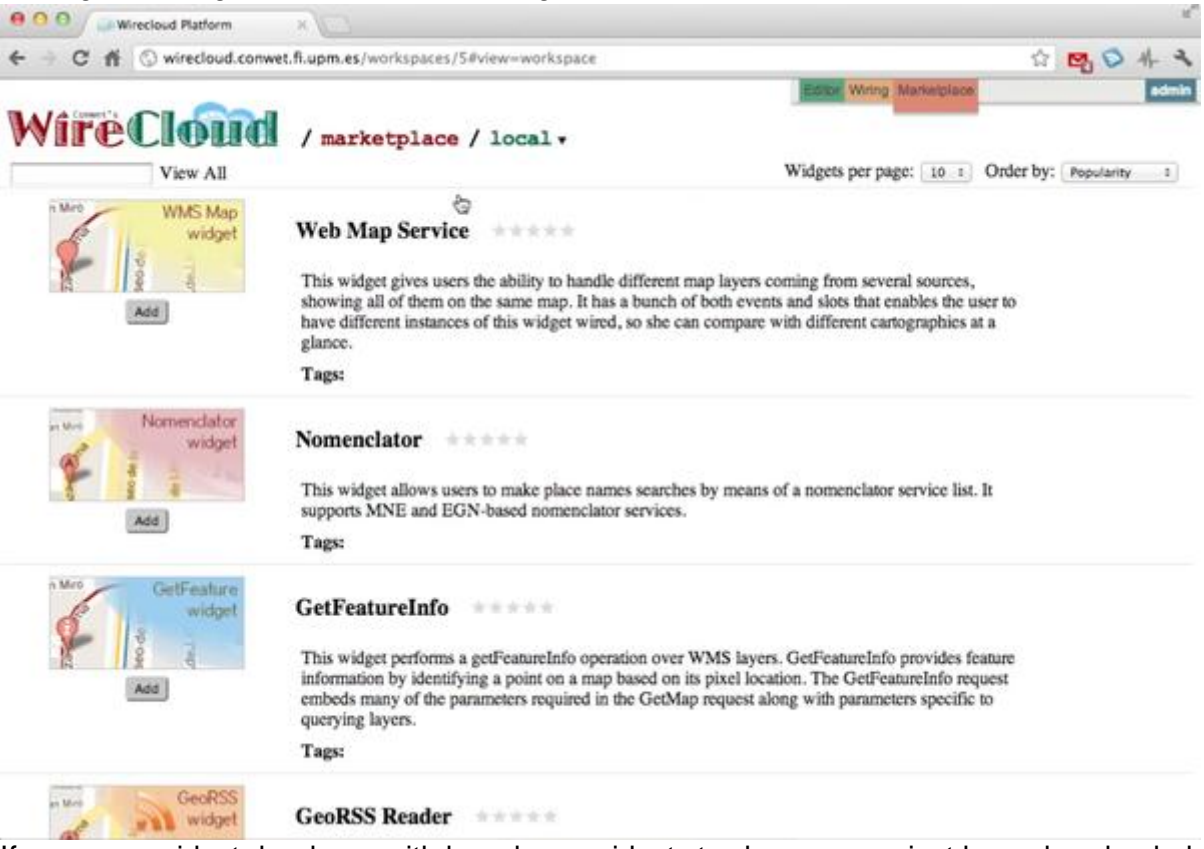

If you are a widget developer with brand new widgets to share, or you just have downloaded a Wirecloud-compliant widget from anywhere, you can easily upload your new widgets to the built-in local catalogue through the "upload" option in the dropdown menu.
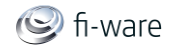

#### 5.2.3.3 *Choosing an available store*

Stores in WireCloud are associated to a specific marketplace. Therefore, to surf a store you first need to choose the marketplace that publishes it. In the following figure, the user uses the dropdown menu to choose FiWare's marketplace:

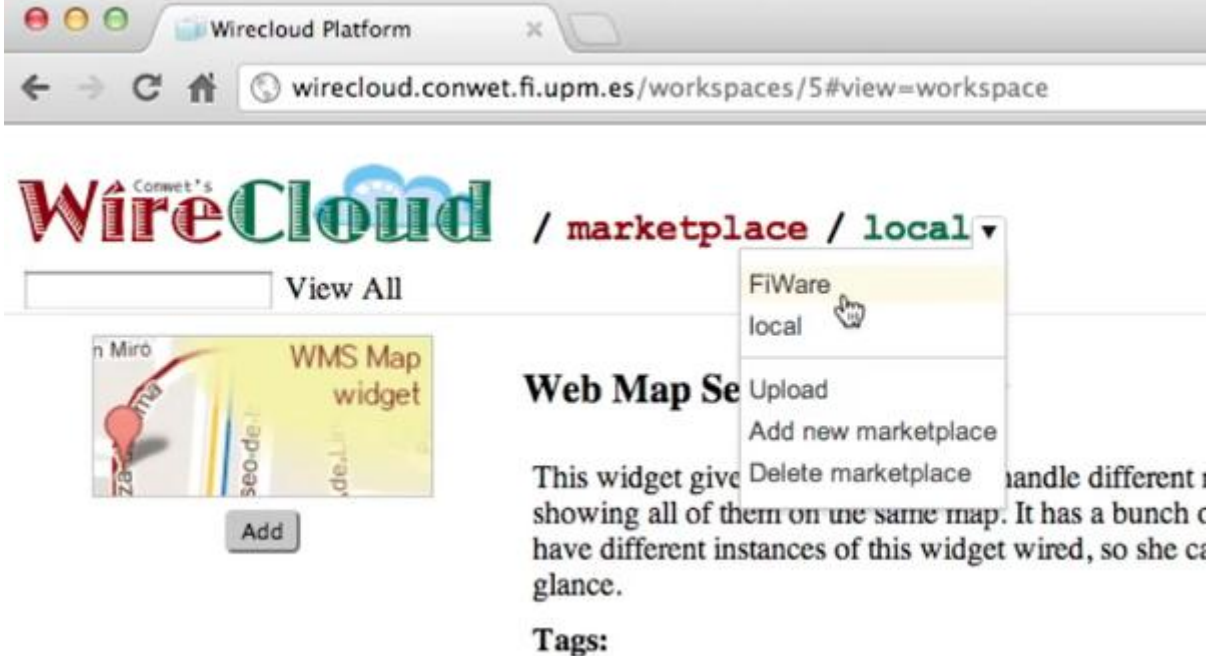

Once in the FiWare marketplace, the store dropdown menu shows all its available stores (CoNWeT, MyNewStore and AnotherStore). You can add a new one by providing its URL. The following figure shows the options available in the stores dropdown menu:

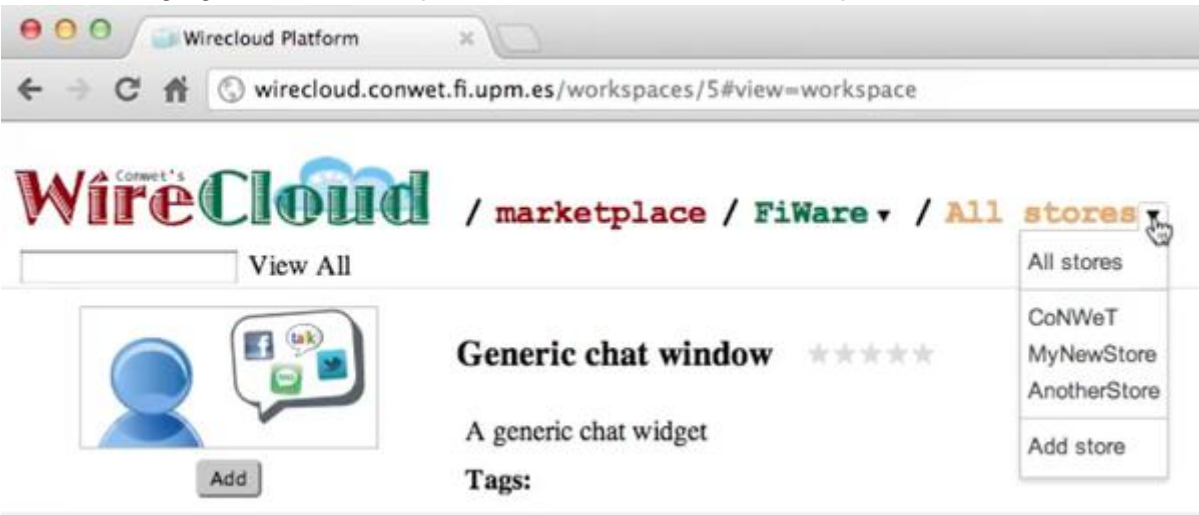

Last, but not least, you can also surf the entire marketplace and see the global offer at a glace by choosing "All stores". The following figure shows the entire offer of widgets available in the FiWare marketplace:

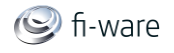

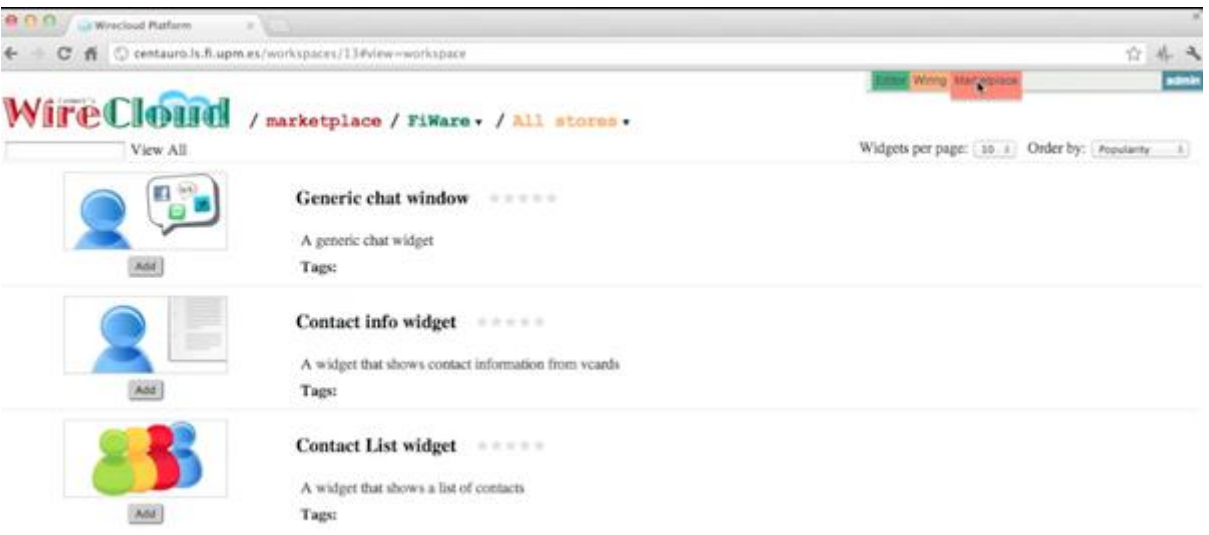

## 5.2.4 Building a new mashup

Following the steps described above, go to the Editor view:

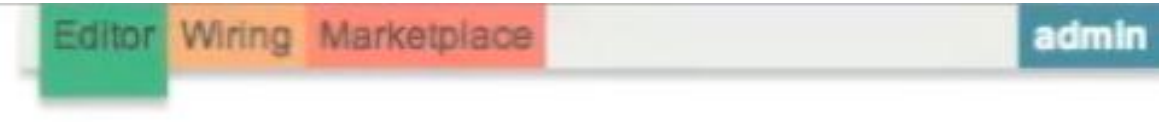

And create a new workspace:

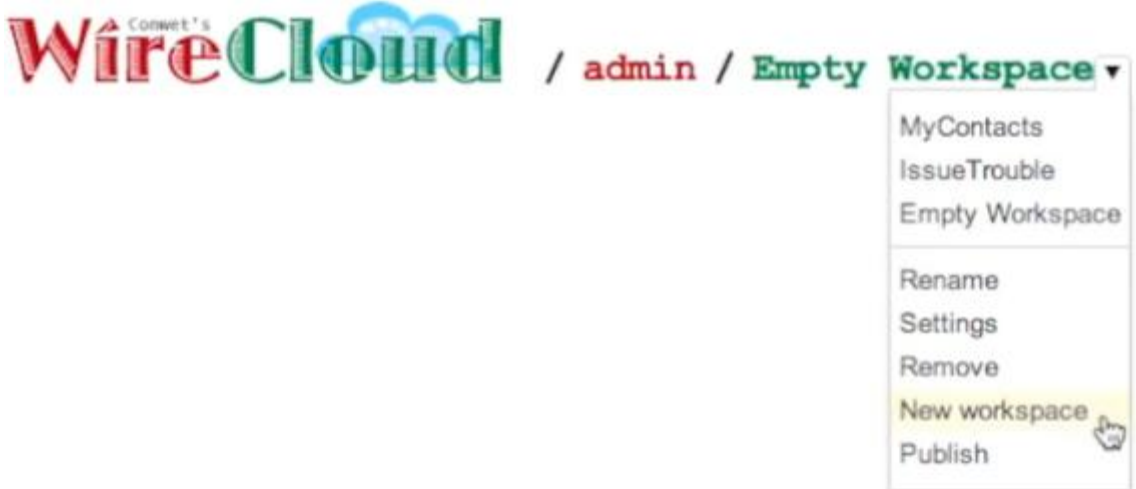

Name it "GeoWidgets" and accept:

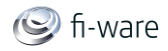

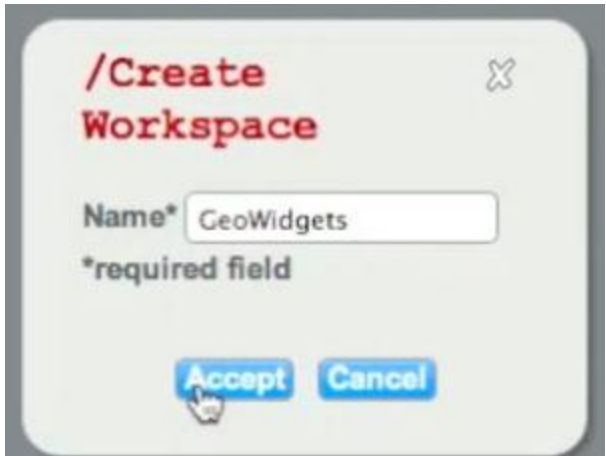

The name of the new workspace will be shown in the upper-left corner of the window:

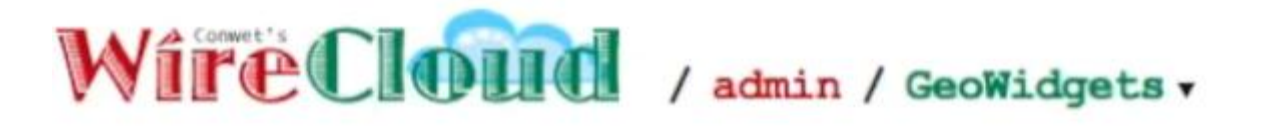

Go then to the Marketplace to choose among the widgets available in the catalogue those you want to use in your mashup:

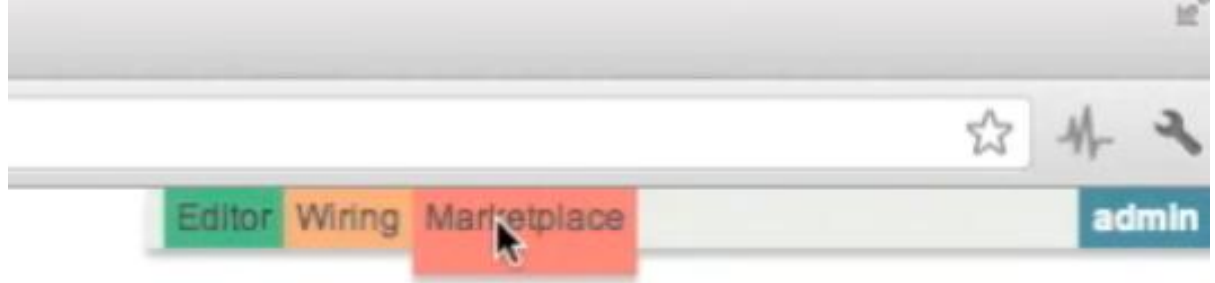

To ensure that you find the required widgets for this example mashup, go to the built-in Local marketplace:

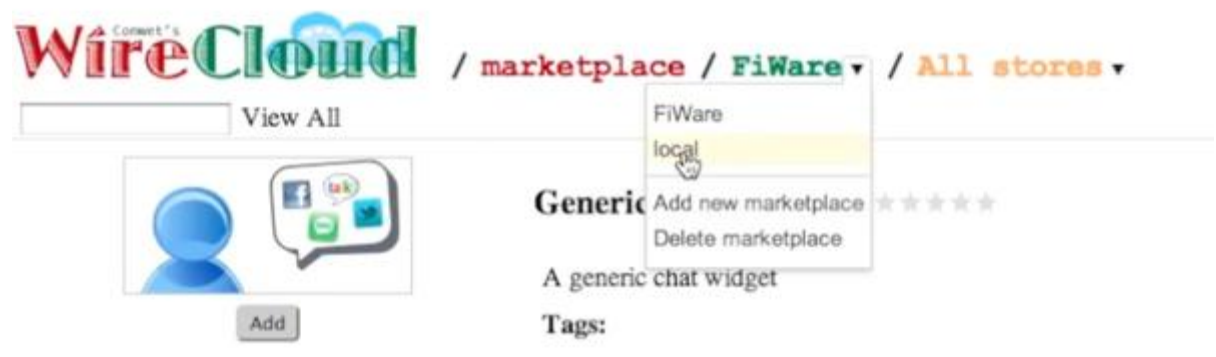

You will then be presented with a catalogue of widgets that includes the ones used in this example:

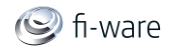

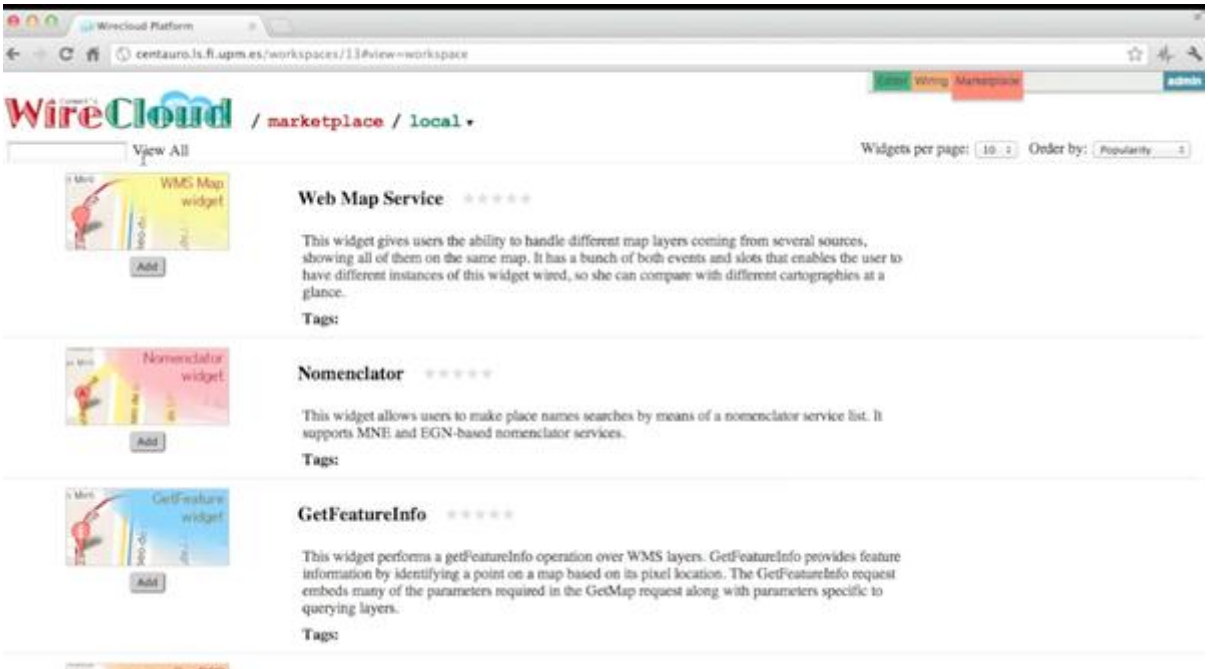

Look for the *Web Map Service* widget and add it to your workspace (use the Add button):

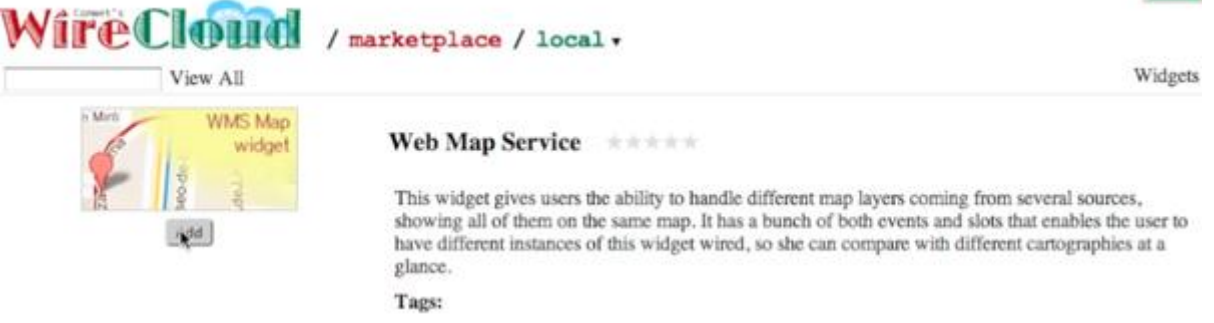

The tool automatically changes to the Edit view and presents the selected widget in the design canvas. Now you can move and resize it until you obtain the desired layout:

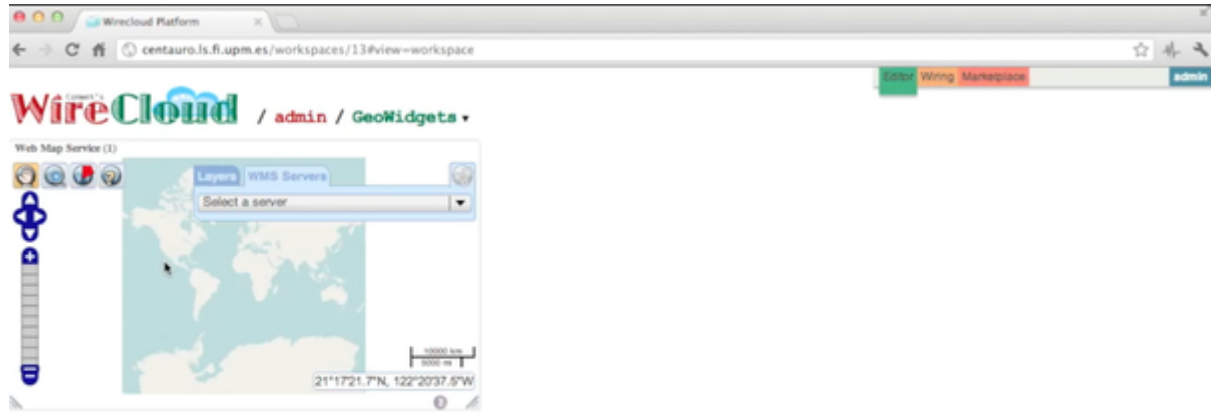

Return to the Marketplace view and add a second "Web Map Service" and a "GeoRSS Reader". After rearranging them you will be presented with the following view, which shows you the three widgets in the default tab. You can see the tabs used in your workspace at the footer bar, and you can create new tabs to better organize the distribution of the widgets in

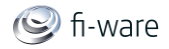

your mashup. For example, if you want to create an information dashboard for monitoring the VMs you have deployed in the cloud, you would want to organize the information into different tabs: one per VM.

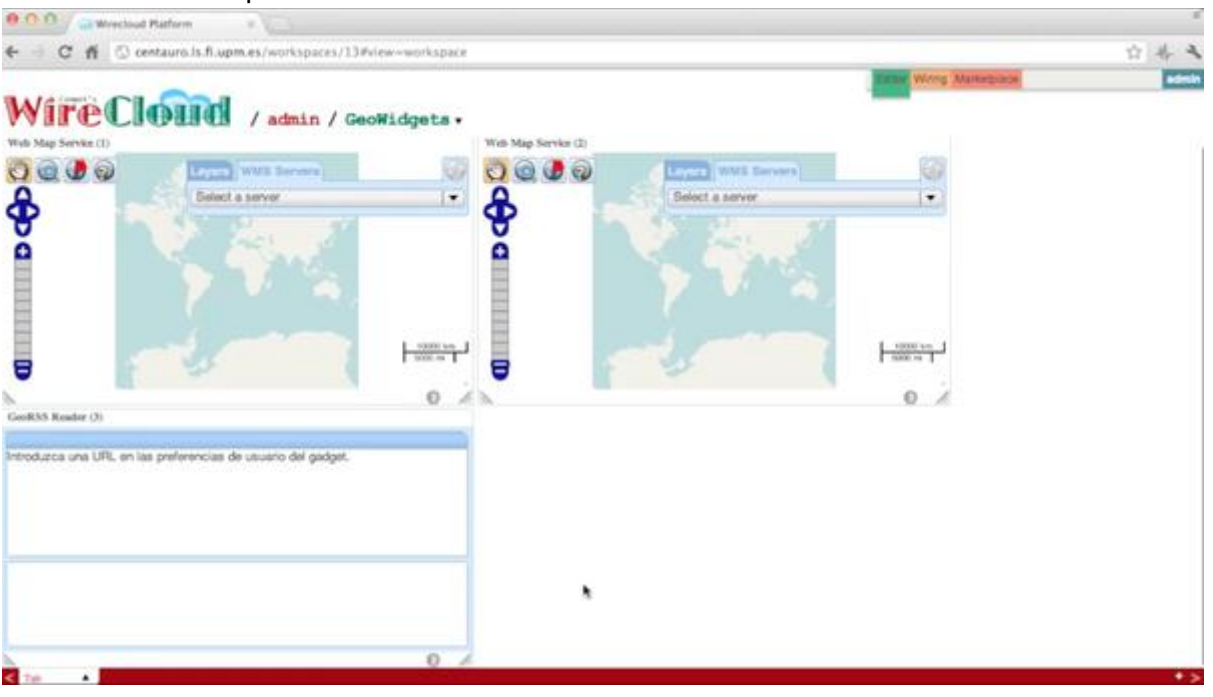

#### 5.2.4.1 *Changing the settings of a widget*

Once you have added the desired widgets to your mashup and you have placed and resized them to configure the information dashboard of your choice, you can change their settings. To do so, go to the upper-right corner of the widget and click the properties icon as shown in the following screen shot

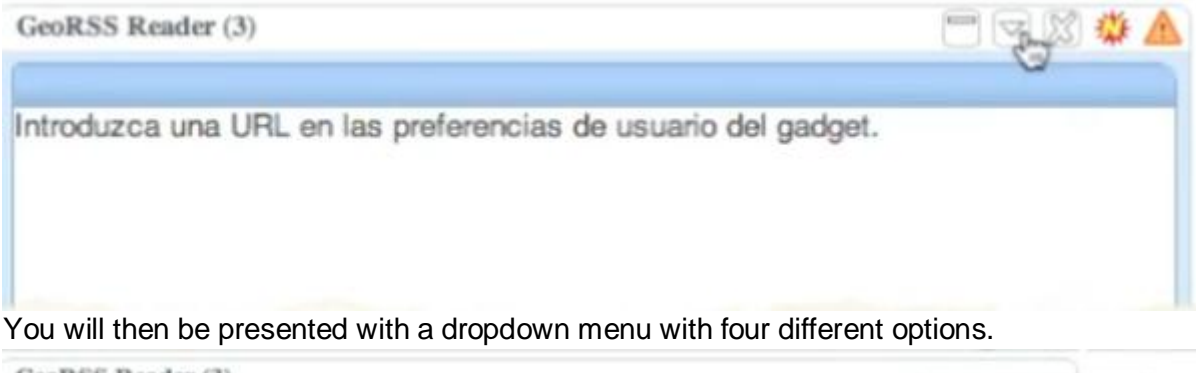

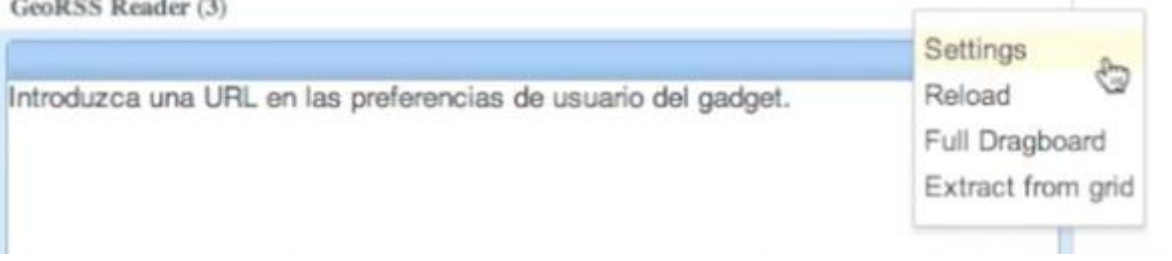

The "Reload" option will reload the widget just in case of need (reloading the whole Wirecloud is not always needed)

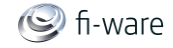

The "Full Dragboard" option will maximize the selected widget, so it will take up the full canvas area.

If you click on the "Extract from grid" option, the widget will be lifted up from the canvas, allowing you to site it wherever you want on the canvas, even on top of other widgets. Finally, click on the settings and you will be prompted with a customized dialog for the settings of the widget. In this example, the *GeoRSS Reader* should be provided with a URL for the desired feed, such as [http://feeds.reuters.com/reuters/worldNews.](http://feeds.reuters.com/reuters/worldNews)

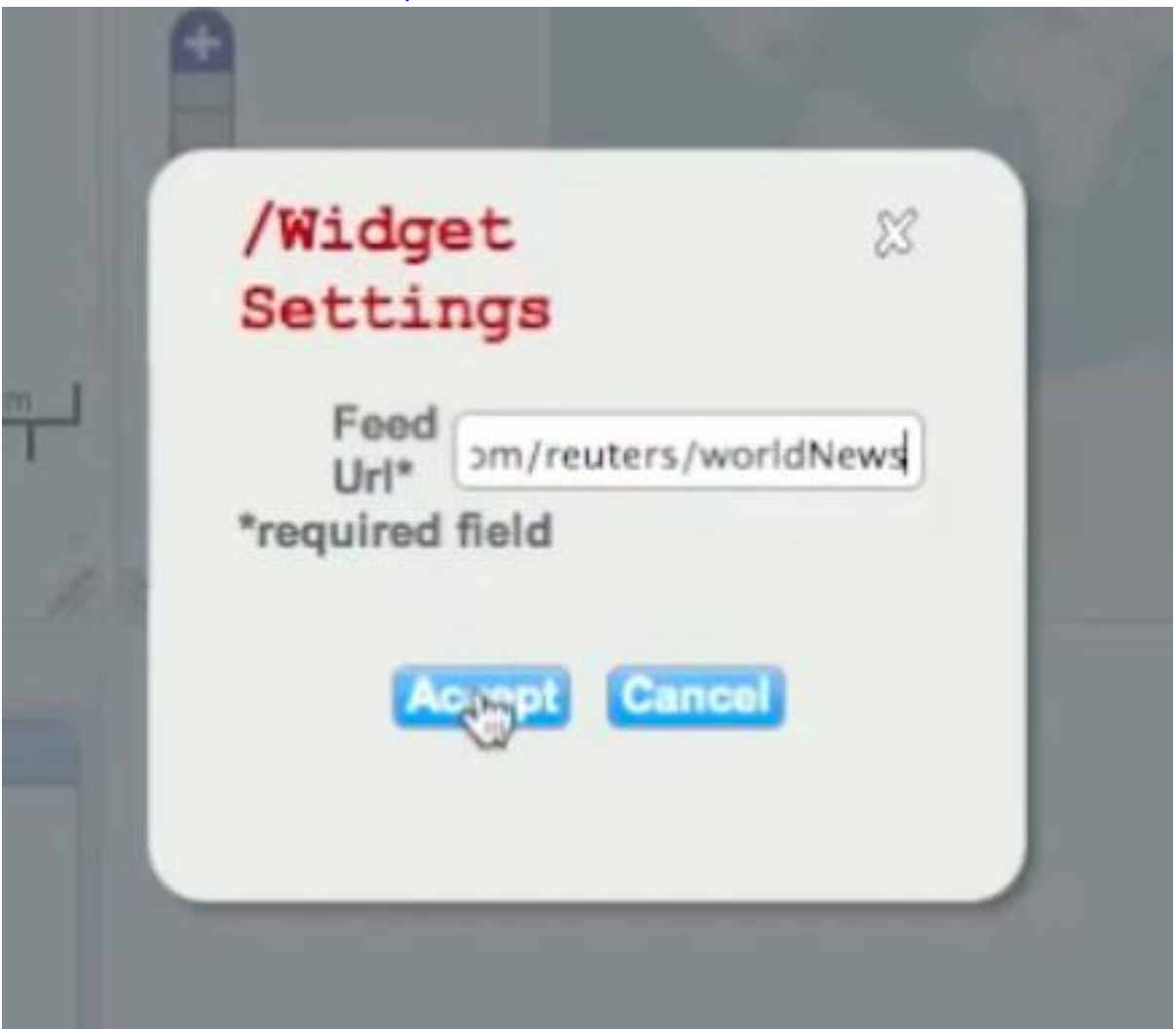

After configuring the settings, the widget will start reading from the chosen feed and will show a list of news. By clicking on each item of news you will see the text of it.

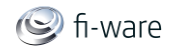

GeoRSS Reader (3)

#### Reuters: World News

Mighty Merkel may be the odd woman out

Syrian army shelling kills 16 in Hama: rights groups

U.N. nuclear chief hopeful on Iran deal before Baghdad meet

Lone bomber, not mafia, sought for Italy school attack

North Korea releases detained Chinese fishermen

North Korea releases detained Chinese fishermen

20/05/2012 19:34

116.3972, 39.9075

ഩ

BEIJING (Reuters) - North Korea released a number of Chinese fishermen and boats on Sunday two weeks after seizing them, ending a rare public dispute between the two allies, Chinese state media reported.

At this time, you have created a mashup of two different maps, each with its own layer (street view, satellite view, etc.), and a GeoRSS Reader where you can choose items from the list of news. The result is the same as you can achieve using other widget platforms like iGoogle: Each widget is isolated and cannot respond to data flows or events coming from the rest of widgets in the mashup.

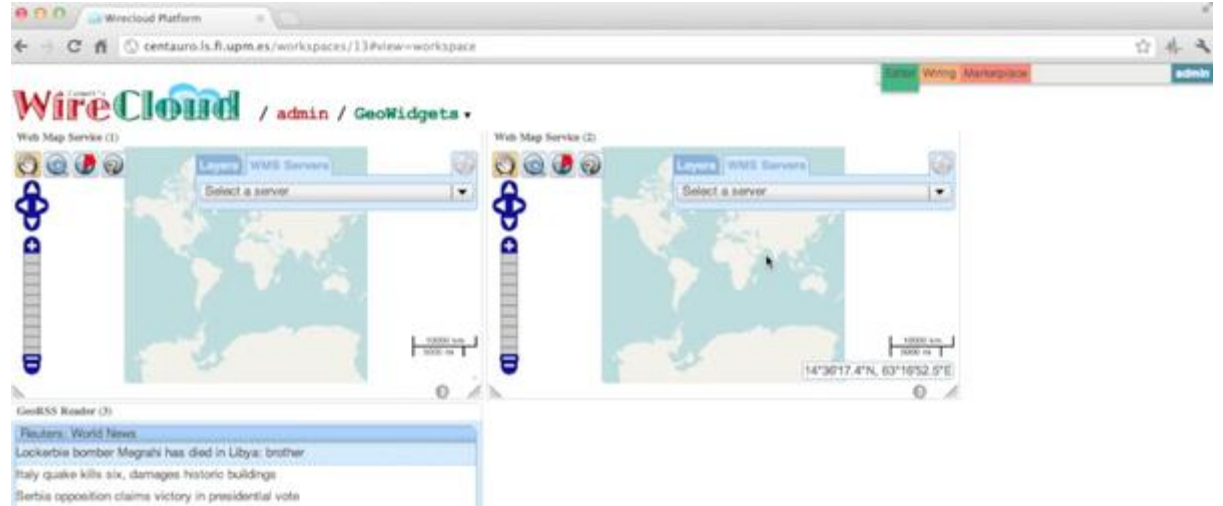

Imagine now that you want the position and the zoom in each map to get automatically synchronized, so that, when you change the position or the zoom in one of them, the other one repositions and/or resizes automatically. Moreover, if you want to place in the map the location where the GeoRSS Reader's item of news refers to, WireCloud allows you to achieve this behavior by means of the concept of wiring.

#### 5.2.4.2 *Wiring the widgets*

Once you have chosen the desired widgets, you can wire them to enable their intercommunication and to achieve coordinated behaviour. Widgets in WireCloud are capable of sending and/or receiving events and data through well-identified ports called Slots. When you connect two compatible slots, the second one (i.e. the input or target slot)

prepares to receive data flows and/or events coming from the first one (i.e. the output or source slot).

To wire the widgets in your mashup go to the Wiring view of the tool:

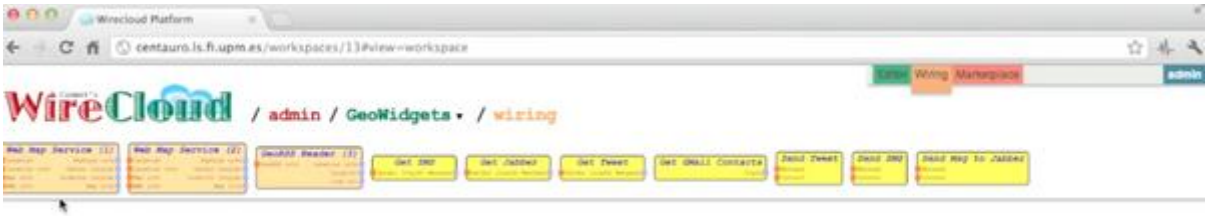

You will then be presented with the set of widgets (and operators, as we will see later) you have previously chosen from the catalogue. Simply drag one of them at a time and drop it on the editor canvas:

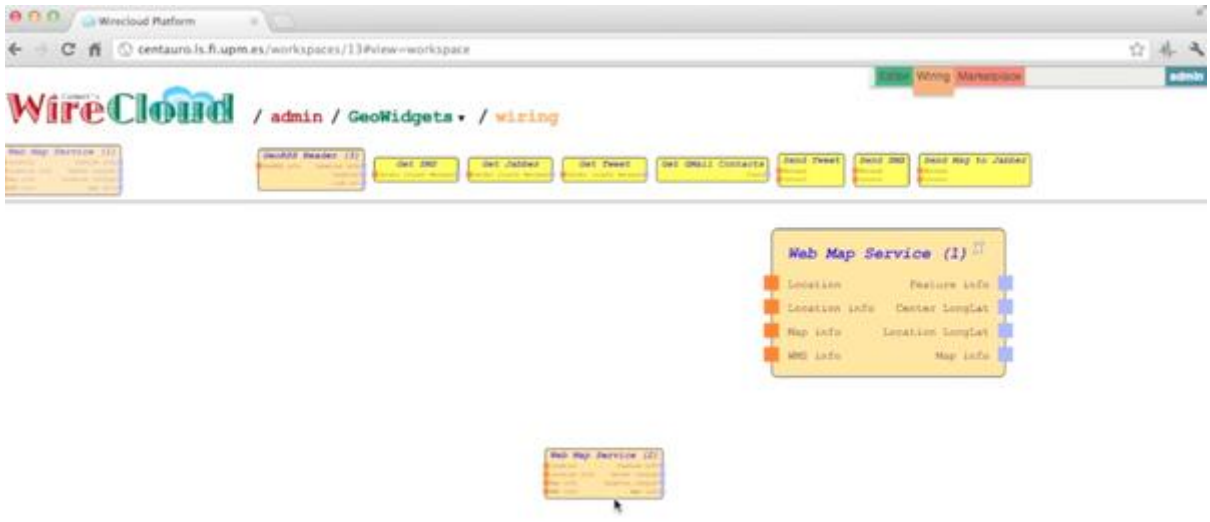

Once you have (some of) the widgets in the canvas you want to wire, click on one output slot in one widget and drag the icon to the input slot of your choice in a second widget. The tool automatically connects them and starts the communication instantly.

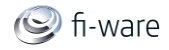

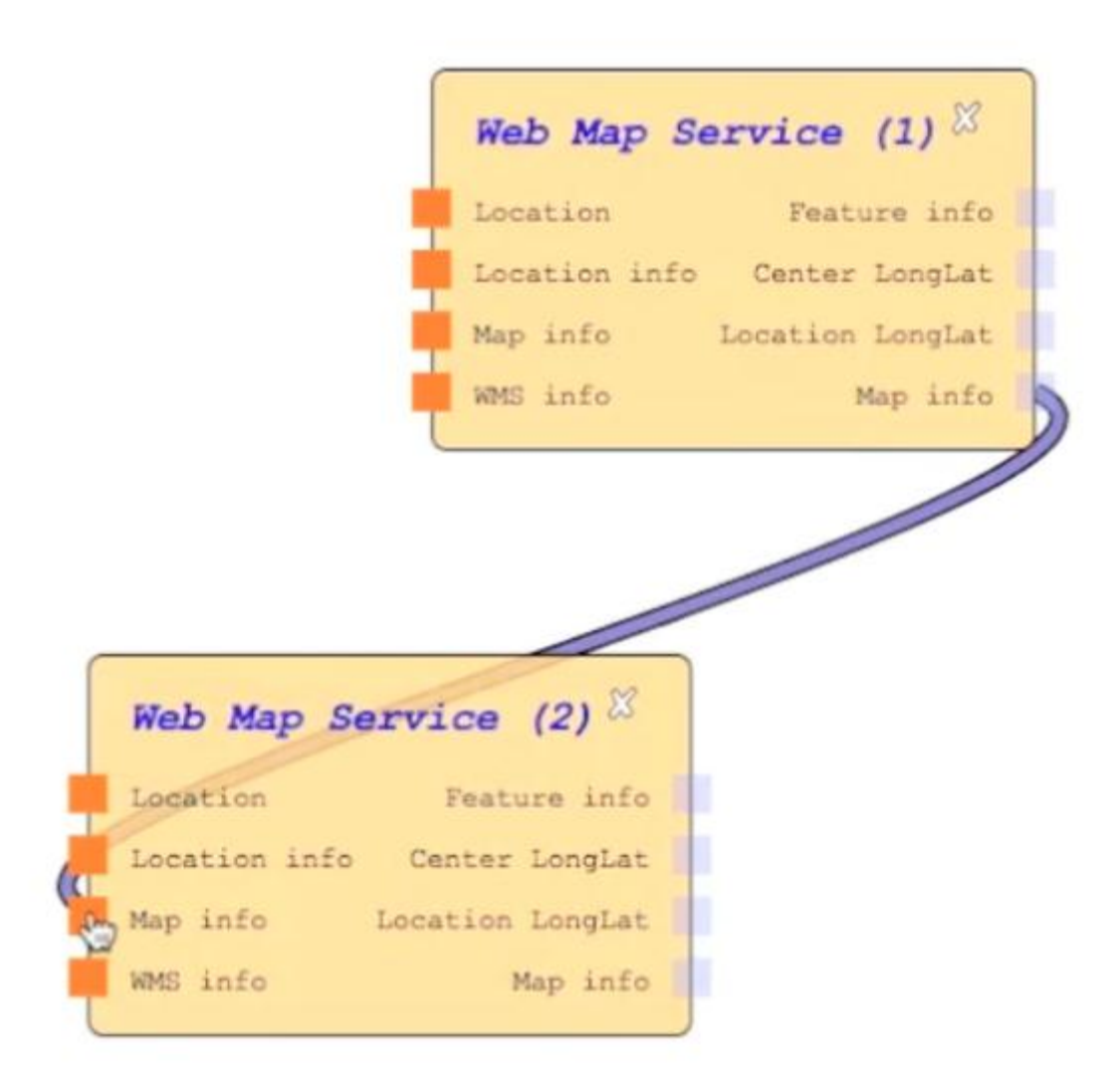

If you return to the "Edit" window, you will see that the two map widgets are now automatically synchronized in size and positioning. You can use the one of your choice to move to a new location. The other one will automatically. This is very useful when you use different base layers (e.g. Google Map and Open Street Map) in each map. Continue wiring the rest of the widgets in your mashup following your intuition and the documentation and contextual help offered by each widget. For example, it appears to be intuitive to connect the Location info output slot in the GeoRSS Reader with the corresponding input slot in each Web Map Service widget with the purpose of reading the news local to the region you are displaying in the map:

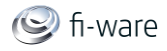

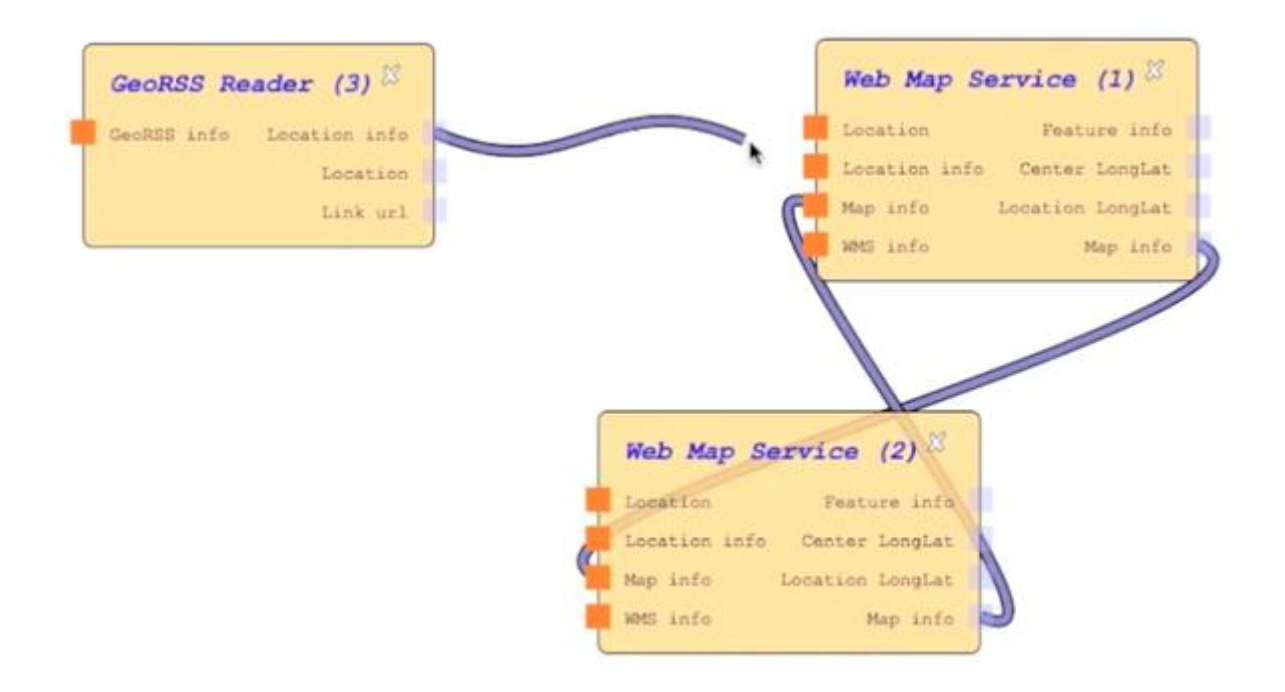

Once you have wired the widgets, you can return to the Editor view and see the results. In this case, the maps will automatically reposition whenever you choose news to present it in the context of the place it refers to:

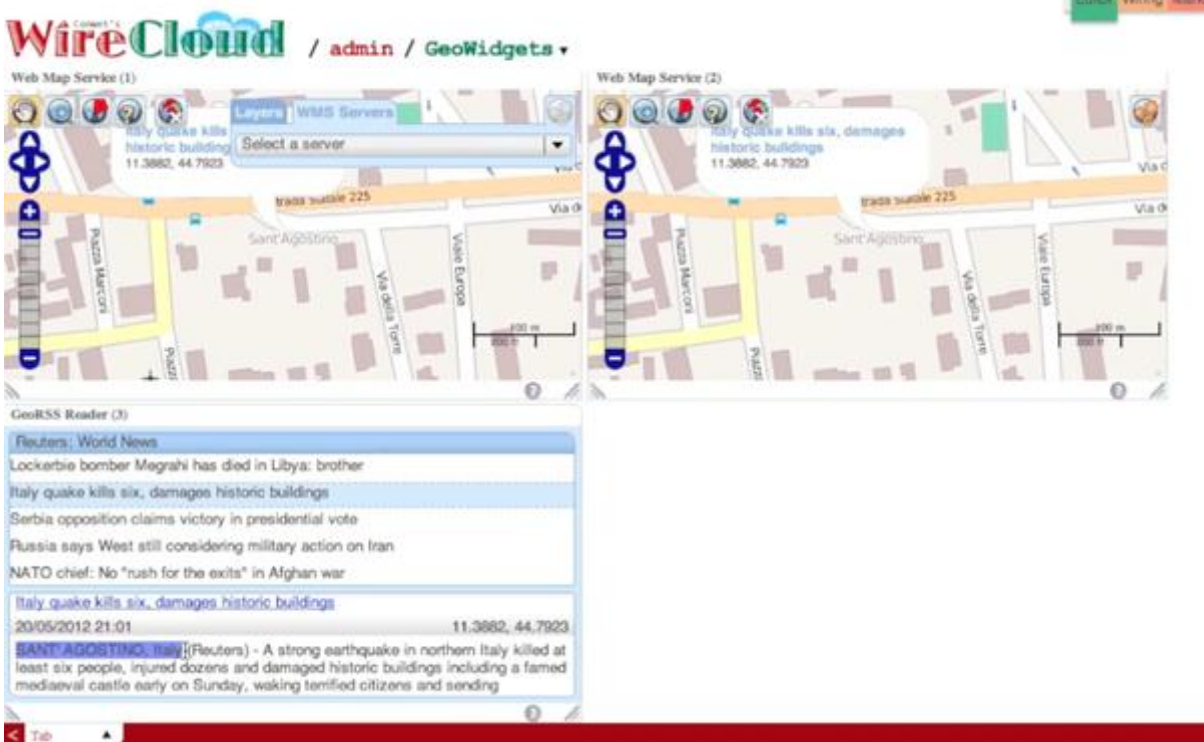

Return now to the Wiring view of the tool and complete the mashup wiring the widgets as shown in the following figure:

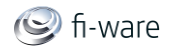

#### Future Internet Core Platform

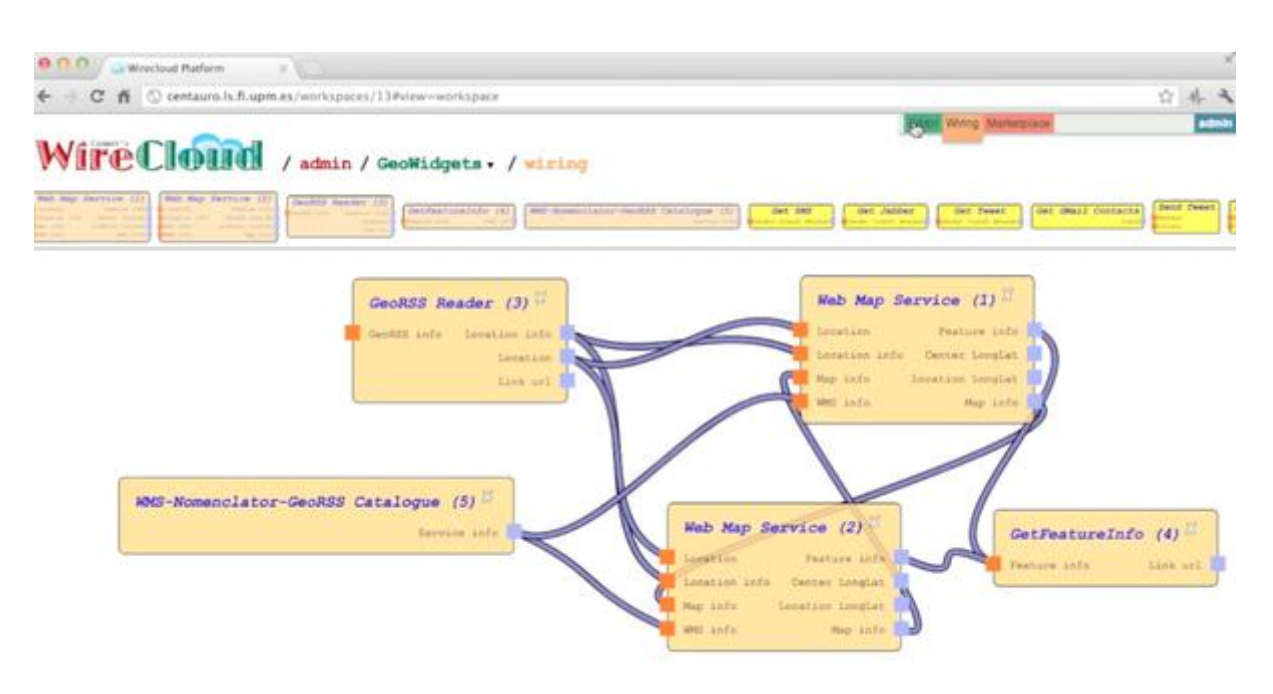

The difficulty perceived in that wiring is not inherent to the wiring itself, but to the widgets being used and, in the end, to the geospatial services domain. At least a basic knowledge of the WMS standard and of concepts such as Nomenclator and Feature is required to fully understand the rest of the example, but it is provided for the sake of completeness and to the full and to better show the true potential of the wiring concept.

Again in the Marketplace view, add a WMS-Nomenclator-GeoRSS and a GetFeatureInfo widget. The first one serves the purpose of accessing WMS Services and providing the maps with information about features. The second one will be used to show information about features to the user.

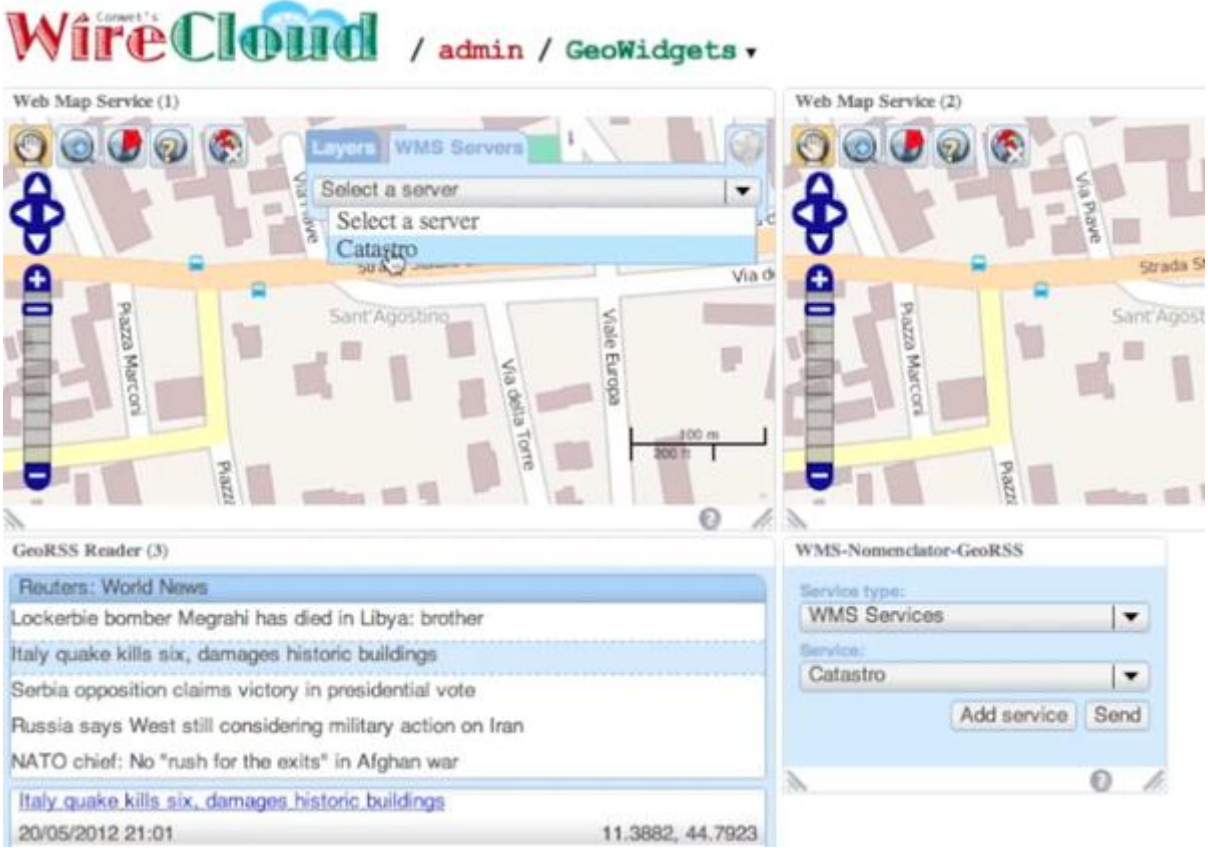

#### In particular, we want to show land value information (catastro in spanish), so we need to select that service in the WMS Nomenclator GeoRSS widget:

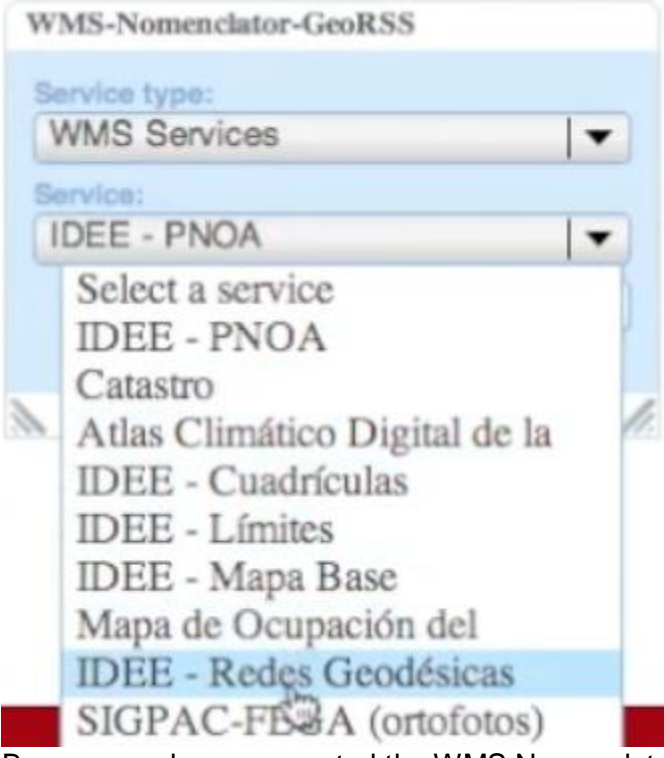

Because we have connected the WMS Nomenclator GeoRSS widget to the Web Map Service widget, the information about the selected service will be made instantly accessible to the latter. Then, once the "catastro" service is selected in the WMS Nomenclator GeoRSS

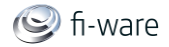

widget, you can proceed and configure the Web map Service to use that WMS service and set it as the base layer for the map:

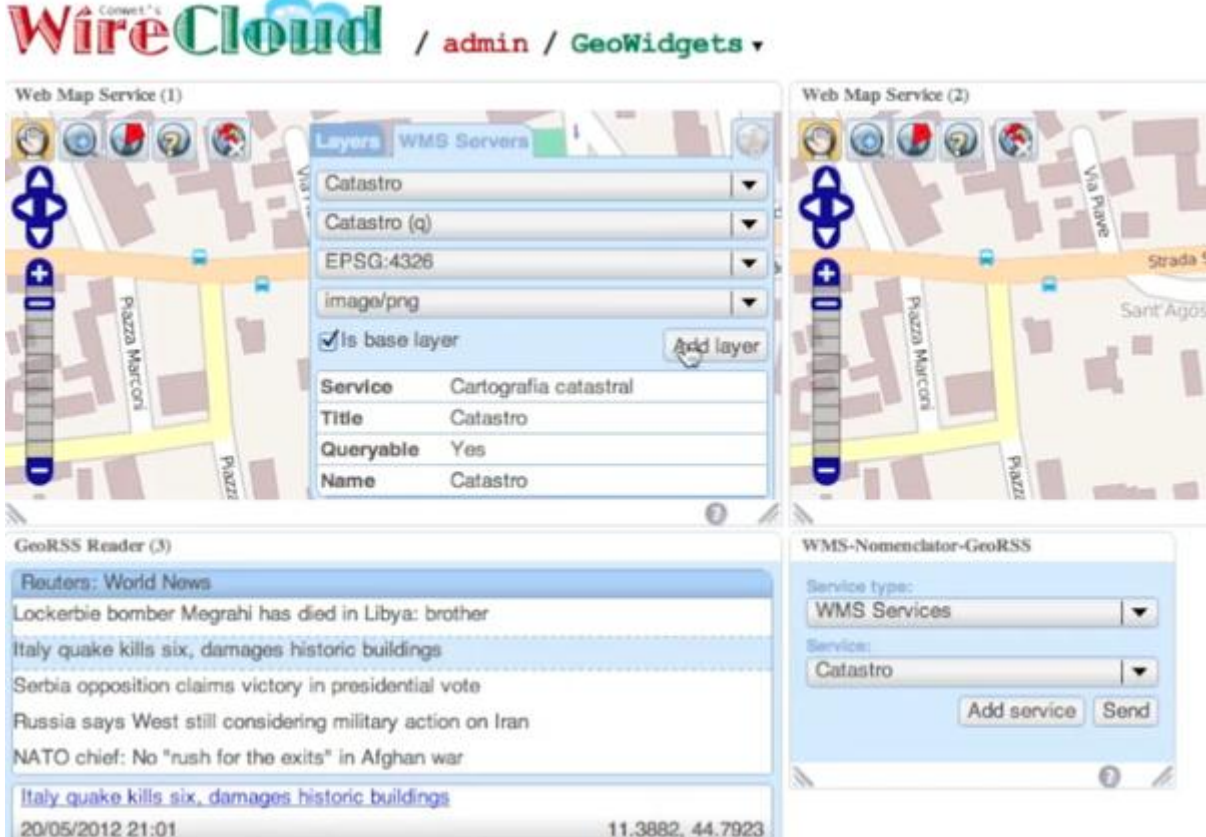

The following figure shows a screen shot of the full-fledged mapping mashup. When the user shows the "Santiago Bernabeu" in the rightmost map, the leftmost map automatically shows the land value information about that famous building and, if you click on that building in the leftmost map, the GetFeatureinfo widget shows the land value reference for the property,

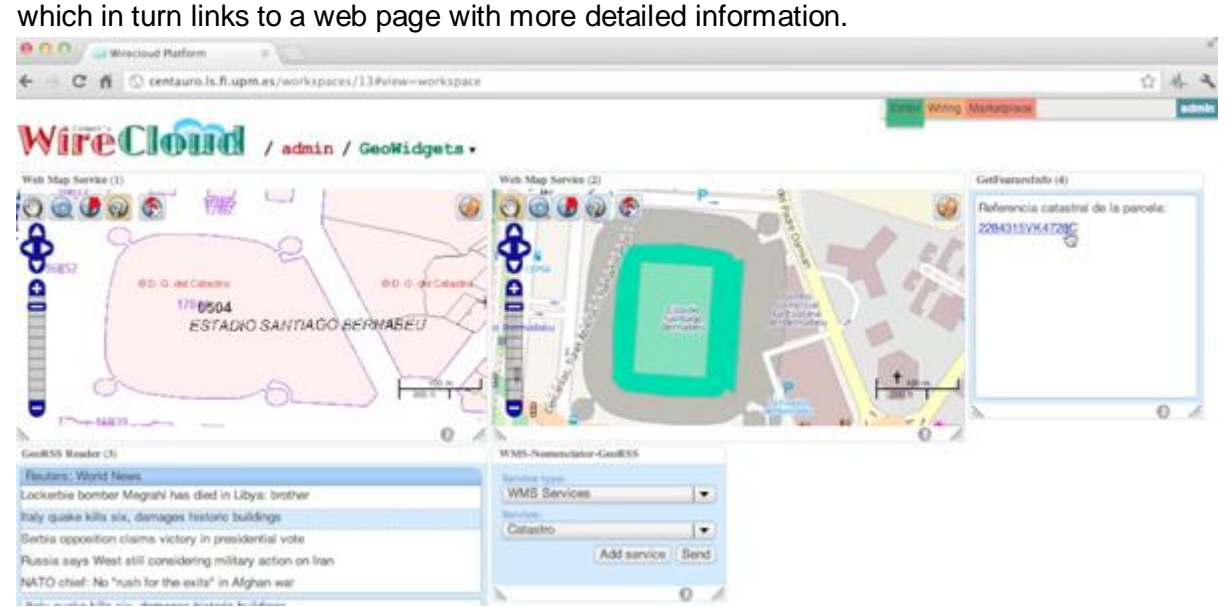

Now, the two maps are synchronized in size and positioning, and the GetFeatureInfo widget shows the land value reference of the property selected in the map located to the far left. You

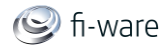

can now easily follow the land value reference link to check out the property value and other data.

#### 5.2.4.3 *Piping operators*

To show the use of operators, we will propose the creation of a new mashup: its purpose is to provide the user with a tool to easily surf her contacts, taken from any service or application capable of providing a list of vcards, choose one of them and use one of the available communication channels to establish or continue a conversation with her. The following figure shows an example of such mashup. The user has chosen one of her contacts obtained from her GMail/Google account and has initiated a conversation with him through Twitter.

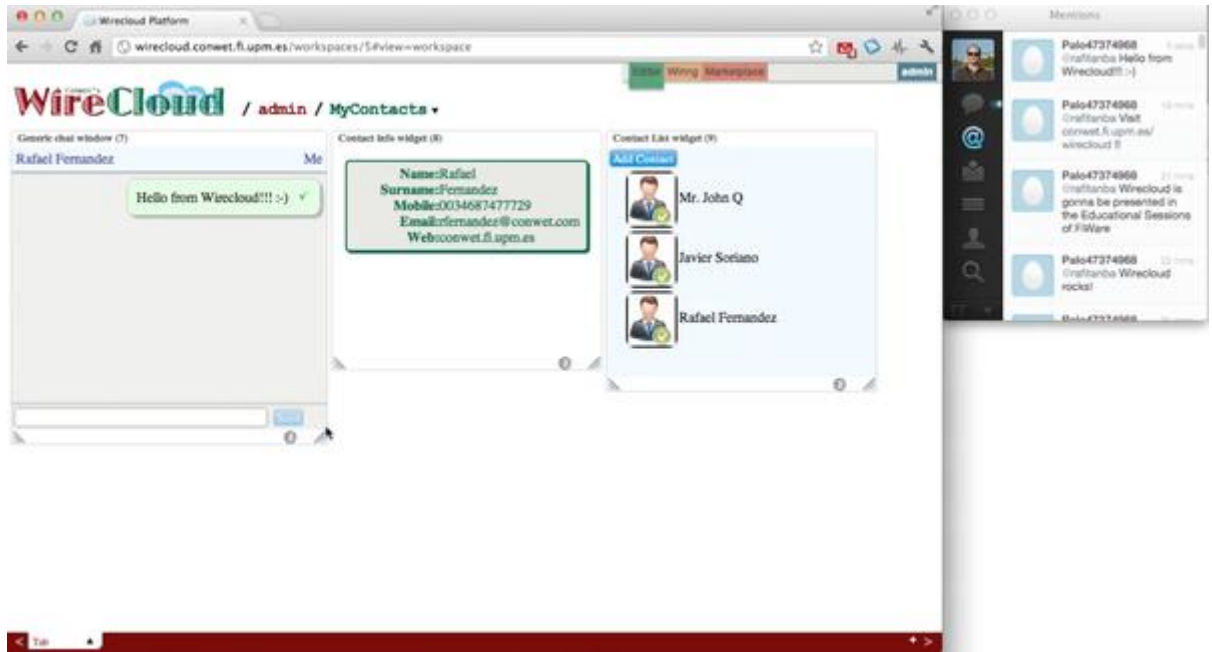

To create this mashup, you need to go to the Edit view and create a new workspace with the name "MyContacts".

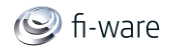

#### Future Internet Core Platform

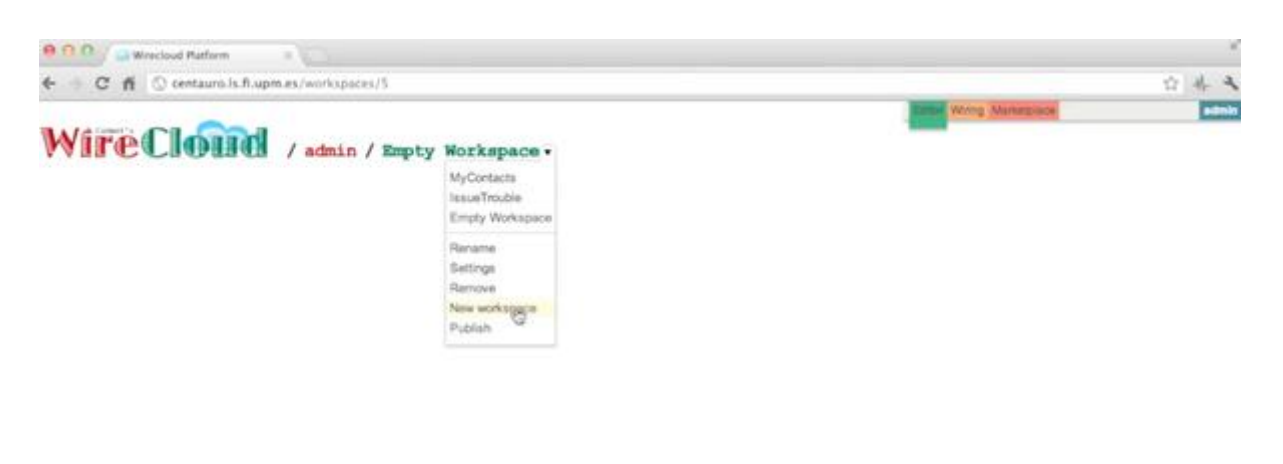

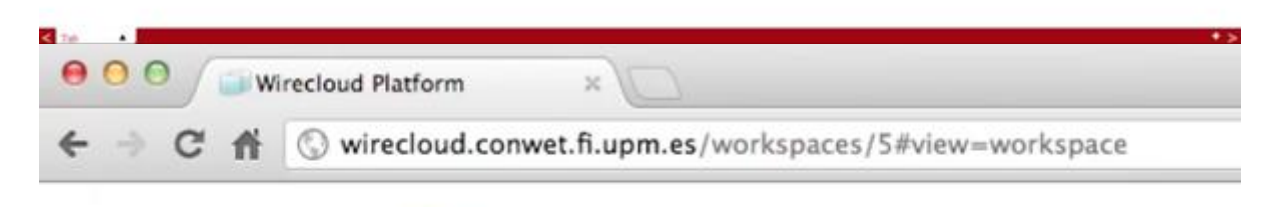

# WireCloud / admin / MyContacts v

Next, enter the Marketplace view, choose the FiWare marketplace and view the widgets that have been made available through all its stores.

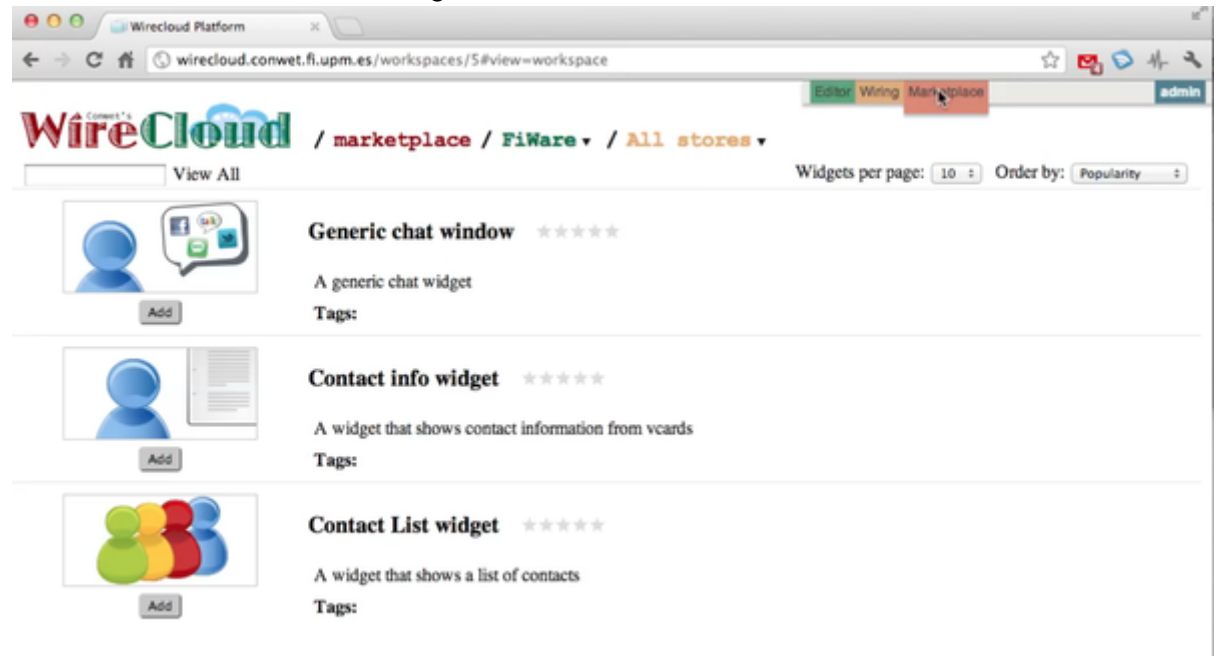

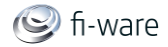

After adding a Generic chat window widget, a Contact info widget and a Contact list widget, return to the Edit view and rearrange the three new widgets. The result will be as shown in the next figure:

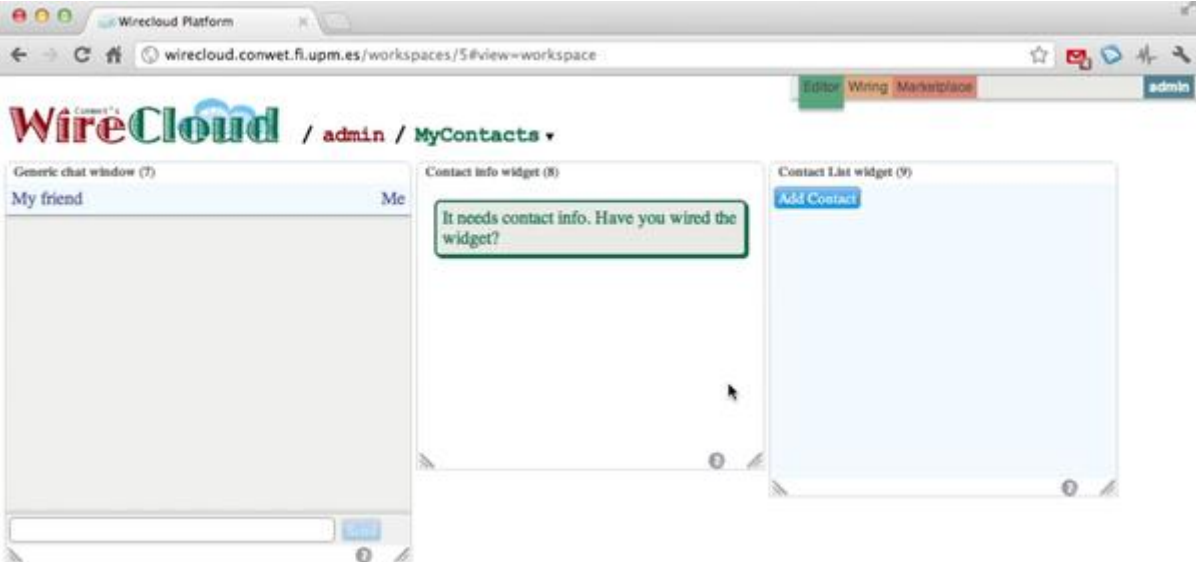

Bearing in mind that the three widgets remain disconnected, it is easy to understand the reason why two of them show warnings like "Contact info needed. Have you wired the widget?" or "Add Contacts".

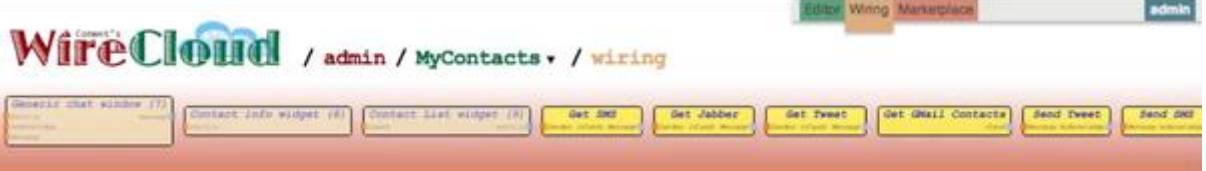

Then, go to the Wiring view, drag each of the three widgets you want to wire and drop them in the editor's canvas as shown in the following figure. You will also need an operator to help you pick your contacts from your GMail/Google account and pass them to the Contact List widget.

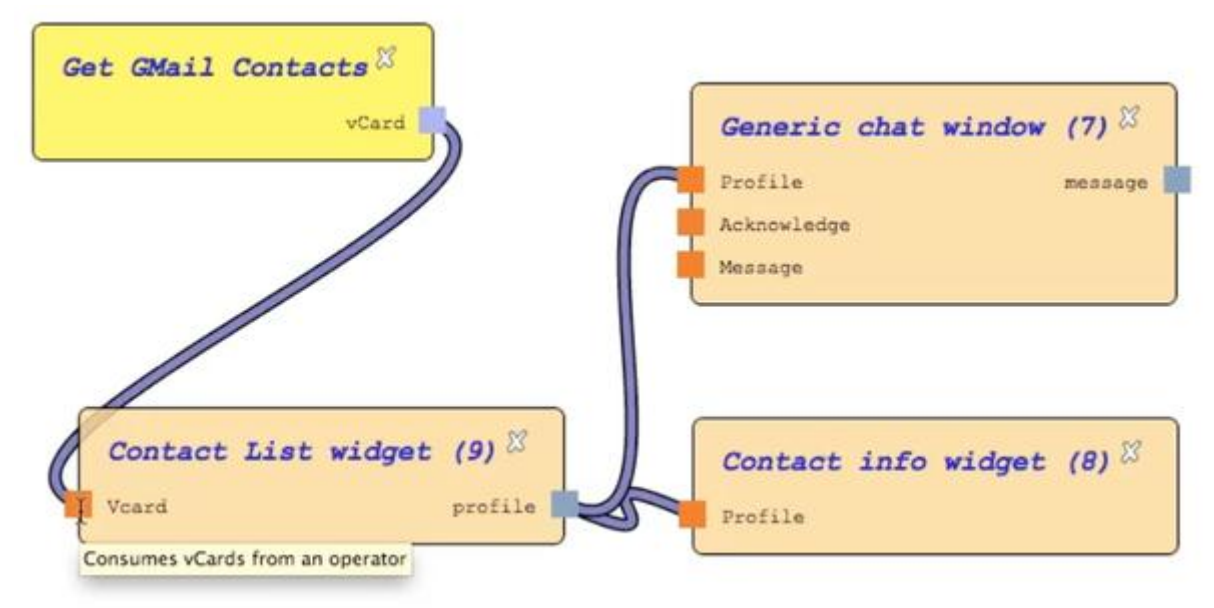

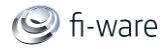

As you can see, using operators is as easy as using widgets. They are provided with input and output slots too, and you can wire them the same way you wire widgets. After having wired the three widgets, and having provided the Contact list widgets with an appropriate source of information, the widgets in the Editor view will show the functionality shown in the next figure:

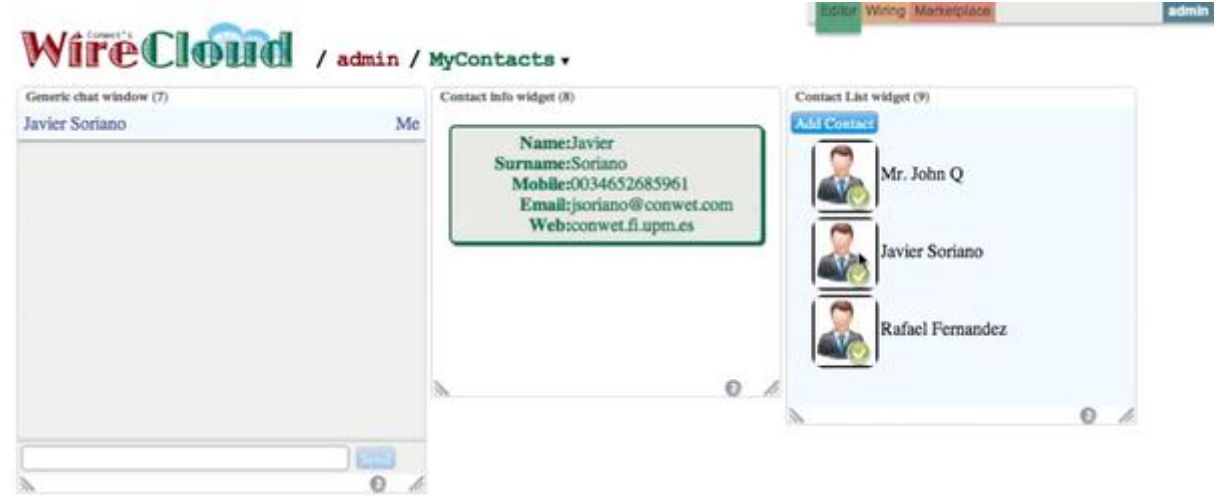

As you can see, the Contact List widget is now populated with your personal contacts, which come from your GMail/Google account, and the Contact info widget automatically shows the contact info for every contact you choose in the contact list. Nevertheless, you still have not wired the Generic chat window with the target communication channel.

Return to the Wiring view and add a Send Tweet operator to the canvas. The following figure shows how to wire it to the Generic chat windows in order to make each text you introduce in the chat window appear in your contact's twitter account.

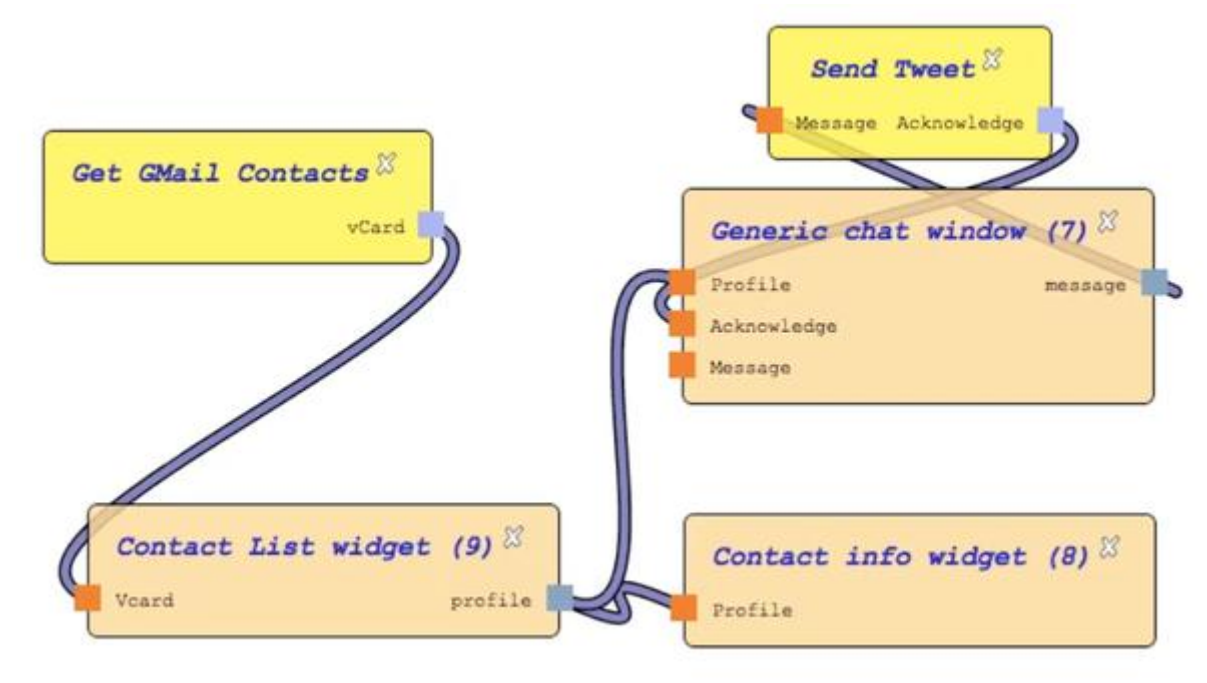

The result can be seen in the Editor view

#### Future Internet Core Platform

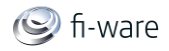

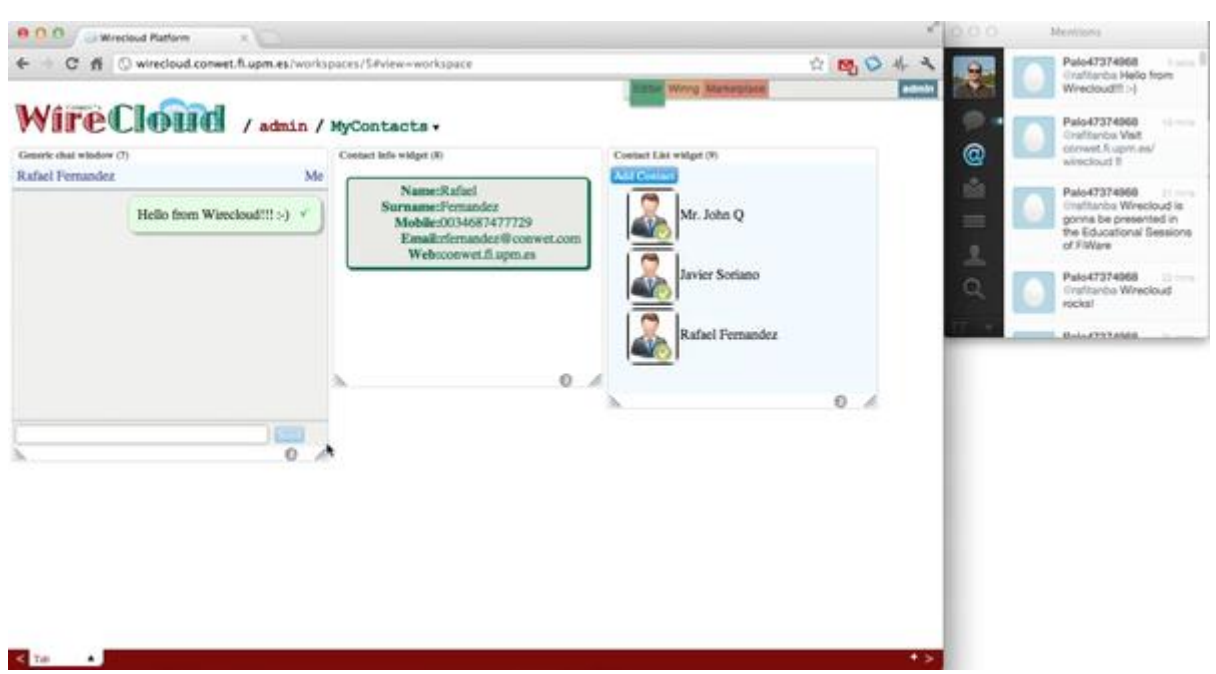

One of the most important characteristics that should be intrinsic to the design of widgets is that they must be as generic as possible. For example it makes much more sense to have a generic Contact List widget that can be wired through an operator to any source of contacts of your choice, than to have an specific one that has hard-coded the source of information. Operators represents the means to achieve this generality, because they represents the means to dynamically associate the widgets with the concrete services or sources of information you want to use in the context of a particular mashup.

#### 5.2.5 Additional sources of information

See [The WireCloud website](http://conwet.fi.upm.es/wirecloud/) for more information. You will find helpful resources such as demo videos, a demo "sandbox" where you will have the opportunity to register and use the tool as a service for free. In that demo deployment of the platform, you will be provided with a catalogue of general purpose widgets, operators and prefab mashups that you can use to experiment and to build new added-value mashups.

## 5.3 Programmer Guide

#### 5.3.1 Widget development

Before starting the creation of a widget, the developer should be aware of certain design principles of the widgets:

- Widgets are supposed to be small, reusable and user centric web applications.
- Generic widgets are desirable, but ad-hoc solutions are allowed too if they are quick and cheap enough.
- Widgets should be adapted to real problems.
- Widgets are elements of the front-end layer (View). It's not desirable for widgets to perform back-end layer functions (controller or model) because they can be provided by the platform (persistent state).

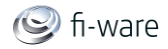

 During the development of widgets any technology accepted by web browsers (XHTML, JavaScript, SVG, Flash, applets ....) can be used.

Widgets are formed by three different components:

- Template, which is a declarative description of the widget, and represents its main entry point. This file contains, among other things, references to the rest of resources of a widget.
- Code, composed of HTML, JavaScript and CSS files containing the definition and the behaviour of the widget.
- Static resources, such as images, documentation and other static resources.

#### 5.3.1.1 *Javascript API*

The Widget Javascript API allow Widgets to access the functionalities offered by the **Mashup Execution Engine** like widget interconnection, state persistence, access to the crossdomain proxy, ...

#### *MashupPlatform.http*

#### **buildProxyURL**

builds a URL suitable for working around the cross-domain problem. It is usually handled using the wirecloud proxy but it also can be handled using the access control request headers if the browser has support for them. If all the needed requirements are meet, this function will return a URL without using the proxy.

MashupPlatform.http.buildProxyURL(url, options)

- **url** is the target URL.
- **options** is an object with request options (see the *request options* section for more details).

#### **makeRequest**

sends a HTTP request.

MashupPlatform.http.makeRequest(url, options)

- **url** is the URL to which to send the request.
- **options** is an object with a list of request options (see the *request options* section for more details).

#### **request options**

General options:

- **asynchronous** (Boolean; default *true*): Determines whether XMLHttpRequest is used asynchronously or not. Synchronous usage is strongly discouraged — it halts all script execution for the duration of the request and blocks the browser UI.
- **contentType** (String; default *application/x-www-form-urlencoded*): The Contenttype header for your request. Change this header if you want to send data in another format (like XML).
- **encoding** (String; default *UTF-8*): The encoding for the contents of your request. It is best left as-is, but should weird encoding issues arise, you may have to tweak this.

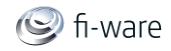

- **method** (String; default *POST*): The HTTP method to use for the request. The other common possibility is GET. Abiding by Rails conventions, Prototype also reacts to other HTTP verbs (such as put and delete) by submitting via post and adding an extra \_method parameter with the originally-requested method.
- **parameters** (Object): The parameters for the request, which will be encoded into the URL for a get method, or into the request body for the other methods.
- **postBody** (String): Specific contents for the request body on a post method. If it is not provided, the contents of the parameters option will be used instead.
- **requestHeaders** (Object): A set of key-value pairs, with properties representing header names.
- **forceProxy** (Boolean; default *false*): Sends the request through the proxy regardless of the other options passed.
- **context** (Object; default *null*) is the value to be passed as the *this* parameter to the callbacks.

Callback options:

- **onSuccess**: Invoked when a request completes and its status code belongs in the *2xy* family. This is skipped if a code-specific callback is defined (e.g., on200), and happens before **onComplete**.
- **onFailure**: Invoked when a request completes and its status code exists but is not in the *2xy* family. This is skipped if a code-specific callback is defined (e.g. on403), and happens before **onComplete**.
- **onXYZ** (with XYZ representing any HTTP status code): Invoked just after the response is complete if the status code is the exact code used in the callback name. Prevents execution of **onSuccess** and **onFailure**. Happens before **onComplete**.
- **onException**: Triggered whenever an XHR error arises. Has a custom signature: the first argument is the requester (i.e. an Ajax.Request instance), and the second is the exception object.
- **onComplete**: Triggered at the very end of a request's life-cycle, after the request completes, status-specific callbacks are called, and possible automatic behaviors are processed. Guaranteed to run regardless of what happened during the request.

*MashupPlatform.wiring* 

#### **pushEvent**

sends an event through the wiring.

MashupPlatform.wiring.pushEvent(outputName, data)

- **outputName** is the name of the output endpoint as defined in the WDL.
- **data** is the content of the event.

#### **registerCallback**

registers a callback for a given input endpoint. If the given endpoint already has registered a callback, it will be replaced by the new one.

MashupPlatform.wiring.registerCallback(inputName, callback)

- **inputName** is name of the input endpoint as defined in the WDL.
- **callback** is the callback function to use when an event reaches the given input endpoint.

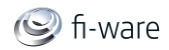

#### *MashupPlatform.prefs*

#### **get**

Retrieves the value of a preference.

MashupPlatform.prefs.get(key)

**key** is the preference to fetch.

#### **registerCallback**

Registers a callback for listening preference changes.

MashupPlatform.prefs.registerCallback(callback)

 **callback** is the callback function that will be called when the preferences of the widget changes.

#### **set**

Sets the value of a preference.

MashupPlatform.prefs.set(key, value)

- **key** is the identifier of the preference.
- **value** is the new value to use for the preference.

#### *MashupPlatform.widget*

#### **getVariable**

returns a widget variable by its name.

MashupPlatform.widget.getVariable(name)

**name** is the name of the variable to retreive.

#### **drawAttention**

makes Wirecloud notify that the widget needs user's attention.

MashupPlatform.widget.drawAttention()

#### **id**

#### returns the widget id.

MashupPlatform.widget.id

#### **log**

writes a message into the wirecloud's log console.

MashupPlatform.widget.log(msg, level)

- **msg** is the text of the message to log.
- **level** is an optional parameter with the level to uses for logging the message. (By default: info).

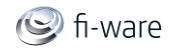

#### 5.3.1.2 *Pub Sub API*

Once the pub sub add-on is installed and activated, widgets and operators declaring the use of the PubSub feature can take advantage of the PubSub functionallities through the MashupApplication.SilboPS object. Currently, the MashupApplication.SilboPS object only exports the PubEndPoint, SubEndPoint and Filter classes defined by the original javascript bindings provided by SilboPS. Full documentation of SilboPS is available at [https://svn.forge.morfeo-project.org/4caast/trunk/WP6/pubsub/README.md.](https://svn.forge.morfeo-project.org/4caast/trunk/WP6/pubsub/README.md)

#### *Examples*

#### **Widget description using the XML flavor of the WDL**

```
<?xml version="1.0" encoding="UTF-8"?>
<Template xmlns="http://wirecloud.conwet.fi.upm.es/ns/template#">
     <Catalog.ResourceDescription>
         <Vendor>CoNWeT</Vendor>
         <Name>tourist-social-comments</Name>
         <DisplayName>Tourist - Social comments</DisplayName>
         <Version>0.27</Version>
         <Author>UPM</Author>
         <Mail>4caast@conwet.es</Mail>
         <Description>Chat widget for commenting about tourist 
locations. Uses Pub/Sub as communication channel</Description>
         <ImageURI>images/tourist-social.png</ImageURI>
         <Requirements>
             <Feature name="PubSub" />
         </Requirements>
     </Catalog.ResourceDescription>
     <Platform.Wiring>
         <InputEndpoint name="place" type="text" description="publish 
location" label="Messages Location" friendcode="connect location" />
     </Platform.Wiring>
     <Platform.Link>
         <XHTML href="ps.html"/>
     </Platform.Link>
     <Platform.Rendering width="9" height="25"/>
</Template>
```
#### **Widget description using the RDF flavor of the WDL**

@prefix dcterms: [<http://purl.org/dc/terms/>](http://purl.org/dc/terms/) .

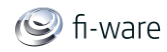

```
@prefix foaf: <http://xmlns.com/foaf/0.1/> .
@prefix rdfs: <http://www.w3.org/2000/01/rdf-schema#> .
@prefix usdl: <http://www.linked-usdl.org/ns/usdl-core#> .
@prefix vcard: <http://www.w3.org/2006/vcard/ns#> .
@prefix wire: <http://wirecloud.conwet.fi.upm.es/ns/widget#> .
<http://wirecloud.conwet.fi.upm.es/ns/widget#CoNWeT/tourist-social-
comments/0.27> a wire:Widget;
    dcterms: creator [ a foaf: Person;
             foaf:name "UPM" ];
     dcterms:description "Chat widget for commenting about tourist 
locations. Uses Pub/Sub as communication channel";
     dcterms:title "tourist-social-comments";
    wire:displayName "Tourist - Social comments";
    wire:hasImageUri <images/tourist-social.png>;
     wire:hasPlatformRendering [ a wire:PlatformRendering;
             wire:renderingHeight "25";
            wire: renderingWidth "9" ];
    wire:hasPlatformWiring [ a wire:PlatformWiring;
             wire:hasInputEndpoint [ a wire:InputEndpoint;
                     rdfs:label "Messages Location";
                     dcterms:description "publish location";
                     dcterms:title "place";
                    wire: friendcode "connect location";
                     wire:inputActionLabel "None";
                     wire:type "text" ] ];
     wire:hasRequirement [ a wire:Feature;
             rdfs:label "PubSub" ];
     usdl:hasProvider [ a 
<http://purl.org/goodrelations/v1#BusinessEntity>;
             foaf:name "CoNWeT" ];
    usdl:utilizedResource <ps.html>;
     usdl:versionInfo "0.27";
     vcard:addr [ a vcard:Work;
             vcard:email "4caast@conwet.es" ] .
<ps.html> a usdl:Resource;
     wire:codeCacheable "True" .
```
#### **Publishing**

var endpoint;

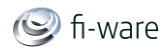

```
function publish() {
    endpoint.publish({'value': 'Hello world!'});
}
function start publishing() {
    endpoint.advertise({'value', ['str']});
    setInterval(publish, 2000);
}
endpoint = new MashupApplication.SilboPS.PubEndPoint({
     onopen: function(endpoint) {
         alert('Endpoint ready');
        start publishing();
     },
     onclose: function(endpoint) {
         alert('Endpoint closed');
     }
});
```
#### **Subscribing**

```
var endpoint, filter;
filter = new MashupApplication.SilboPS.Filter();
filter.constrain('fqn').startsWith('es.upm.fi.')
         .constrain('eventType').eq('monitoring');
endpoint = new MashupApplication.SilboPS.SubEndPoint({
     onopen: function (endpoint) {
        endpoint.subscribe(filter);
         alert('Endpoint ready');
     },
     onclose: function (endpoint) {
         alert('Endpoint closed');
     },
     onnotify: function (endpoint, data) {
         var notification = data.notification;
```
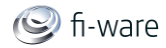

```
alert(notification.fqn);
     }
});
```
#### 5.3.1.3 *NGSI API*

First of all, widgets and operators wishing to use the javascript bindings provided by Wirecloud for accessing the **FI-WARE NGSI Open RESTful API** in order to seamlessly interoperate with the **Samson Pub/Sub Context Broker** must add the NGSI feature as a requirement into their description files (config.xml files). The following is an example of a widget description using the XML flavor of the WDL:

```
<?xml version="1.0" encoding="UTF-8"?>
<Template xmlns="http://wirecloud.conwet.fi.upm.es/ns/template#">
     <Catalog.ResourceDescription>
         <Vendor>CoNWeT</Vendor>
         <Name>observation-reporter</Name>
         <DisplayName>Observation Reporter</DisplayName>
         <Author>aarranz</Author>
         <Version>1.0</Version>
         <Mail>aarranz@conwet.com</Mail>
         <Description>Creates a new observation</Description>
         <ImageURI>images/catalogue.png</ImageURI>
         <iPhoneImageURI>images/smartphone.png</iPhoneImageURI>
         <WikiURI>http://www.envirofi.eu/</WikiURI>
         <Requirements>
             <Feature name="NGSI"/>
         </Requirements>
     </Catalog.ResourceDescription>
     <Platform.Link>
         <XHTML href="index.html" contenttype="text/html" 
cacheable="true" use-platform-style="true"/>
     </Platform.Link>
     <Platform.Rendering width="5" height="20"/>
</Template>
The RDF flavor of the same widget description is:
```

```
<?xml version="1.0" encoding="utf-8"?>
```

```
<rdf:RDF
```
xmlns:foaf=["http://xmlns.com/foaf/0.1/"](http://xmlns.com/foaf/0.1/)

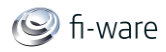

```
 xmlns:wire="http://wirecloud.conwet.fi.upm.es/ns/widget#"
   xmlns:rdfs="http://www.w3.org/2000/01/rdf-schema#"
   xmlns:usdl="http://www.linked-usdl.org/ns/usdl-core#"
   xmlns:rdf="http://www.w3.org/1999/02/22-rdf-syntax-ns#"
   xmlns:ns1="http://purl.org/goodrelations/v1#"
   xmlns:dcterms="http://purl.org/dc/terms/"
   xmlns:vcard="http://www.w3.org/2006/vcard/ns#"
>
   <wire:Widget 
rdf:about="http://wirecloud.conwet.fi.upm.es/ns/widget#CoNWeT/observ
ation-reporter/1.0">
     <vcard:addr>
       <vcard:Work rdf:nodeID="Nb17ce611aa2645e488515f86eb855e53">
         <vcard:email>aarranz@conwet.com</vcard:email>
       </vcard:Work>
     </vcard:addr>
     <usdl:utilizedResource>
       <usdl:Resource rdf:about="index.html">
         <wire:codeCacheable>True</wire:codeCacheable>
       </usdl:Resource>
     </usdl:utilizedResource>
     <wire:hasPlatformWiring>
       <wire:PlatformWiring 
rdf:nodeID="Neecb97db81ed40859b8c04e935a9a9cc"/>
     </wire:hasPlatformWiring>
     <wire:displayName>Observation Reporter</wire:displayName>
     <wire:hasiPhoneImageUri rdf:resource="images/smartphone.png"/>
     <usdl:versionInfo>1.0</usdl:versionInfo>
     <usdl:hasProvider>
       <ns1:BusinessEntity 
rdf:nodeID="N9a6bf56577c741ac806997a80281afff">
         <foaf:name>CoNWeT</foaf:name>
       </ns1:BusinessEntity>
     </usdl:hasProvider>
     <wire:hasImageUri rdf:resource="images/catalogue.png"/>
     <wire:hasPlatformRendering>
       <wire:PlatformRendering 
rdf:nodeID="N713e5ea11dce4750a592c754c748def7">
```
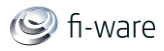

```
 <wire:renderingHeight>20</wire:renderingHeight>
         <wire:renderingWidth>5</wire:renderingWidth>
       </wire:PlatformRendering>
     </wire:hasPlatformRendering>
     <wire:hasRequirement>
       <wire:Feature rdf:nodeID="N3cb336bd9b6243ecbf345c80442498f9">
          <rdfs:label>NGSI</rdfs:label>
       </wire:Feature>
     </wire:hasRequirement>
     <dcterms:title>observation-reporter</dcterms:title>
     <dcterms:description>Creates a new 
observation</dcterms:description>
     <dcterms:creator>
       <foaf:Person rdf:nodeID="Ndb72cb5a7f3844b29b72f304baaa14a7">
         <foaf:name>aarranz</foaf:name>
       </foaf:Person>
     </dcterms:creator>
   </wire:Widget>
\langle/rdf:RDF>
```
Once the NGSI feature is added to the widget/operator description file, widgets and operators will have access to the NGSI javascript object that conforms the core of the API. See the [Publish/Subscribe Context Broker -](https://forge.fi-ware.eu/plugins/mediawiki/wiki/fiware/index.php/Publish/Subscribe_Context_Broker_-_SAMSON_Broker_-_User_and_Programmer_Guide) SAMSON Broker - User and Programmer Guide for more details on the operations that can be invoked using the [RESTful API.](https://forge.fi-ware.eu/plugins/mediawiki/wiki/fiware/index.php/FI-WARE_NGSI_Open_RESTful_API_Specification_(PRELIMINARY)) That guide can be used for reference as each of the Pub/Sub Context Broker operations have an equivalent operation in the javascript bindings.

What follows exemplifies the use of this API for updating an entity.

```
var connection = new NGSI.Connection('<url of the Samson Pub/Sub
Context Broker instance>');
connection.updateAttributes([{
     entity: {
         id: 'iss8',
         type: 'Issue'
     },
     attributes:[{
         name: 'technician',
         contextValue: 'tech1'
     }]
}], {
     onSuccess: function () {
         // notify success
     },
     onFailure: function () {
         // show error
```
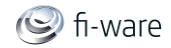

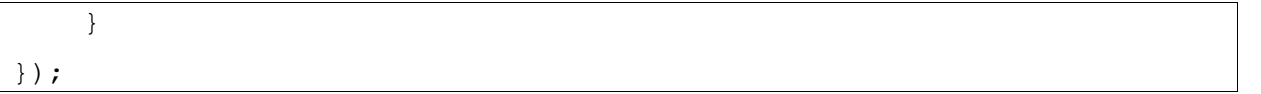

*Data types used by the library* 

- The **Entity** type is used to reference entities. This type is defined as an object composed of the following fields:
	- o **id** is a string with the id of the entity. Some times you will be able to use patterns in this field.
	- o **isPattern** is a boolean indicating whether the id field contains a pattern. This field is optional.
	- o **type** is the type of the entity. This field is optional.
- The **Attribute** type is used to reference attributes. This type is defined as an object composed of the following fields:
	- o **name** is the name of the attribute.
	- o **type** is the type of the **Attribute**. This field is optional.
- The **Duration** type is used to describe time intervals and defined as a string following the format defined at [http://books.xmlschemata.org/relaxng/ch19-77073.html.](http://books.xmlschemata.org/relaxng/ch19-77073.html)
- The **Condition** type is used to declare the condition that will trigger notifications. This type is defined as an object composed of the following fields:
	- o **type** is an **String** containing 'ONTIMEINTERVAL' or 'ONCHANGE'.
	- o **values** is an **Array** of **String**. The meaning of this field depends on the value of the **type** field:
		- 'ONTIMEINTERVAL': exactly one value SHALL be present and SHALL represent the time interval between notifications (using the **Duration** type.
		- 'ONCHANGE': this element SHALL contain the name(s) of the Context Attributes to be monitored for changes.
- The **AttributeValue** type is used to assign values to attributes. This type is defined as an object composed of the following fields:
	- o **name** is the name of the attribute.
	- o **type** is the type of the attribute. This field is optional.
	- o **contextValue** is the value to assign to the attribute.
- The **AttributeUpdate** type is used to describe a context update. This type is defined as an object composed of the following fields:
	- o **entity** is the entity affected by the update. Type: **Entity**.
	- o **attributes** is the new values for the attributes of the entity. Type: **AttributeValue**.
- The **AttributeDeletion** type is used to describe the deletion of attributes from an entity. This type is defined as an object composed of the following fields:
	- o **entity** is the entity affected by the update. Type:**Entity**.
	- o **attributes** is the new values for the attributes of the entity. Type:**Attribute**.

#### *NGSI.Connection*

A new NGSI.Connection can be instantiated using the following constructor:

NGSI.Connection(url[, option])

**url** is the url of the Samson Pub/Sub Context Broker instance.

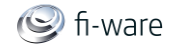

- **options** is an object with extra options. This parameter may be **null** if no extra option is needed. Current supported options are:
	- o **ngsi\_proxy** is the url of the NGSI proxy used for subscriptions.

All the methods of **NGSI.Connection** supports an **options** parameter. This parameter is used, among other things, to pass callbacks functions. This parameter is a JavaScript object containing pairs of key value options. Moreover, all the method of NGSI.Connection support at least the following callbacks:

- **onSuccess** is called when the request finishes successfully. The parameters passed to this callback depends on the invoked method.
- **onFailure** is called when the request finish with errors.
- **onComplete** is called when the request finish regardless of whether the request is successful or not.

#### **createRegistration**

Register context information (entities and attributes) in the NGSI server.

```
createRegistration(entities, attributes, duration, 
providingApplication, options)
```
- **entities** is the list of **Entities** that are going to be registered.
- **attributes** is a list of the **Attributes** that are going to be assigned to the previous list of entities.
- **duration** is the **Duration** for this registration.
- **providingApplication** is the URI of the application to which this registration belongs to.

The **onSuccess** callback will receive an object with the following fields:

- **registrationId** is the final assigned id. This id can be used in the **updateRegistration** and **cancelRegistration** methods.
- **duration** is the final assigned duration for this registration.

#### **updateRegistration**

Updates a particular registration.

```
createRegistration(regId, entities, attributes, duration, 
providingApplication[, options])
```
- **•** regid is the id of the registration to update.
- **entities** is the list of **Entities** that its going to replace the previous established one.
- **attributes** is a list of the **Attributes** that are going to be assigned to the provided list of entities.
- **duration** is the new **Duration** for the registration identified by **regId**.
- **providingApplication** is the new value for the providingApplication property of the registration.

The **onSuccess** callback will receive an object with the following fields:

- **•** registrationId is the id of the registration.
- **duration** is the final assigned duration for this registration.

#### **cancelRegistration**

D.3.4.2 FI-WARE User and Programmers Guide **Page 65** Page 65

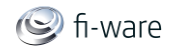

Cancels or deletes a particular registration.

cancelRegistration(regId[, options])

**•** regid is the id of the registration to cancel.

#### **discoverAvailability**

Discover context information registrations in the NGSI server.

discoverAvailability(entities, attributeNames, options)

- **entities** is the list of **Entities** that are going to be queried.
- **attributeNames** is the list of attribute names that are going to be queried. This parameter is optional and thus **null** is a valid value.

#### **query**

Query for context information.

query(entities, attributeNames[, options])

- **entities** is the list of **Entities** to query.
- **attributeNames** is the list of attribute names to query.

#### **updateAttributes**

Update context information.

addAttributes(update[, options])

**update** a list of **AttributeUpdates**.

#### **addAttributes**

Add attributes to entities.

addAttributes(toAdd[, options])

**toAdd** a list of **AttributeUpdates**.

#### **deleteAttributes**

Delete attributes form entities.

deleteAttributes(toDelete[, options])

**toDelete** a list of **AttributeDeletion**.

#### **createSubscription**

Subscribe to changes in the context information.

```
createSubscription(entities, attributeNames, duration, throttling, 
conditions[, options])
```
- **entities** is the list of **Entities** to query in this subscription.
- **attributeNames** is the list of attribute names to query in this subscription.
- **duration** is the **Duration** of this subscription.
- **throttling** is the proposed minimum interval between notifications. This value must be provided using the **Duration** type. **null** is also valid.

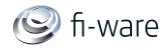

 **conditions** is a list of **Conditions** that will trigger queries using the provided information and their subsequent notifications to the **onNotify** callback.

This method, supports a new type of callback: **onNotify**. This callback is required and can be either an URL or a function. In the later case, the NGSI Connection must be created using a NGSI proxy and will be called every time a notification comes from the NGSI server. The first parameter of a **onNotify** callback function will be an object with the response data.

#### **updateSubscription**

Update context subscription.

```
updateSubscription(subId, entities, attributeNames, duration, 
throttling, conditions[, options])
```
- **subid** is the id of the context subscription to cancel.
- **entities** is the list of **Entities** to query in this subscription.
- **attributeNames** is the list of attribute names to query in this subscription.
- **duration** is the **Duration** of this subscription.
- **throttling** is the proposed minimum interval between notifications. This value must be provided using the **Duration** type. **null** is also valid.
- **conditions** is a list of **Conditions** that will trigger queries using the provided information and their subsequent notifications to the **onNotify** callback.

#### **cancelSubscription**

Cancels or deletes context subscription.

```
cancelSubscription (subId[, options])
```
**subId** is the id of the context subscription to cancel.

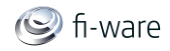

## 6 Service Mashup - Mashup Factory - User and Programmer Guide

You can find the content of this chapter as well in the [wiki](https://forge.fi-ware.eu/plugins/mediawiki/wiki/fiware/index.php/Service%20Mashup%20-%20Mashup%20Factory%20-%20User%20and%20Programmer%20Guide) of fi-ware.

## 6.1 Introduction

The Composition Engine used by Mashup Factory is a 3rd party BPEL engine that is no longer available to the public. The following description was extracted from the 3rd party BPEL engine userguide. This documentation was provided by www.activebpel.org. There is no responsibilty about correctness by Mashup Factory.

## 6.2 User Guide

The User Guide for the Service Mashup implementation provided by the Mashup Factory can be found  $at[1]$ .

A general description of Mashup Factory can be foun[d\[2\].](http://www.laboratories.telekom.com/public/English/Netzwerk/Documents/MashupFactory_10.pdf)

The remainder of the document describes how to deploy a BPEL process so the ActiveBPEL engine can execute it.

To deploy a BPEL process, you must create and install a deployment archive containing your BPEL process files. To do this, you will use the jar utility, which means you will need a Java SDK.

Any version of the JDK should work. BPEL processes deployment has been tested using the 1.4.1 SDK.

### 6.2.1 Deploying Your BPEL Process

Deploying a BPEL process involves creating a deployment archive file (a JAR with an extension of ".bpr") and copying that to your servlet container. To create this archive, you need to organize your files into a particular directory structure, create one or two configuration files, and then create an archive from that directory.

Create a directory for your deployment files; we'll name it mybpel in this example. Create the subdirectories

\* bpel

```
 * META-INF
```
\* wsdl

```
 * partners (optional)
```
The WSDL catalog (wsdlCatalog.xml) file, partner definition (.pdef) files, and process deployment descriptor (.pdd) files are described in "ActiveBPEL Engine File Formats" (file\_formats.txt).

As an example, let's say you have one BPEL file my\_process.bpel and two WSDL files service1.wsdl and service2.wsdl. Your directory structure would look something like this:

```
 mybpel
     META-INF
```
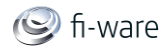

```
 wsdlCatalog.xml
 bpel
     my_process.bpl
 my_process.pdd
 wsdl
     service1.wsdl
     service2.wsdl
```
The partners directory is not necessary unless you have .pdef files.

Using this directory structure, create the archive and copy it to your servlet container. Here's how you would deploy your BPEL process to Tomcat (remove "partners" from the jar command if you don't have a partners directory):

Windows:

```
C:\rangle > c d mybpel
 C:\mybpel> jar cf mybpel.bpr *.pdd META-INF bpel partners wsdl
C:\> cp mybpel.bpr $CATALINA HOME/bpr
```
Unix:

```
 % cd mybpel
 % jar cf mybpel.bpr *.pdd META-INF bpel partners wsdl
 % cp mybpel.bpr $CATALINA_HOME/bpr
```
It is fine for more than one .bpel file or .pdd file to live in the same .bpr deployment archive. Your WSDL files could live anywhere, even on another machine. Packaging them inside the .pdd lets the BPEL engine get to them quicker.

### 6.2.2 The Engine

If the ActiveBPEL engine is running, soon after you deploy your BPEL process the ActiveBPEL engine will notice the .bpr file and read it. Your BPEL process is ready to use. See "Starting the ActiveBPEL Engine" in install\_engine.txt for instructions on starting and stopping the engine.

"Engine Status Information" in install\_engine.txt describes how to view the runtime status of Web services, the engine, and BPEL processes.

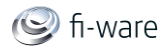

## 7 Light Semantic Composition - User and Programmer Guide

You can find the content of this chapter as well in the [wiki](https://forge.fi-ware.eu/plugins/mediawiki/wiki/fiware/index.php/Light%20Semantic%20Composition%20-%20User%20and%20Programmer%20Guide) of fi-ware.

## 7.1 Introduction

This documentation is related to the Light Semantic Composer which main target is to facilitate the design process of a Service Composition aided by semantics.

## 7.2 User Guide

The purpose is to provide the getting-started guide for helping readers to get familiarized with the tools explaining the main functionality and providing some screenshots that will guide the process.

The scope of the document is to provide the functionalities regarding the Lightweight Semantic Composer and therefore how to get a service composition aided by this components. Afterwards, how to deploy and execute it in the Activiti engine. To get more information about the rest of functionalities on the editor and the engine, please visit the Activiti website to enter into detail:<http://www.activiti.org/userguide>

## 7.2.1 Login to GE

You can access to the Lightweight Semantic Composition GE that is integrated with the Activiti engine through the URL http://<host>:8080/ActivitiCompelExplorer2

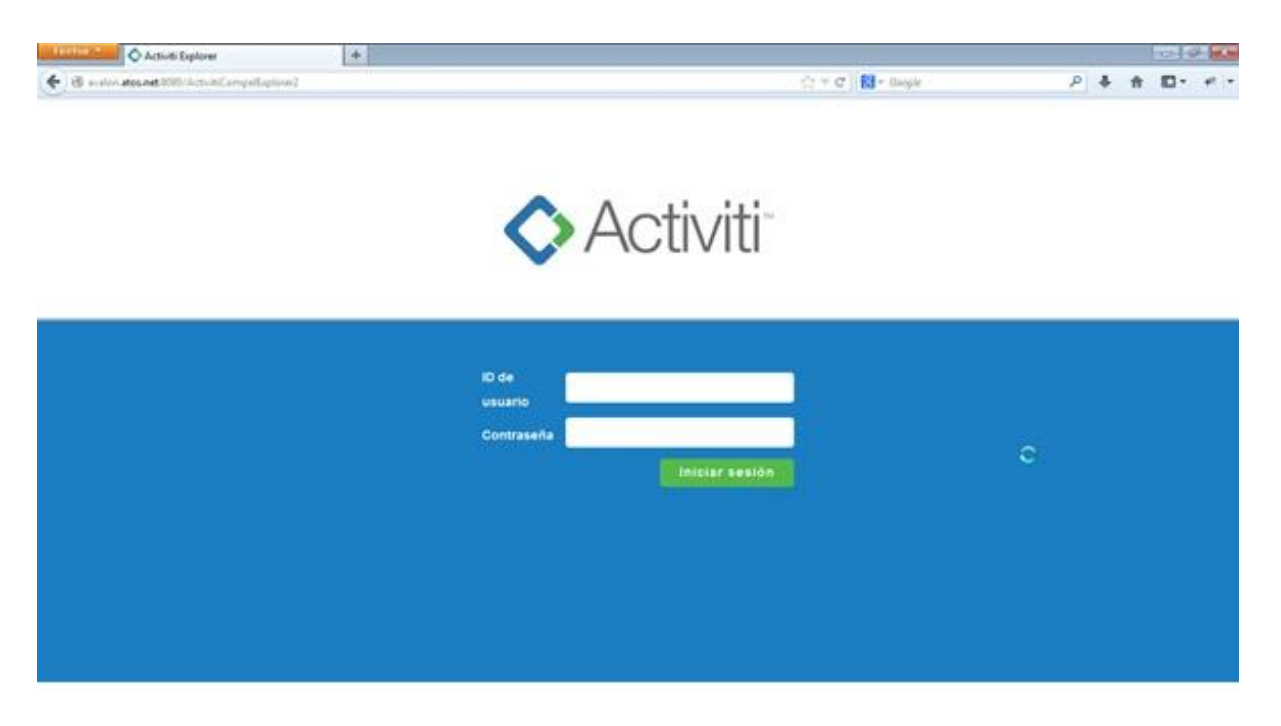

There are three users to access to the integrated environment:

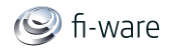

- kermit/kermit --> Role: admin
- gonzo/gonzo --> Role: manager
- fozzie/fozzie --> Role: user

After login, you enter in the application and, depending of the associated role, you can see the allowed functionalities in your Dashboard:

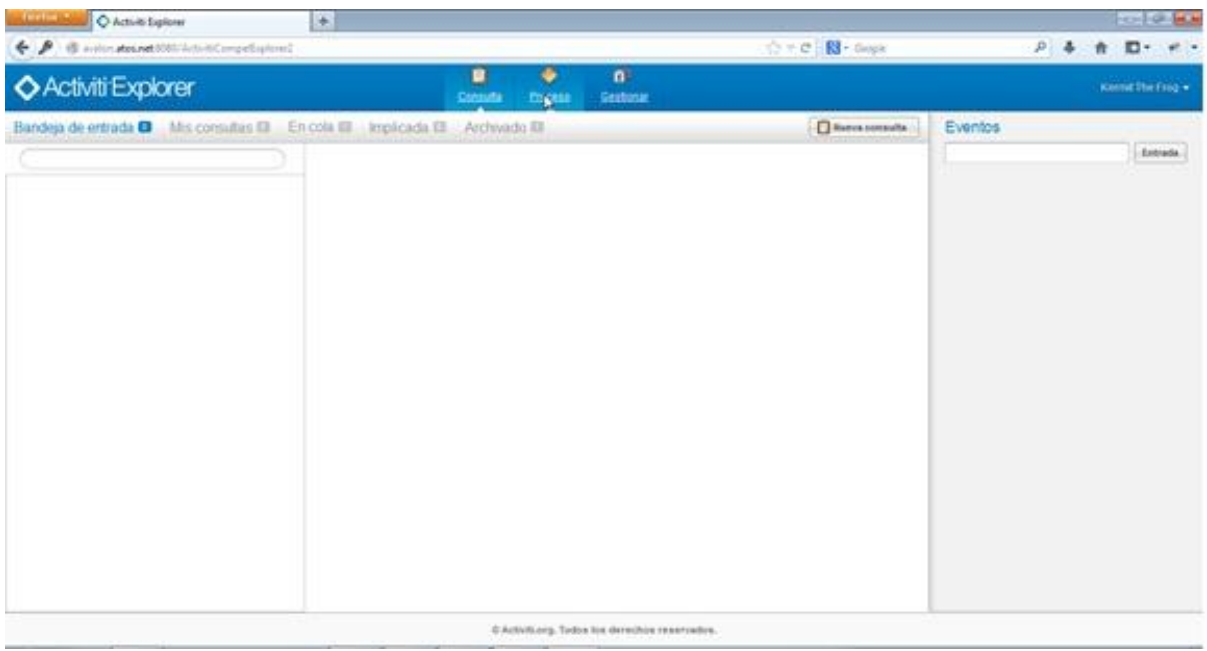

In the main view there are the Requests that are associated to you or your group (see the Activiti documentation).

#### 7.2.2 Access to the Editor

Clicking on the Process-->Model Workspace, you can access to the Editor.

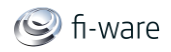

#### Future Internet Core Platform

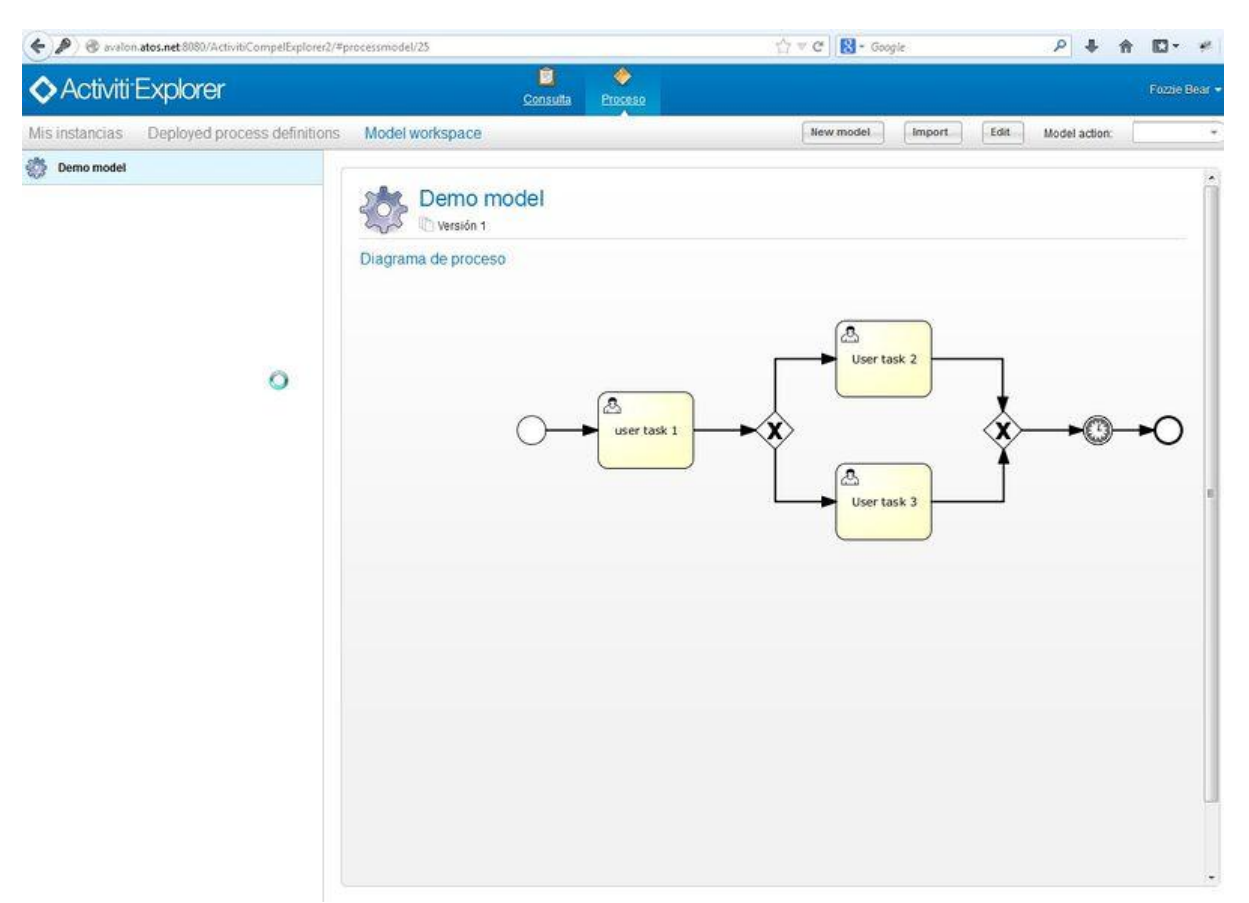

We can create, import, edit (existing one), copy and delete a model. When we create a "New model", you have to introduce the name since the diagram will be stored in the database.

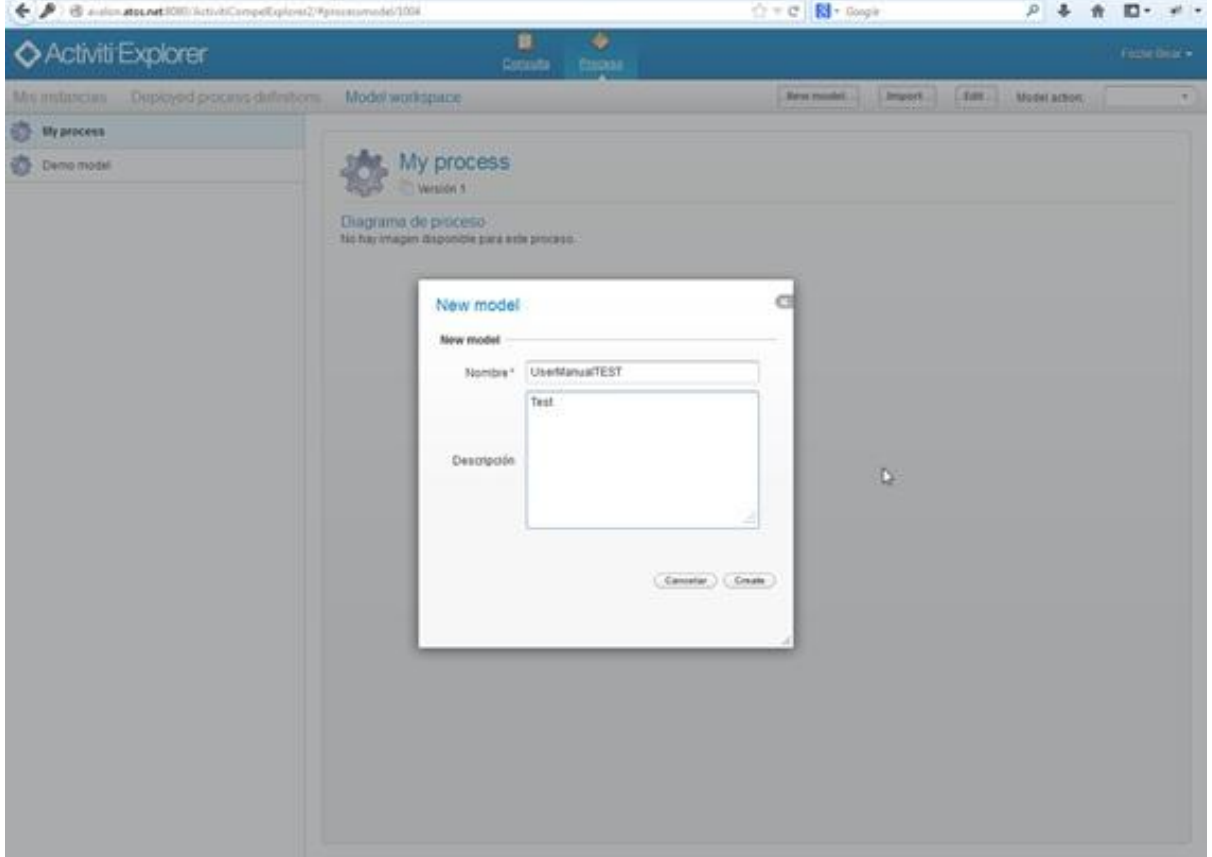
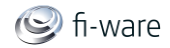

**Alla service** 

When you create a new diagram or edit existing one, you enter in the Lightweight Semantic Composition Editor that is formed by four widgets: Composition Editor, Ontology Browser, Semantic Annotations and Service List. Each of these widgets shows an individual behavior but all of them are related one to each other.

**Contract Contract** 

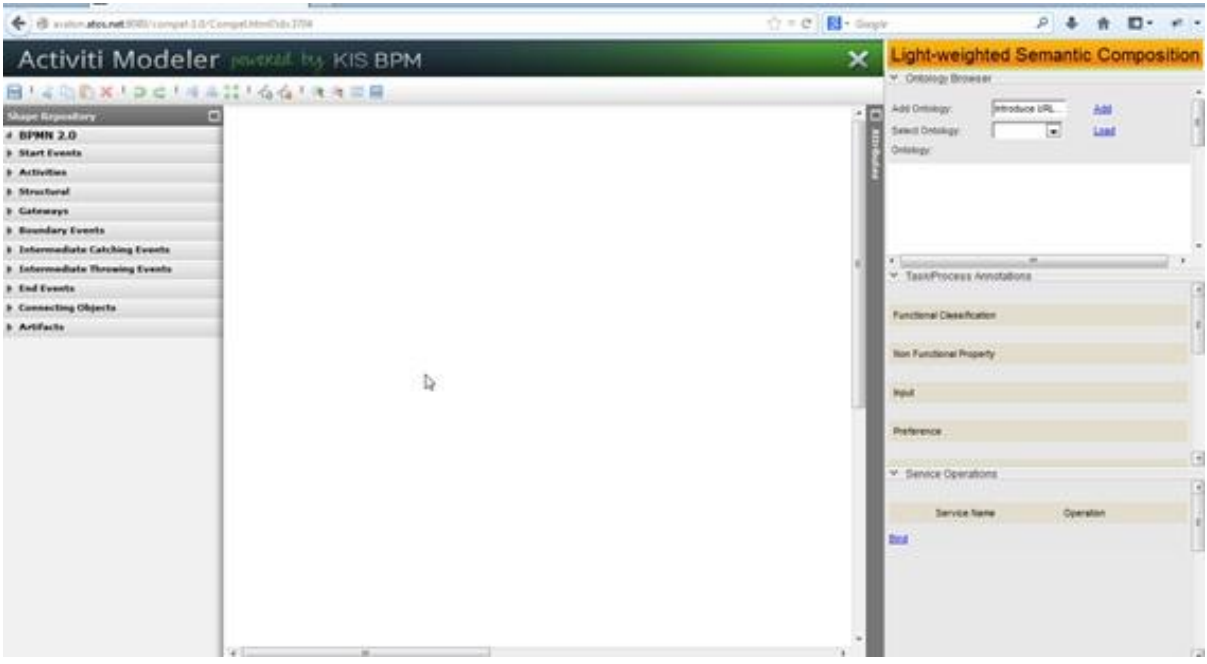

In one screen you can access to all the widgets exposed by the formed description.

## 7.2.3 Composition Editor

It is the main tool and will drive the composition of services. Dragging and Dropping elements from the palette, the user can design the Service Composition based on the standard notation BPMN2.0. Through this notation, it is possible to interconnect any kind of service that can be aggregated into our composition following the work flow designed by the user. It is important to note that the aim of this tool is at providing the elements to create the flow in the composition.

- We can drag and drop components from the pallet in the left side to the editor panel.
- We can also add properties to each of the components selecting them with the panel in the right side.

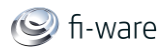

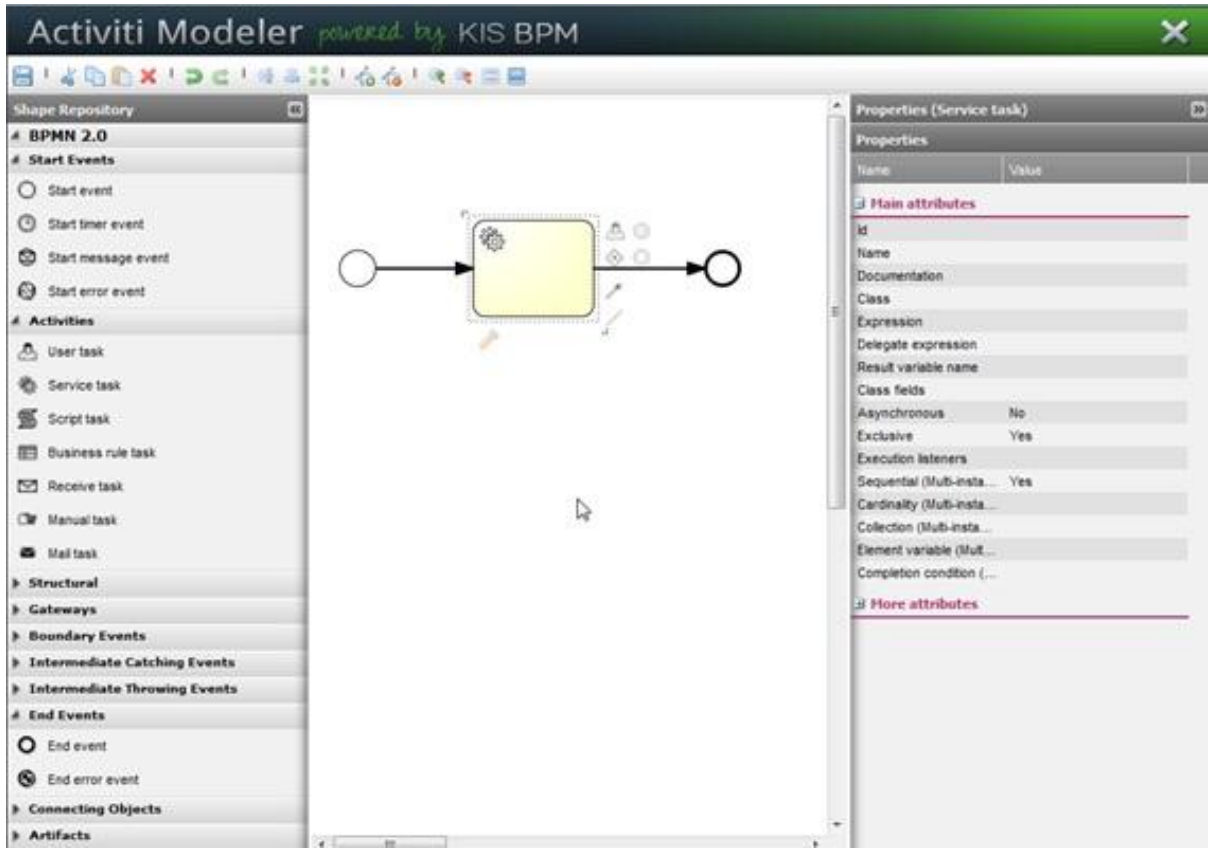

For the rest of functionalities, please access to the Activiti documentation.

## 7.2.4 Ontology Browser Widget

Once the user has designed the composition as a set of service tasks[1] connected through a common workflow, the next step is to bind each of these individual tasks with some external service that will actually implement it. This task binding is performed on behalf of the user by a backend semantic matchmaking algorithm which matches composition tasks with real available services. This matching approach requires that the user describes each composition task using light semantic annotations selected from concepts of some domain specific vocabularies or ontologies.

Once the user select a domain specific ontology, the user can define the nature of each of the tasks that participates in the composition, and latter on the application will suggest to the user real services that semantically matches with the description in order to obtain the desired result.

[1] In BPMN a task is a single unit of work that a process consists of. A service task is a task executed by invoking an external service

- Click on the combo "Select Ontolgy" abd select the ontology
- Click on the button "Load" to see the ontology as a tree

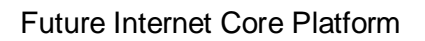

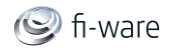

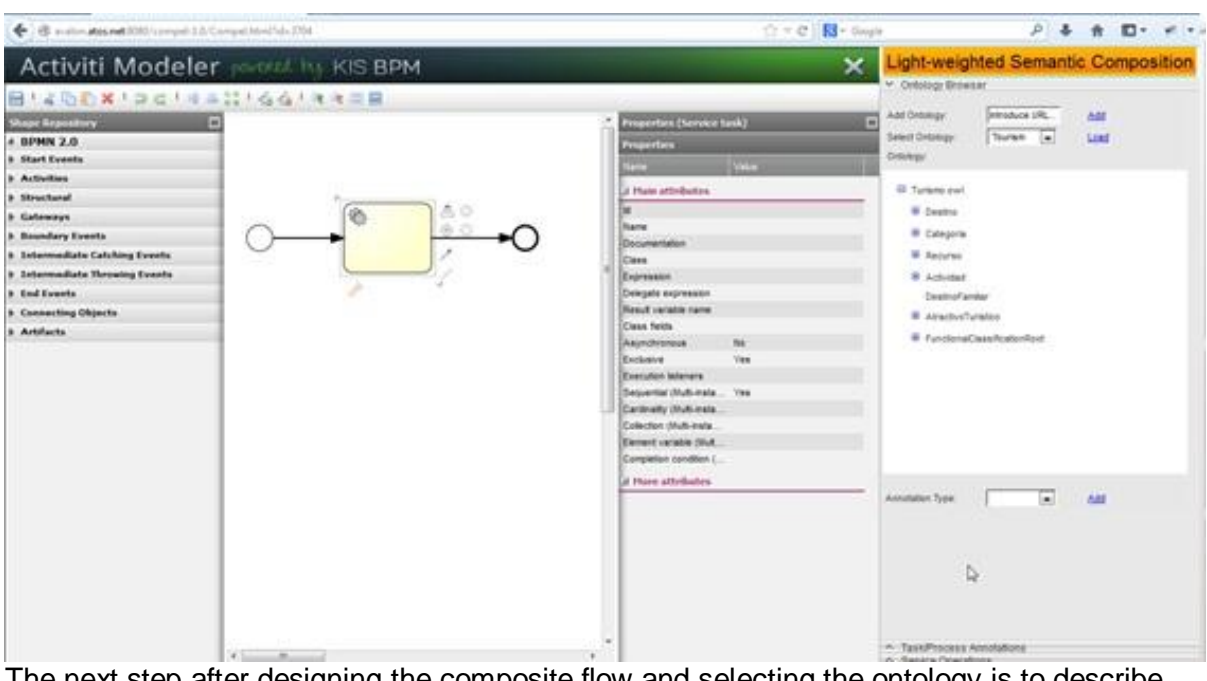

The next step after designing the composite flow and selecting the ontology is to describe each task by attaching to it annotations that refer to concepts taken from the selected ontology. Every task will be defined by annotations such as Functional Requirements, Input, Output and Non Functional Requirements. Once the ontology is loaded and the task is selected in the composition, we can select one concept from the ontology and assign its value to one out of the former four features of the task through the combo box provided by the widget.

- Select one concept on the Ontology
- Scroll down in the widget to the bottom
- Select in the combo "Annotation Type" the desired type of annotation on the selected item
- Click in the button "Add" to add the concept to the annotation.

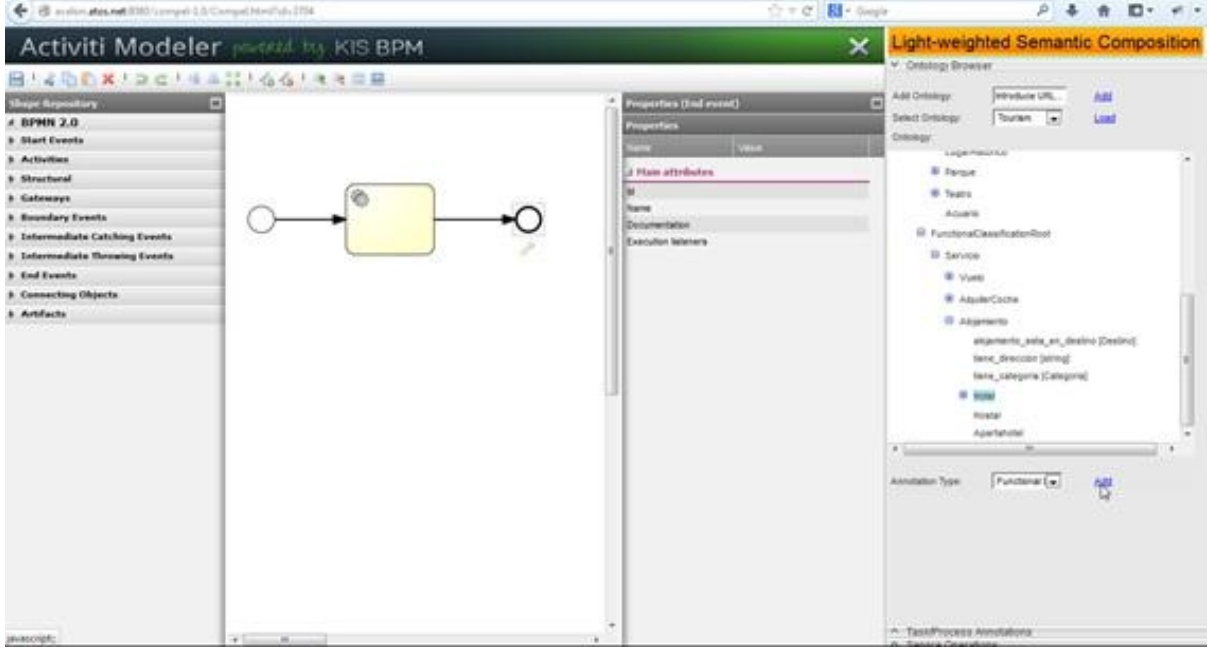

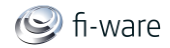

## 7.2.5 Semantic Annotations Widget

The functionality of this widget is to show the current annotations attached to each task. The user can browse through the task to check how the values of the annotations showed by this widget changes as the user selects another task in the composition.

- Select an item on the design pallet
- Scroll up and down through the widget to see all the Concepts assotiated to the Annotations on the selected item

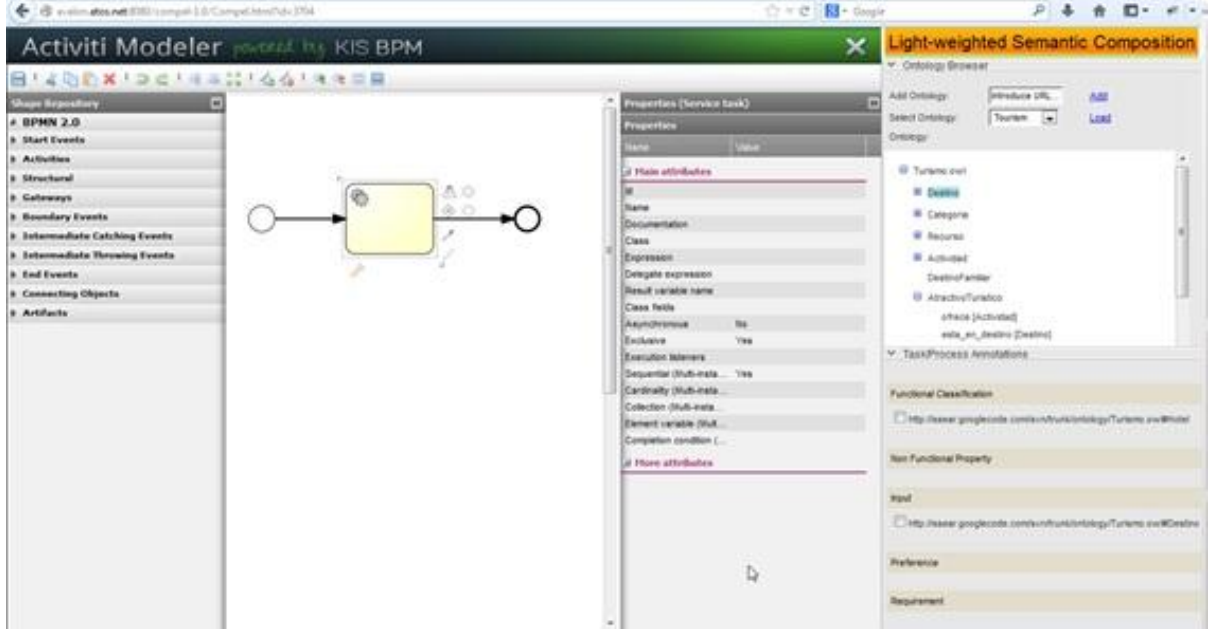

On the other hand, once the user has finished annotating a task the button "search" will display in the following widget the services that the tool is able to semantically match with the described task. This action is in real time, since if the user changes one of the annotations and makes again the search the new results will be showed by the Services List Widget.

- Select an item on the design pallet
- Scroll down to the bottom to reach the button "Search"

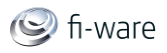

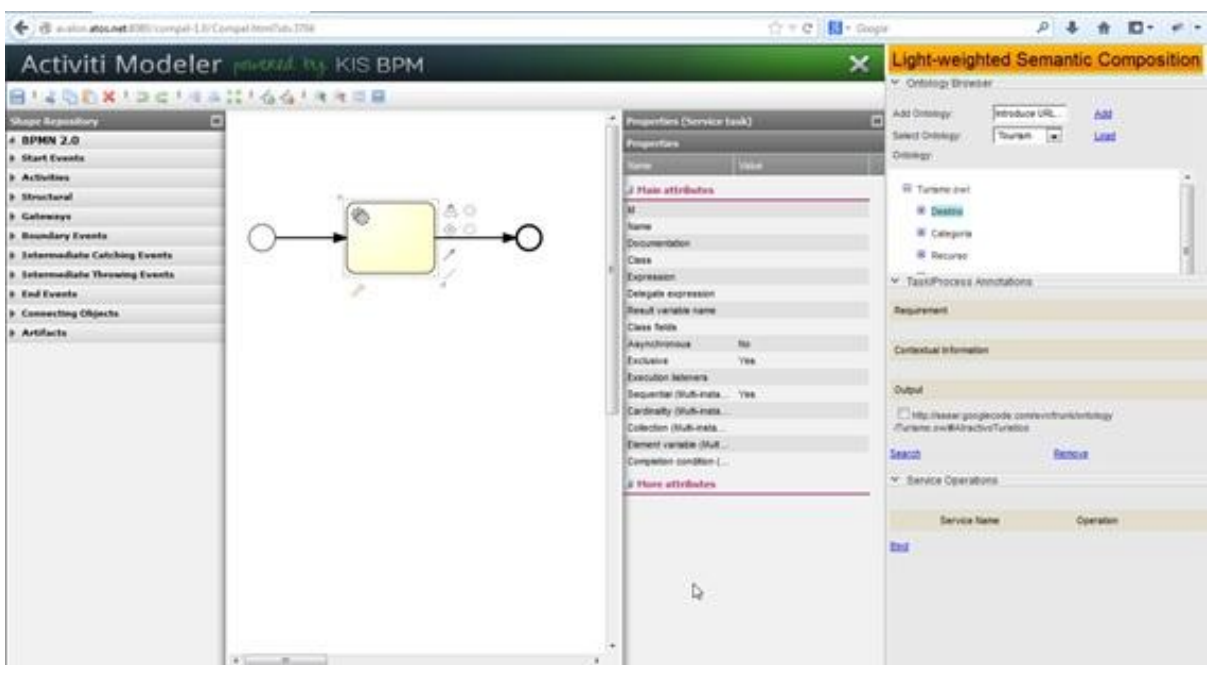

### 7.2.6 Services List Widget

This widget has two main functionalities. The first one is to show the list of services that semantically matches with the annotations made by the user in the selected task. The name of the service, the operation and the link to the description of the service will be shown in a table mode. The second functionality is related to the selection of one the services that comes from the services list. Only one service will be executed by the task, so it is the user who decides with a selective combo which of the candidate services will be bound to the task.

- Select an item on the design pallet
- Make all the annotations on the item following the above instructions
- Select one of the listed services and click on "Bind" to associate the item to a concrete service

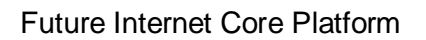

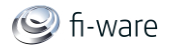

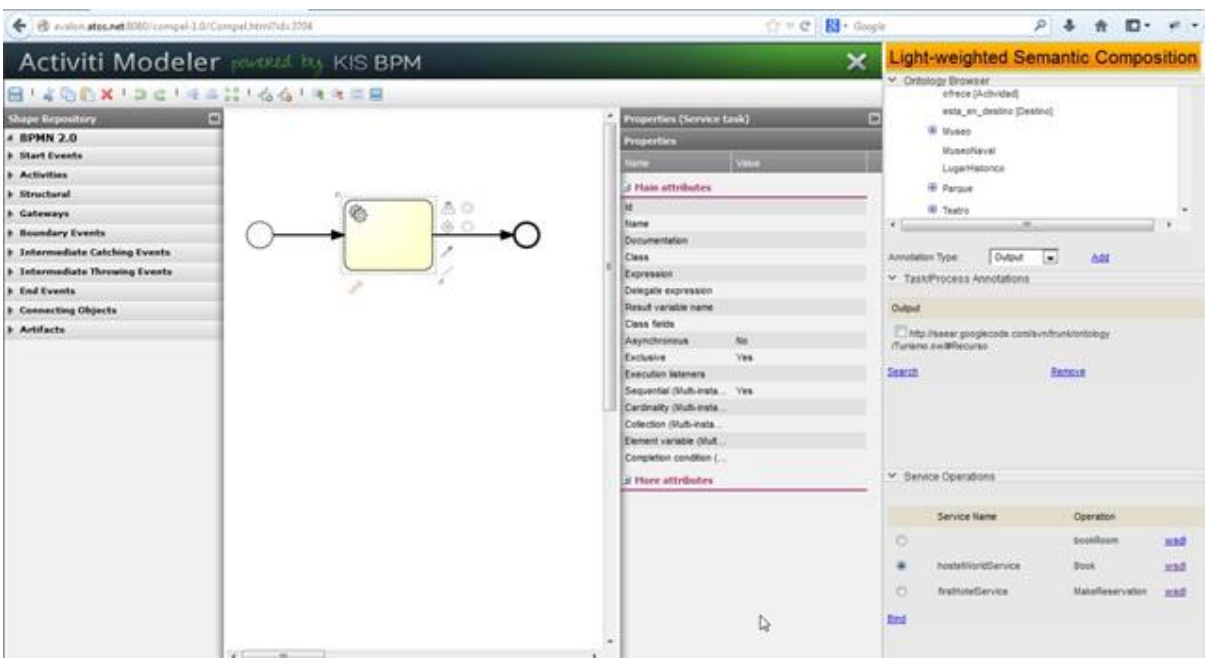

### 7.2.7 Save the process

When you have finished the design of your process, you can save it, clicking on the icon You have to confirm or change the data.

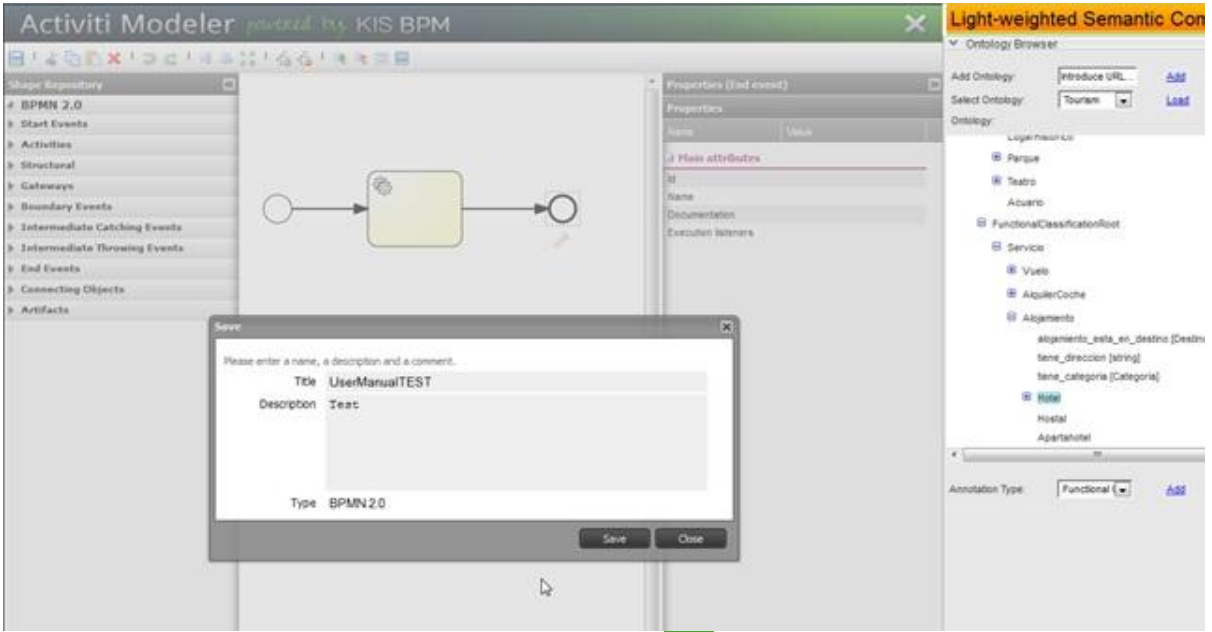

Now, you can close the Editor, clicking on the icon  $\mathbb{R}$  [I](https://forge.fi-ware.eu/plugins/mediawiki/wiki/fiware/index.php/File:CloseIconEditor.jpg)f you try to close the editor without to save the changes, the Editor detects it and asks you to confirm.

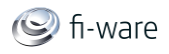

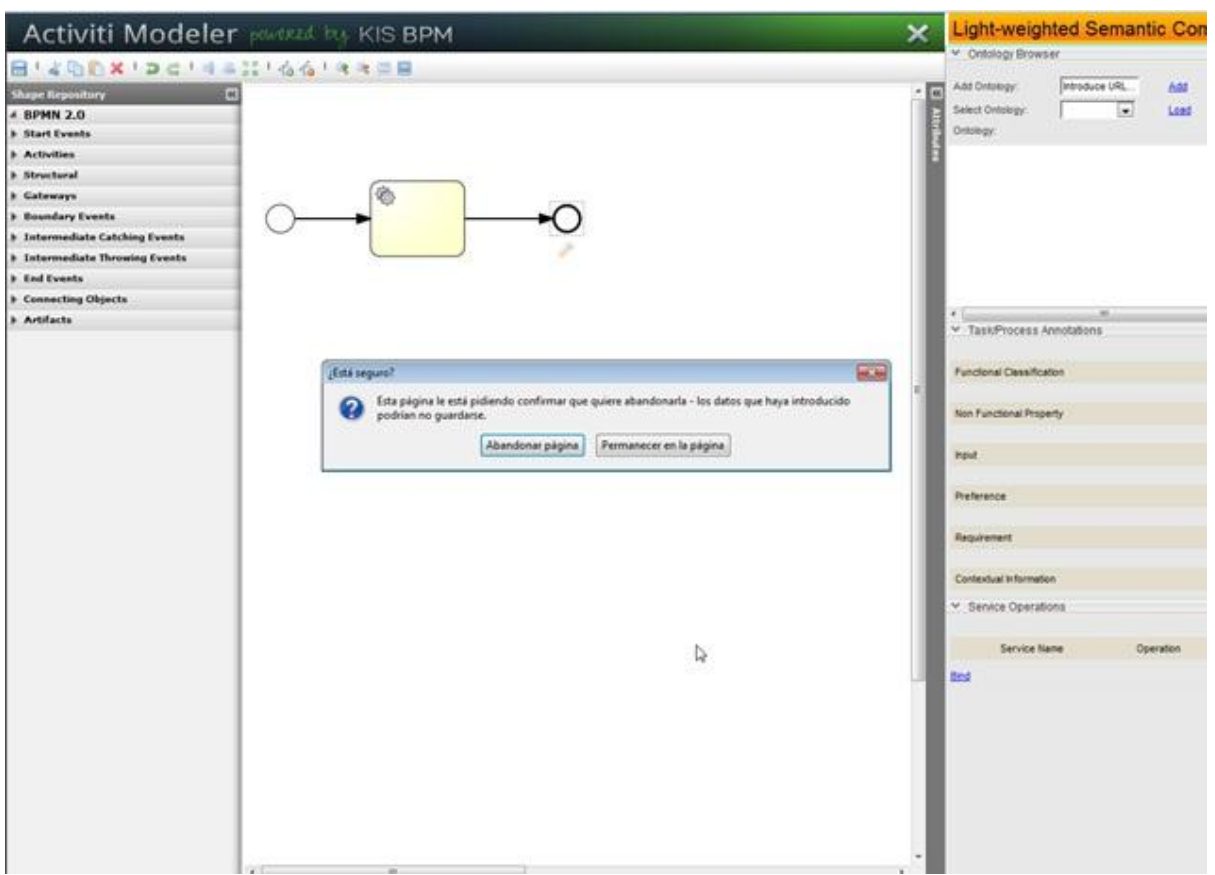

The process has been stored in the database, so you can modify it again, maintaining all the annotation and binding (remember to click on the annotated task).

## 7.2.8 Generate BPMN 2.0 file

You can also generate a BPMN2.0 file compliant with the associated services that you have bound in the Editor. This functionality introduces all the standard tags in the generated file, binding the WS indicated in the process (through the associated WSDL). Go to the Model Action --> Export Model Compel.

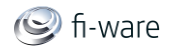

### Future Internet Core Platform

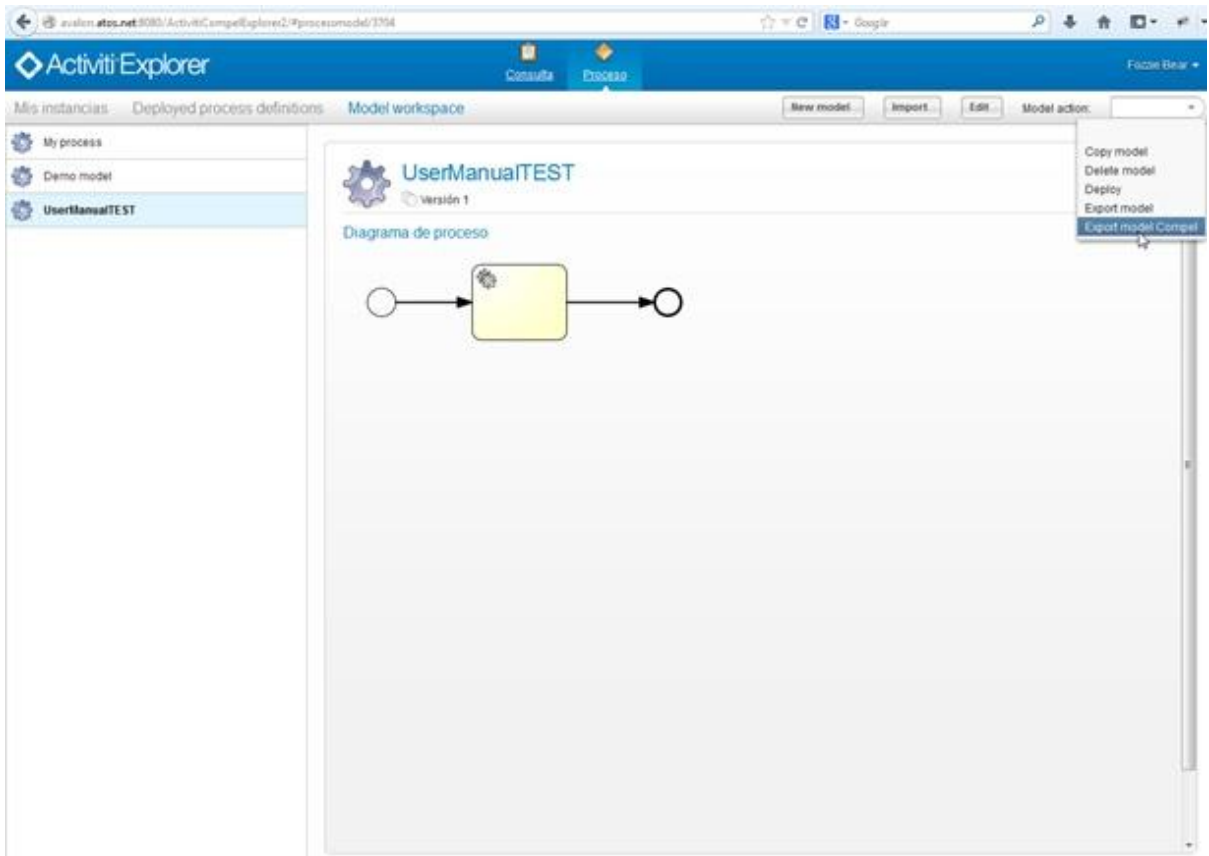

The application generates the executable file with all the binding task description.

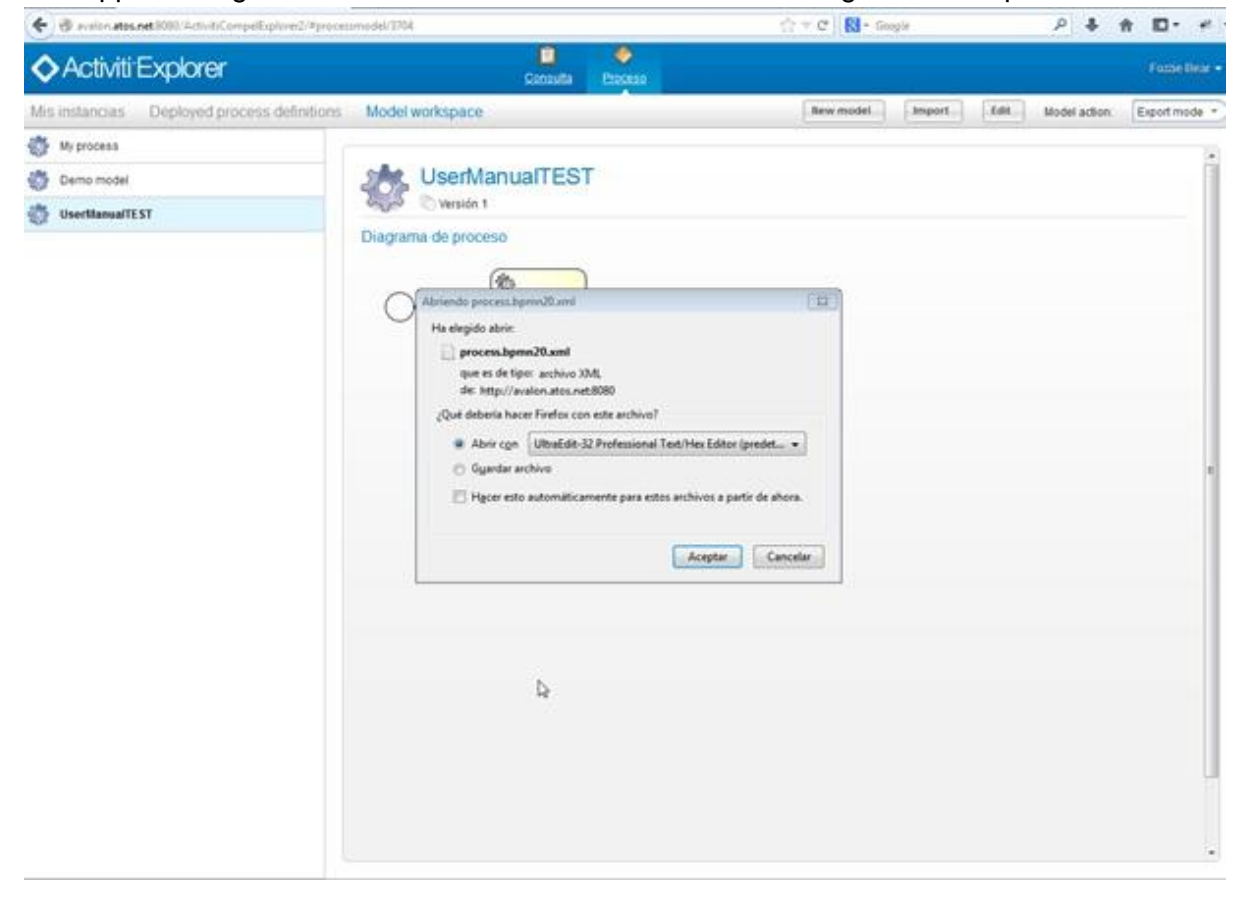

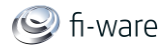

You can download or open it. In the file, the application has introduced the references of the Web Services.

```
<ioSpecification>
    <dataInput name="BookRequestInput" itemSubjectRef="ns5:Book"/>
    <dataOutput name="BookResponseOutput" itemSubjectRef="ns5:BookResponse"/>
   <inputSet>
       <dataInput name="BookRequestInput" itemSubjectRef="ns5:Book"/>
    \langle/inputSet>
   <outputSet>
       <dataOutput name="BookResponseOutput" itemSubjectRef="ns5:BookResponse"/>
    </outputSet>
</ioSpecification>
<dataInputAssociation>
   <assignment>
        <from>${ProcessInput}</from>
        <to>${Inputparameter}sid-B5639804-3014-428B-A1FC-20FD76A5E551</to>
    \langle/assignment>
</dataInputAssociation>
<dataOutputAssociation>
    <transformation>${Outparameter}sid-121086A5-1307-4DF3-B1B1-EC3118250290</transformation>
</dataOutputAssociation>
```
## 7.2.9 Limitations and recommendations

The development roadmap for this GE implementation considers important changes in the Light Semantic Composition Editor UI, in particular with regards to the semantic widgets and the integration with other GE implementations (Marketplace, Repository), whereby new versions of this document will detail those changes.

## 7.3 Programmer guide

Since the Light Semantic Composition is a Generic Enabler which provides mainly (UI) frontend functionality to different roles (e.g. business analysts and services integrators), we do not distinguish between the User and Programmers Guide. Please refer to the User Guide section for more information.

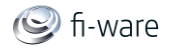

# 8 Service Composition - User and Programmer Guide

You can find the content of this chapter as well in the [wiki](https://forge.fi-ware.eu/plugins/mediawiki/wiki/fiware/index.php/Service%20Composition%20-%20User%20and%20Programmer%20Guide) of fi-ware.

### Disclaimer:

The partner providing this component as software asset left the related work package and can't provide further support for the software and software related deliverables.

The Ericsson Composition Engine (ECE) User and Programmer Guide can be found at [https://forge.fi-ware.eu/docman/view.php/7/1593/ECE\\_Advanced\\_Composition\\_User\\_Guide-](https://forge.fi-ware.eu/docman/view.php/7/1593/ECE_Advanced_Composition_User_Guide-19817-CXP9040086_21Uen-G.pdf)[19817-CXP9040086\\_21Uen-G.pdf.](https://forge.fi-ware.eu/docman/view.php/7/1593/ECE_Advanced_Composition_User_Guide-19817-CXP9040086_21Uen-G.pdf) Users that register to use the ECE automatically get a link to the user guide.

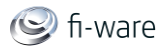

# 9 Mediator - User and Programmer Guide

You can find the content of this chapter as well in th[e wiki](https://forge.fi-ware.eu/plugins/mediawiki/wiki/fiware/index.php/Mediator%20-%20User%20and%20Programmer%20Guide) of fi-ware.

## 9.1 Introduction

The Mediator it is based on the open source packages WSO2 ESB and Apache Camel. Moreover it includes custom TI code and custom virtual proxy configuration specifically developed for FIWARE. The current version of the Mediator does not provide remote API so the creation of mediation services can be only performed using WSO2 ESB funcionalities of the Mediator and its custom pages for coding Apache Routes through Java classes, detailed below (or any other open source tools focused on coding Apache Camel routes through Java classes). For these reasons the relevant User and Programming Guide, for the current release of the Mediator, are those related to the open source packages which the Mediator is based on.

- 1. Apache Synapse Virtual proxy
- 2. Apache Camel routes

## 9.2 User Guide

The user and programmer guide of the two open source technologies mentioned in the Introduction can be found respectively at:

#### **[wso2-esb 4.0.0. User Guide](http://wso2.org/project/esb/java/4.0.0/docs/user_guide.html)**

[http://wso2.org/project/esb/java/4.0.0/docs/user\\_guide.html](http://wso2.org/project/esb/java/4.0.0/docs/user_guide.html)

#### **[Apache-camel 2.7.0 Manual](http://camel.apache.org/manual/camel-manual-2.7.0.pdf)**

<http://camel.apache.org/manual/camel-manual-2.7.0.pdf>

For further aspect of this component, please refer to the section "Programmer Guide"

## 9.3 Programmer Guide

### 9.3.1 Camel Routes Handling

Mediator Web GUI has pages dedicated to Apache Camel Routes coding and handling. These pages allows to

- view currently deployed Mediator Apache Routes
- view an Apache Route code in Java and in XML
- edit an Apache Route Java code (selecting "Full Java" and then "edit")
- add an Apache Route to the Mediator, uploading an archive file. The archive (e.g.: routeName.zip) must structured as:
	- $\circ$  jar libraries in the root folder;
	- $\circ$  a directory (the name is the route name) in the root folder;
	- o source java files and resources, inside the preceding folder, with package structure.
	- o example image:

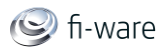

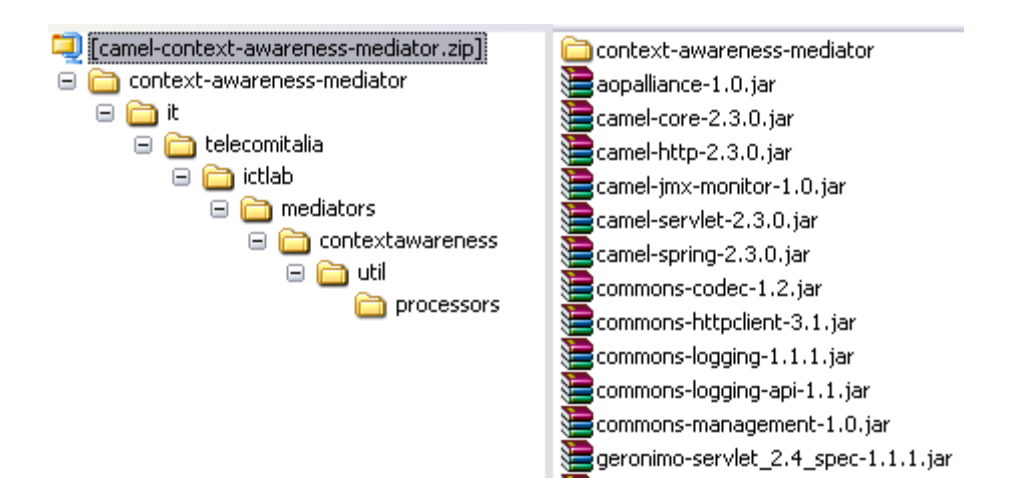

### 9.3.2 User Logs

In the Monitoring tab, the User Logs custom entry shows a page with additional log informations:

- Requests per User
- Requests per User/Service
- Last Requests

To log this information for a WSO2 proxy service you have to add the custom LoggingMediator at the start of the inSequence of the proxy service. Usage example:

```
<inSequence>
         <class 
name="it.telecomitalia.ictlab.logging.mediator.LoggingMediator">
             <property name="otherInfoXpath">
                <otherInfoXpath />
             </property>
             <property name="dbConnection">
                <dbConnection> 
<url>jdbc:h2:repository/database/WSO2CARBON_DB</url> 
                   <username>wso2carbon</username> 
                   <password>wso2carbon</password> 
                   <driver>org.h2.Driver</driver> 
                </dbConnection>
            </property>
         </class>
   [...]
```
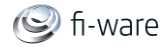

## 9.3.3 Examples

In the following we describe examples of the Mediation Services definition via WSO2 ESB and Apache Camel, written following the above guides.

### 9.3.3.1 *WSO2 ESB*

**Example 1: Protocol Transformation TCP2HTTP**

```
<proxy xmlns="http://ws.apache.org/ns/synapse" 
name="TCPServiceExample" transports="tcp" startOnLoad="true">
   <target>
      <endpoint>
          <address uri="http://<ServiceExample url>" />
      </endpoint>
      <outSequence>
        \epsilonsend \epsilon </outSequence>
   </target>
</proxy>
```
#### **Example 2: WS-Security**

Virtual proxy configuration that adds WS-Security to the unsecured target service "ServiceExample"

```
<proxy xmlns="http://ws.apache.org/ns/synapse" 
name="SecuredServiceExampleProxy" transports="https" 
startOnLoad="true">
 <target>
     <inSequence>
        <header xmlns:wsse="http://docs.oasis-
open.org/wss/2004/01/oasis-200401-wss-wssecurity-secext-1.0.xsd" 
name="wsse:Security" action="remove" />
     </inSequence>
     <endpoint>
        <address uri="http://<ServiceExample URL>" />
     </endpoint>
     <outSequence>
       \epsilon <send \epsilon </outSequence>
 </target>
 <enableSec />
```
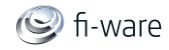

```
<policy key="conf:/repository/axis2/service-
groups/SecuredServiceExampleProxy/services/SecuredServiceExampleProx
y/policies/UTOverTransport" />
```
</proxy>

#### **Example 2.1**

The above example separating endpoint and proxy definition and adding validation, log, wsdl published handling.

Endpoint definition:

```
<endpoint xmlns="http://ws.apache.org/ns/synapse" 
name="posAdapter">
   <address uri="http://polaris.cselt.it:9763/services/PosAdapter" >
      <suspendOnFailure>
         <errorCodes>101504</errorCodes>
         <initialDuration>1000</initialDuration>
         <progressionFactor>1.0</progressionFactor>
         <maximumDuration>30000</maximumDuration>
      </suspendOnFailure>
      <markForSuspension>
         <errorCodes>101504</errorCodes>
         <retriesBeforeSuspension>5000</retriesBeforeSuspension>
         <retryDelay>5000</retryDelay>
      </markForSuspension>
      <timeout>
         <duration>180000</duration>
         <responseAction>discard</responseAction>
      </timeout>
   </address>
 </endpoint>
```
#### Proxy Service definition:

```
<proxy xmlns="http://ws.apache.org/ns/synapse" 
name="PosAdapterProxy" transports="https" statistics="enable" 
trace="enable" startOnLoad="true">
   <target endpoint="posAdapter">
      <inSequence>
         <class 
name="it.telecomitalia.ictlab.logging.mediator.LoggingMediator">
            <property name="otherInfoXpath">
               <otherInfoXpath />
```
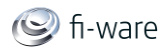

```
 </property>
            <property name="dbConnection">
               <dbConnection> 
<url>jdbc:h2:repository/database/WSO2CARBON_DB</url> 
                   <username>wso2carbon</username> 
                   <password>wso2carbon</password> 
                   <driver>org.h2.Driver</driver> 
               </dbConnection>
            </property>
         </class>
         <log level="full" />
         <validate>
            <schema 
key="gov:/schemas/it/telecomitalia/ictlab/posadapterschema/PosAdapte
rSchema.xsd" />
            <resource 
location="../ictcommondatamodelschema/ICTCommonDataModelSchema.xsd" 
key="gov:/schemas/it/telecomitalia/ictlab/ictcommondatamodelschema/I
CTCommonDataModelSchema.xsd" />
            <on-fail>
               <sequence 
key="conf:/repository/synapse/default/sequences/validationFaultSeque
nce'' />
            </on-fail>
         </validate>
         <header xmlns:wsse="http://docs.oasis-
open.org/wss/2004/01/oasis-200401-wss-wssecurity-secext-1.0.xsd" 
name="wsse:Security" action="remove" />
      </inSequence>
      <outSequence>
         <log level="full" />
         <validate>
            <schema 
key="gov:/schemas/it/telecomitalia/ictlab/posadapterschema/PosAdapte
rSchema.xsd" />
            <resource 
location="../ictcommondatamodelschema/ICTCommonDataModelSchema.xsd" 
key="gov:/schemas/it/telecomitalia/ictlab/ictcommondatamodelschema/I
CTCommonDataModelSchema.xsd" />
            <on-fail>
```
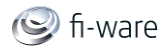

```
 <sequence 
key="conf:/repository/synapse/default/sequences/validationLogSequenc
e'' />
           </on-fail>
         </validate>
        \epsilonsend \epsilon </outSequence>
   </target>
  <publishWSDL
key="gov:/wsdls/it/telecomitalia/ictlab/posadapter/_2009_11/posAdapt
er.wsdl">
      <resource 
location="../../../../../../schemas/it/telecomitalia/ictlab/ictcommo
ndatamodelschema/ICTCommonDataModelSchema.xsd" 
key="gov:/schemas/it/telecomitalia/ictlab/ictcommondatamodelschema/I
CTCommonDataModelSchema.xsd" />
      <resource 
location="../../../../../../schemas/it/telecomitalia/ictlab/posadapt
erschema/PosAdapterSchema.xsd" 
key="gov:/schemas/it/telecomitalia/ictlab/posadapterschema/PosAdapte
rSchema.xsd" />
      <resource 
location="../ictcommondatamodelschema/ICTCommonDataModelSchema.xsd" 
key="gov:/schemas/it/telecomitalia/ictlab/ictcommondatamodelschema/I
CTCommonDataModelSchema.xsd" />
   </publishWSDL>
   <enableSec />
   <policy key="conf:/repository/axis2/service-
groups/PosAdapterProxy/services/PosAdapterProxy/policies/UTOverTrans
port" />
```
</proxy>

#### **Example 3: Custom Java Mediator**

In order to use custom mediation task inside a mediation service you have to use the custom built-in mediator in the proxy service configuration, for example:

```
<class 
name="it.telecomitalia.fiware.mediator.irrigation.IrrigationMediatio
nTask" />
```
The java class shall extends the abstract class:

org.apache.synapse.mediators.AbstractMediator and override the method public Boolean mediate(MessageContext context)

To get an example of custom mediator see the webinar folder into the fiware svn repository: <https://forge.fi-ware.eu/scmrepos/svn/apps/trunk/mediator-usecase/webinar-usecase-201211>

**Example 4: data transformations**

- To use a xslt transformation
- To use xquery language

#### D.3.4.2 FI-WARE User and Programmers Guide **Page 88** Page 88

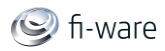

- To use the xpath built in capability in order to manipulate the message
- To use a custom java mediator see **Example 3**

Mediation Service Example

```
<proxy xmlns="http://ws.apache.org/ns/synapse" 
name="company4WeatherMonitorAndReact" transports="http" 
statistics="disable" trace="disable" startOnLoad="true">
   <target endpoint="mailAdapter">
      <inSequence>
          <log level="full" />
         <class 
name="it.telecomitalia.fiware.mediator.irrigation.IrrigationMediatio
nTask" />
         <log level="full" />
         <xslt 
key="gov:/transformations/fiwareCreateMailForWeatherEvent.xslt">
             <property name="mailRecipient" 
value="[target_email_address]" />
        \langle x s l t \rangle <log level="full" />
      </inSequence>
      <outSequence>
         <log level="full" />
        \epsilonsend \epsilon </outSequence>
   </target>
</proxy>
```
In this case the service mediator performs a xslt transformation, apply a custom mediation task written in java code and send the transformed message to a mail service.

#### **Example 4.1: XSLT transformation**

The XSLT mediation capability applies the specified XSLT transformation to the selected element of the current message payload. The source attribute specifies which element to be selected to apply the given XSLT transformation. In the case where the source element is not specified, it uses the first child of the soap body as the selected element. Optionally parameters could be passed into the transformations through the 'property' elements. These properties are corresponding to the XSL parameters and can be accessed during transformation by <xsl:param name="{the name of the property}" />.

Finally, the 'resource' element can be used to resolve XSLT imports and includes from the repository. You can upload XSLT files on the Registry with the "Add Resource" functionality of the Registry. Syntax

```
<xslt key="string" [source="xpath"]>
  <property name="string" (value="literal" | expression="xpath")/>*
```
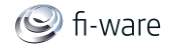

```
 <resource location="string" key="string"/>*
```
#### </xslt>

- Key : The registry key to refer the xslt. This supports static and dynamic keys.
- Source: Specify in which part of message (specified in xpath) the xslt should be applied. Default is the SOAP body of the message.
- Properties of the XSLT mediator: Manage the properties which would be referred from the xslt in transformation (using get-property(prop-name) xpath extension function).
	- o Property Name: Name of the property.
	- o Property Type: Whether it is a static value or an xpath expression.
	- o Value/ Expression: The static value or the xpath expression.
	- o NSEditor: Specify the namespaces that are used in the xpath expression.

#### **Example 4.2: XQuery mediation capability**

The XQuery mediation capability can be used to perform an XQuery transformation. The 'key' attribute specifies the registry key for looking up XQuery script that going to be used for define transformation. You can upload XSLT files on the Registry with the "Add Resource" functionality of the Registry. The optional 'target' attribute specifies the node of the SOAP message that should be transformed. In case where the target value is not specified, then the first child of the SOAP body is selected. The 'variable' elements define a variable that could be bound to the dynamic context of the XQuery engine in order to access those variables during the XQuery script invocation .

In the variable definition, it is possible to specify just a literal value, or an XPath expression over the payload, or even specify a registry key or a registry key combined with an XPath expression that selects the value of the variable. Using key attribute of the variable, it is possible to bind an XML document located in the registry so that in the transformation that too can be used. The name of the variable corresponds to the name of variable declaration in the XQuery script. The type of the variable must be a valid type defined by the JSR-000225 (XQJ API).

Supported Types

```
 XQItemType.XQBASETYPE_INT -> INT
 XQItemType.XQBASETYPE_INTEGER -> INTEGER
 XQItemType.XQBASETYPE_BOOLEAN -> BOOLEAN
 XQItemType.XQBASETYPE_BYTE - > BYTE
 XQItemType.XQBASETYPE_DOUBLE -> DOUBLE
 XQItemType.XQBASETYPE_SHORT -> SHORT
 XQItemType.XQBASETYPE_LONG -> LONG
 XQItemType.XQBASETYPE_FLOAT -> FLOAT
 XQItemType.XQBASETYPE_STRING -> STRING
 XQItemType.XQITEMKIND_DOCUMENT -> DOCUMENT
 XQItemType.XQITEMKIND_DOCUMENT_ELEMENT -> DOCUMENT_ELEMENT
 XQItemType.XQITEMKIND_ELEMENT -> ELEMENT
```
Syntax

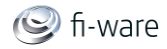

```
<xquery key="string" [target="xpath"]>
    <variable name="string" type="string" [key="string"] 
[expression="xpath"] [value="string"]/>?
```
</xquery>

- Key: The key that represent the xquery transformation.
- Target: (optional) Specify the node of the message that should be transformed using an xpath expression. ( default to the first child of the SOAP body ) The namespace prefixes used in the expression can be defined by clicking the namespaces link in front of the 'Target' input field.
- Variables for the XQuery Mediator: Defines values/expressions that could be bound to the dynamic context of the XQuery engine in order to access those variables through the XQuery script.
	- $\circ$  Variable Type: The 'type' of the variable must be a valid type defined by the JSR-000225 (XQJ API). The supported types are defined in the Supported Types section
	- $\circ$  Variable Name: The name of the variable should correspond to the name of variable declaration in the XQuery script.
	- o Value Type: Whether the value of the variable is a static value or an expession.
	- o Value/Expression: Static value or the expression.
	- $\circ$  Registry Key: Key, if the value is retrieved from the registry.
	- $\circ$  NSE ditor: Defines the namespaces for the prefixes used in the xpath query.

#### **Examples**

```
<xquery key="xquery\example.xq">
```

```
<variable name="payload" type="ELEMENT"/>
```
</xquery>

In the above configuration, XQuery script is in the registry and that script can be picked by key xquery\example.xq. There is a one variable name payload and type as ELEMENT. As there is no expression in the variable definitions, default value - the first child of SOAP Body is used as the value of variable payload. Within XQuery script, you can access this variable by defining declare variable \$payload as document-node() external; . Refer sample 390 and 391 for more information.

```
<variable name="commission" type="ELEMENT" 
key="misc/commission.xml"></variable>
```
A variable definitions that pick a XML resource from the registry using key misc/commission.xml and bind in to XQuery Runtime so that it can be accessed with in XQuery script. Refer sample 391 for more information.

```
 <variable name="price" type="DOUBLE" 
expression="self::node()//m0:return/m0:last/child::text()" 
xmlns:m0="http://services.samples/xsd"/>
```
A variable whose value is calculated from current message SOAP Payload using an expression. Here, value is a type of double.

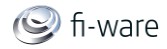

### **Example 4.3: Enrich mediation capability**

Enrich mediation capability can process a message based on a given source configuration and then perform the specified action on the message by using the target configuration. It basically gets an OMElement using the configuration specified in the source and then modify the message by putting it on the current message using the configuration in the target. **Syntax** 

#### <enrich>

```
<!source [clone=true|false] 
[type=custom|envelope|body|property|inline] xpath="" property="" />
<target [action=replace|child|sibiling] 
[type=custom|envelope|body|property|inline] xpath="" property="" />
```
#### </enrich>

You have the following configuration under the Enrich mediation capability.

- Source Configuration
	- $\circ$  Clone : By setting the clone configuration, the message can be cloned or else use as a reference during the enriching. The default value for clone is false. True/False
	- $\circ$  Type : Specifies that the type that the mediator use from the original message to enrich the modified message that pass through the mediator.
	- o Custom : Custom XPath value If there are any namespaces involved in the XPath expression, you can specify it in the Namespace Editor.
		- Envelope : Envelope of the original message will be used for enriching.
		- Body : Body of the original message will be used for enriching.
		- **Property : Specifies a property.**
		- Inline : Specifies an inline XML value
- Target Configuration
	- $\circ$  Action : By specifying the action type the relevant action can be applied to outgoing message.
		- Replace : Replace the xml message based on the target type specified on the target configuration.
		- Child : Adding as a child of specified target type.
		- Sibling : Adding as a sibling of specified target type.
	- $\circ$  Type : Specifies that the type of enriching the outgoing message.
		- Custom : Custom XPath value. If there are any namespaces involved in the XPath expression, you can specify it in the Namespace Editor as in the Source Configuration.
		- Envelope : Envelope of the original message will be used for enriching.
		- Body : Body of the original message will be used for enriching.
		- **Property : Specifies a property.**

#### Example

```
<enrich>
 <!source clone="false" type="envelope" xpath="" property="" />
 <target action="replace" type="body" xpath="" property="" />
```
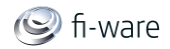

#### </enrich>

#### **Example 5: Throttling**

You can add throttling to a Service, allowing or denying service access to specified IPs only or limiting max request calls to the Service in a unit of time (this should facilitate the smooth operation of Web services)

Follow the instructions below to add throttling to a service.

- 1. Sign in. Enter your user name and password to log on to the ESB Management Console.
- 2. Click on "Main" in the left menu to access the "Manage" menu.
- 3. In the "Manage" menu, click on "List" under "Web Services."
- 4. The "Deployed Services" page appears.

5. Select the service for which you want to enable throttling. The "Service Dashboard" page (for that service) appears.

6. In the "Quality of Service Configuration" panel, click "Access Throttling."

7. The "Throttling Configuration" page appears.

8. In the "Enable Throttling" list, select "Yes" from the drop-down menu.

9. The existing throttle configuration appears in the wizard.

10. Click "Add New Entry."

To enter new parameters or modify existing parameters, select "Allow" in the "Access" column.

11. Specify the parameters of a service.

Parameters for Throttling Configuration:

- Range The IP address range or the domain is restricted from accessing the service. Requests from such clients will be restricted based on the specified values.
- Type This indicates the type of Range. It can be IP or DOMAIN. It should be IP if the range is given as a single IP address or a range of IP addresses (for example, 10.100.1.30-10.100.1.60). It should be DOMAIN if the range is given as as a domain (for example, \*.wso2.com). If you specify configurations types of both IP and DOMAIN, first priority will be given to DOMAIN level configurations.
- Access
	- o Allow Means that no restriction is applied for that range and all requests are allowed to go in as they come in.
	- o Deny Means that access is completely denied for that range.
	- $\circ$  Control If the Access is set to Allow or Deny then Maximum Request Count, Unit Time and Prohibit Time Period parameters are not necessary and the said fields are deactivated. If it is Control, then the specified constraints are applied for that particular range.
- Maximum Request Count (MRC) If Access is set to Control, it will be the maximum number of requests that are served within the time interval specified by the Unit Time parameter.
- Unit Time (UT) The time period in milliseconds during which the maximum requests served. This is the number specified by the Maximum Request Count. The throttle starts counting the number of units from the moment it is enabled and the number of requests served within that period.
- Prohibit Time Period (PTP) If the maximum request count is achieved before the unit time, this is the period during which no more requests are allowed to go in. By setting this value, the unit time slot is altered.

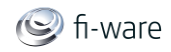

Control Access example:

```
MRC = 50, UT = 50000, PTP = 5000If 50 requests are arrived within 35000ms (35s) in a particular time 
period, no more requests are taken in for another 5000ms (5s = PTP).
This time, the UT is altered to 35000ms + 5000ms = 40000ms (40s)
```
12. Click "Finish." Throttling will be engaged for that particular service. Functions of Buttons:

- Finish Click "Finish" to submit the current data. When finished, your throttle configuration will be applied and the page will be redirected to the previous page.
- Reset Click "Reset" to load the last submitted configuration.
- Default Click "Default" to load the default throttle configuration. If you want to submit those data, you have to click Finish.
- Clear Click "Clear" to clear all the text boxes in the user interface.
- Cancel Click "Cancel" to go to the "Service Dashboard" page.

#### **Example 6: Load balancing**

A Load balanced endpoint distributes the messages (load) arriving at it among a set of listed endpoints by evaluating the load balancing policy and any other relevant parameters. Policy attribute of the load balance element specifies the load balance policy (algorithm) to be used for selecting the target endpoint. Currently only the roundRobin policy is supported. failover attribute determines if the next endpoint should be selected once the currently selected endpoint has failed, and defaults to true. The set of endpoints among which the load is distributed can be listed under the 'loadBalance' element.

The optional 'session' element makes the endpoint a session affinity based load balancing endpoint. If it is specified, sessions are bound to endpoints in the first message and all successive messages for those sessions are directed to their associated endpoints. Currently there are two types of sessions supported in SAL endpoints. Namely HTTP transport based session which identifies the sessions based on http cookies and the client session which identifies the session by looking at a SOAP header sent by the client with the QName '[{http://ws.apache.org/ns/synapse}ClientID'.](http://ws.apache.org/ns/synapse%7dClientID)

```
<session type="http|simpleClientSession"/>?
 <loadBalance [policy="roundRobin"]>
  <endpoint .../>+
 </loadBalance>
```
#### 9.3.3.2 *Apache Camel*

An alternative way to develop data transformation and more in general mediation service is through Apache Camel Routex. In this case you can leverage the data transformers provided by Camel. Camel Route example:

```
public class PosRestMediator extends RouteBuilder {
  private String POS SERVICE ENDPOINT =
"http://polaris.cselt.it:9763/PosServiceRest";
```
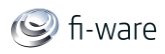

```
 private String POS_SERVICE_SCHEMA = "posServiceRestSchema.xsd"; 
    @Override
    public void configure() throws Exception {
        //Register custom XSLTUriResolver in Spring Application 
Context (registry)
        SpringCamelContext camelContext = 
(SpringCamelContext)getContext();
        XmlWebApplicationContext context = 
(XmlWebApplicationContext)camelContext.getApplicationContext();
        DefaultListableBeanFactory beanFactory = 
(DefaultListableBeanFactory) context.getBeanFactory();
        try {
            beanFactory.registerSingleton("XsltURIResolver", new 
XsltURIResolver());
        } catch (Exception e) {
           e.printStackTrace();
        }
        //PosService
        from("servlet:///posService?matchOnUriPrefix=true")
        .streamCaching()
        .to("log:logger")
        .to("direct:validatePosService")
        .choice()
             .when(new AuthPredicate("PosService"))
                 .process(new DbLogProcessor())
                 .removeHeader("Authorization")
                .to(POS SERVICE ENDPOINT +
"/rest?bridgeEndpoint=true&throwExceptionOnFailure=false")
                 .to("log:logger")
                 .to("direct:validatePosService")
                 .to("log:logger")
             .otherwise()
                 .to("direct:return401_3")
       .end();
        //WADL
        from("servlet:///posService/wadl")
```
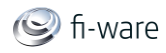

```
.to(POS SERVICE ENDPOINT +
"/rest/application.wadl?bridgeEndpoint=true")
        .setHeader("importSchema", new 
ConstantExpression(POS_SERVICE_SCHEMA))
        .process(new BaseUrlProcessor("camelServices/posService"))
        .to("xslt:wadl.xsl");
        //Schema import
        from("servlet:///posService/" + POS_SERVICE_SCHEMA)
        .to(POS_SERVICE_ENDPOINT + "/" + POS_SERVICE_SCHEMA 
+"?bridgeEndpoint=true")
        .setHeader("Content-Type", new 
ConstantExpression("application/xml"));
        //HTML docs
        from("servlet:///posService/doc")
        .to(POS_SERVICE_ENDPOINT + 
"/rest/application.wadl?bridgeEndpoint=true")
        .setHeader("importSchema", new 
ConstantExpression(POS_SERVICE_SCHEMA))
        .process(new BaseUrlProcessor("camelServices/posService"))
        .to("xslt:wadl.xsl")
.to("xslt:wadl_documentation.xsl?transformerFactoryClass=net.sf.saxo
n.TransformerImpl&uriResolver=XsltURIResolver");
        //PosService XSD validation
        from("direct:validatePosService")
        .choice()
             .when(header("Content-
Type").isEqualTo("application/xml"))
                 .to("log:validationLogger")
                 .to("validator:" + POS_SERVICE_ENDPOINT + "/" + 
POS_SERVICE_SCHEMA)
                 .to("log:validationLogger")
       .end();
      //Prepare 401 unauthorized response
```
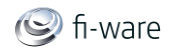

```
 from("direct:return401_3")
       .setHeader(Exchange.HTTP_RESPONSE_CODE, new
ConstantExpression("401"))
        .setHeader("WWW-Authenticate", new ConstantExpression("Basic 
realm=\W8O2\W"))
        .setBody(new ConstantExpression(""))
        .removeHeader("Authorization");
    }
 }
```